# **CONTENTS**

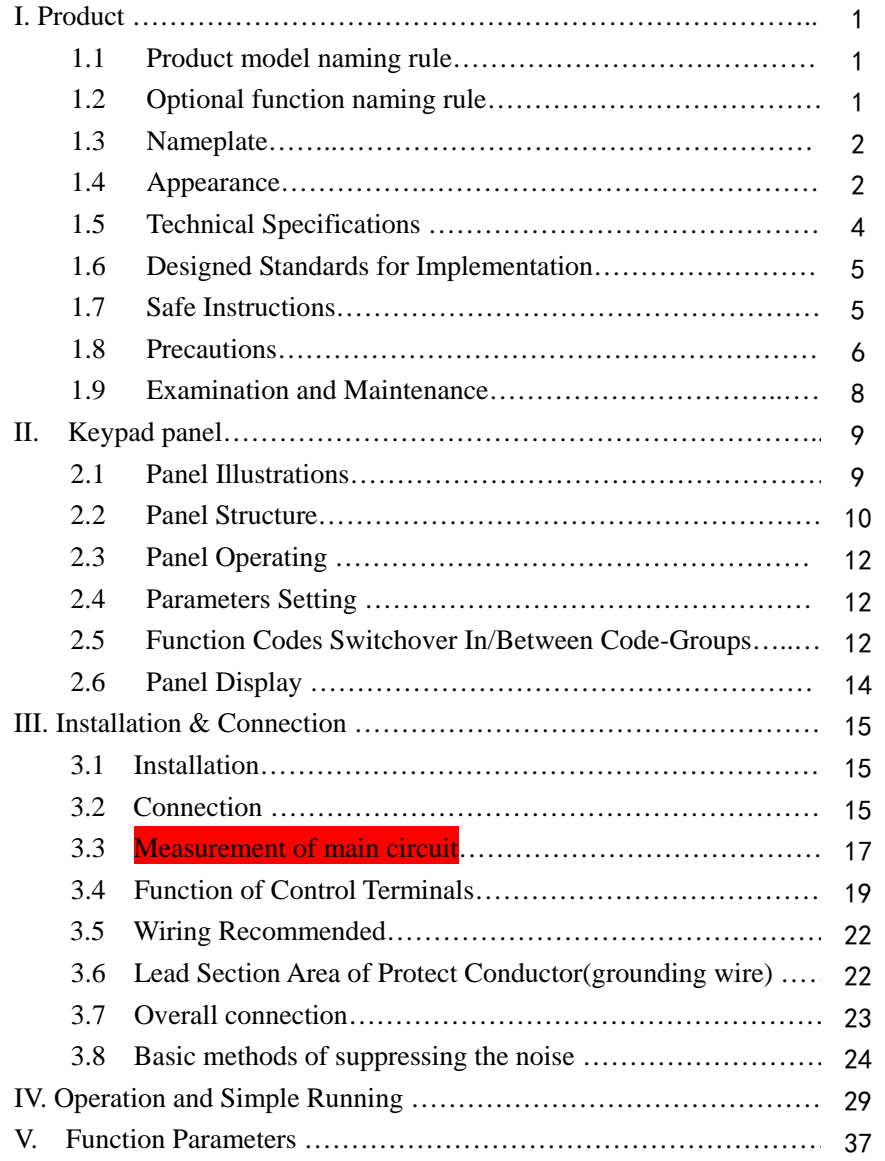

·A·

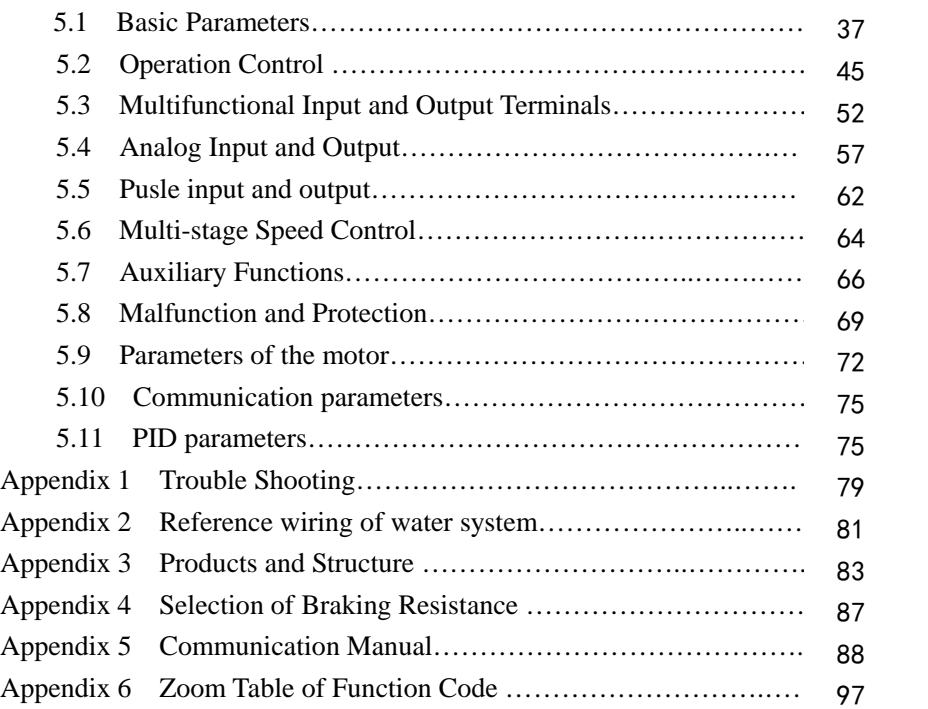

 $\frac{1}{2}$ 

 $\frac{1}{2}$  . . . .

·B·

# **I. Product**

This manual offers a brief introduction of the installation connection for E2000 series inverters, parameters setting and operations, and should therefore be properly kept. Please contact manufacturer or dealer in case of any malfunction during application.

# **1.1 Product model naming rule**

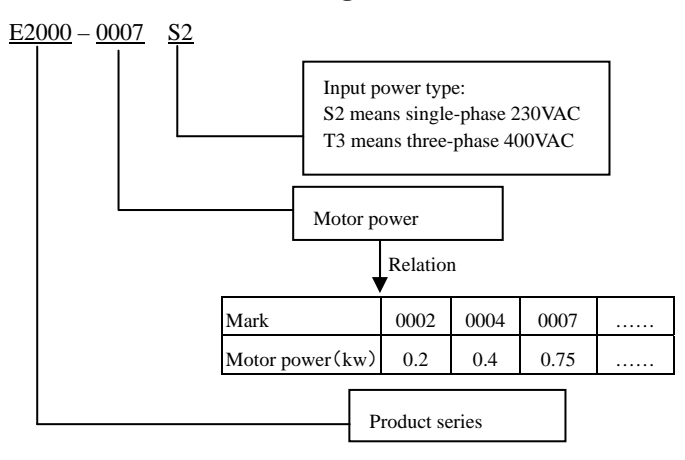

# **1.2 Optional function naming rule**

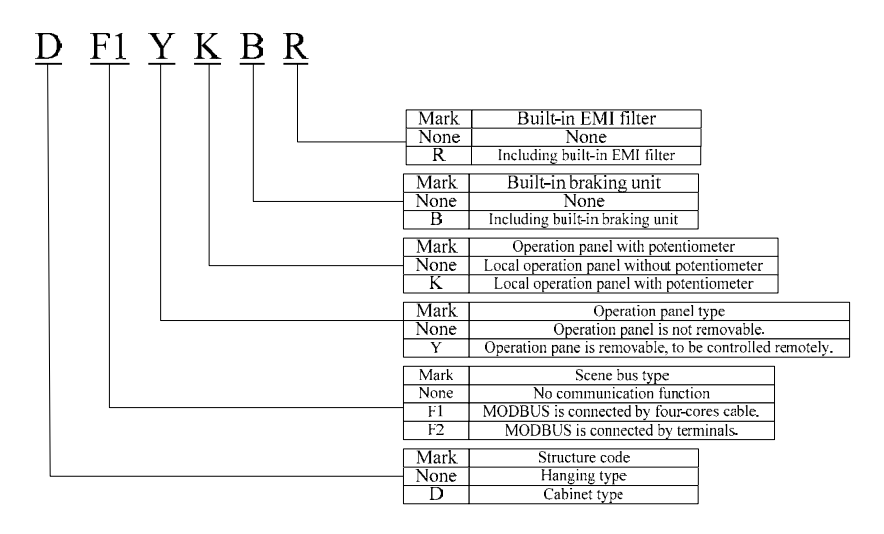

Note: Only 15kw and below 15kw inverters have the F2 function.

·1·

# **1.3 Nameplate**

Taking for instance the E2000 series 0.75KW inverter with 1-phase input, its nameplate is illustrated as Fig 1-1. 1Ph: single-phase input; 230V, 50/60Hz: input voltage range and rated frequency.

3Ph: 3-phase output; 4.5A, 0.75KW: rated output current and power;

 $0.50 \sim 650.0$ Hz: output frequency range.

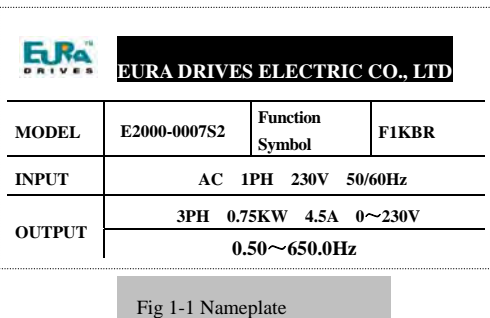

# **1.4 Appearance**

The external structure of E2000 series inverter is classified into plastic and metal housings. Wall hanging type and cabinet type are adopted. Good poly-carbon materials are adopted through die-stamping for plastic housing with nice form, good strength and toughness. Taking E2000-0007S2B for instance, the external appearance and structure are shown as in below Fig.

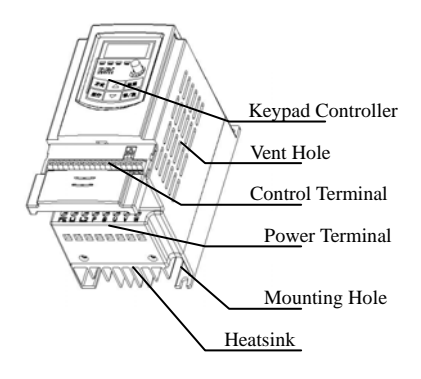

Metal housing uses advanced exterior plastic- spraying and powder-spraying process on the surface with elegant colour and with detachable one-side door hinge structure adopted for front cover, convenient for wiring and maintenance. Taking E2000-0185T3 for instance, its appearance and structure are shown as in right Fig.

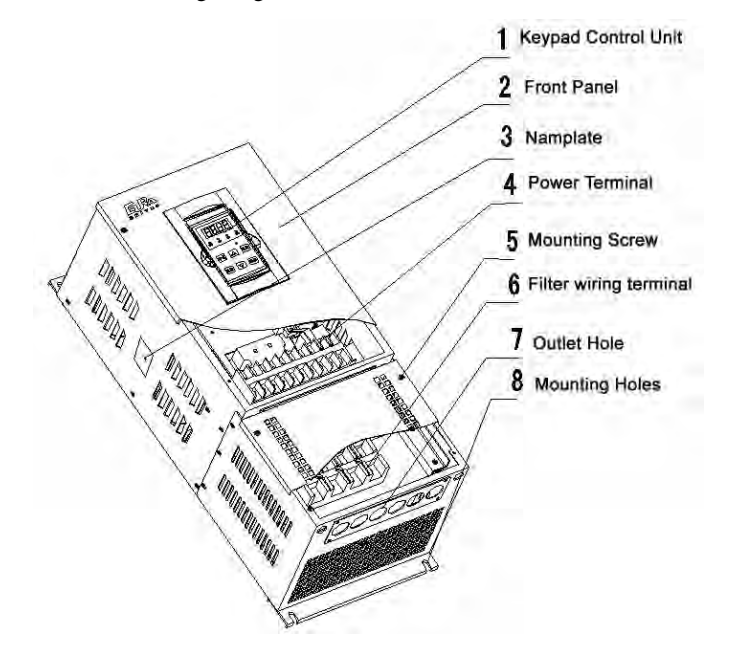

·3·

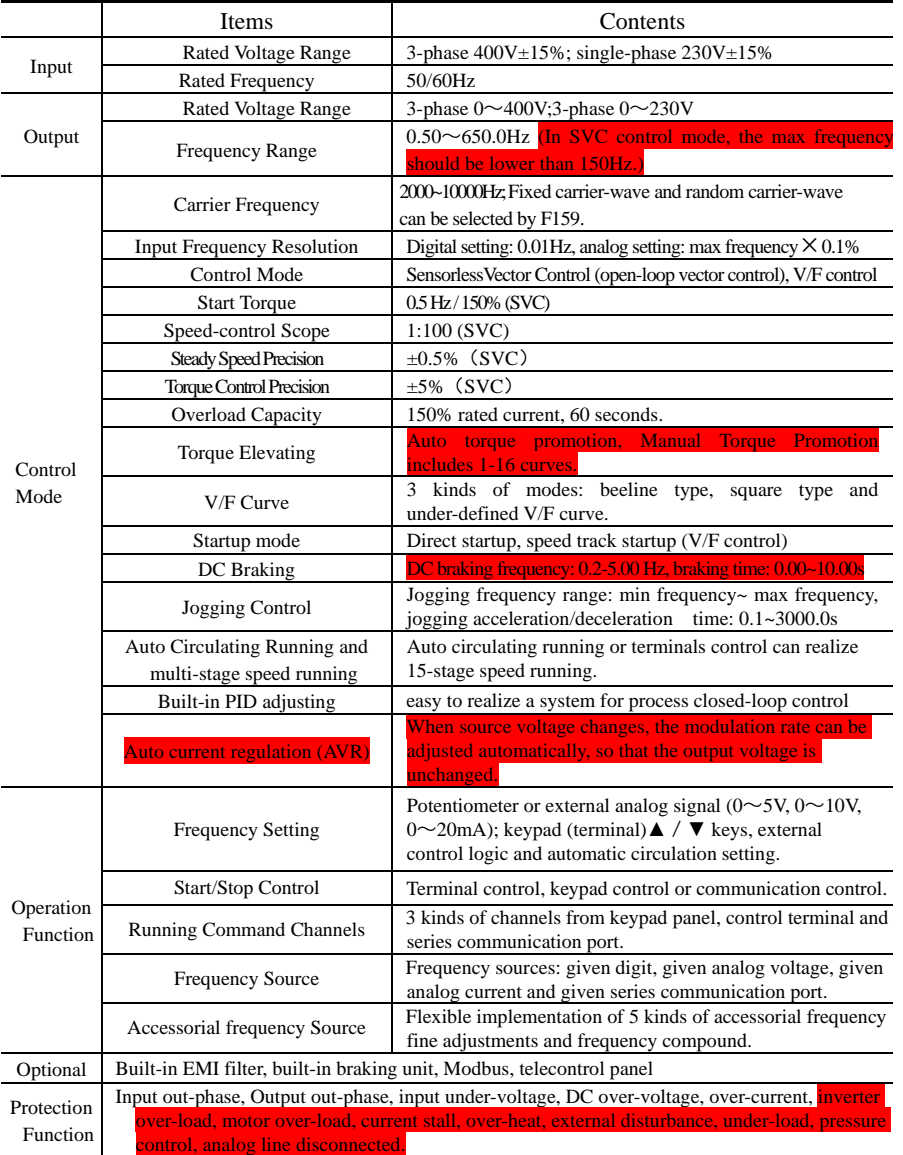

# **1.5 Technical Specifications**

# Table1-1 **Technical Specifications for E2000 Series Inverters**

·4·

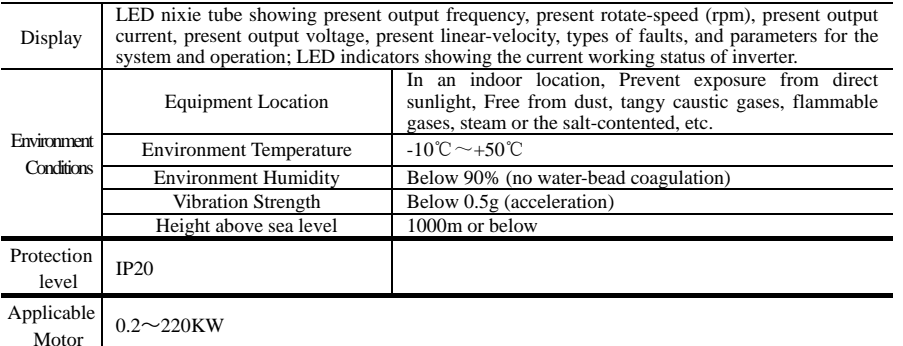

## **1.6 Designed Standards for Implementation**

- IEC/EN 61800-5-1: 2003 Adjustable speed electrical power drive systems safety requirements.
- IEC/EN 61800-3: 2004 Adjustable speed electrical power drive systems-Part 3: EMC product standard including specific test methods.

## **1.7 Safe instructions**

- Please check the model in the nameplate of the inverter and the rated value of the inverter. Please do not use the damaged inverter in transit.
- Installation and application environment should be free of rain, drips, steam, dust and oily dirt; without corrosive or flammable gases or liquids, metal particles or metal powder. Environment temperature within the scope of  $-10^{\circ}\text{C}\sim+50^{\circ}\text{C}$ .
- Please install inverter away from combustibles.
- Do not drop anything into the inverter.
- The reliability of inverters relies heavily on the temperature. The around temperature increases by 10℃, inverter life will be halved. Because of the wrong installation or fixing, the temperature of inverter will increase and inverter will be damaged.
- Inverter is installed in a control cabinet, and smooth ventilation should be ensured and inverter should be installed vertically. If there are several inverters in one cabinet, in order to ensure ventilation, please install inverters side by side. If it is necessary to install several inverters up and down, please add heat-insulation plate.

## **Installing vertically**

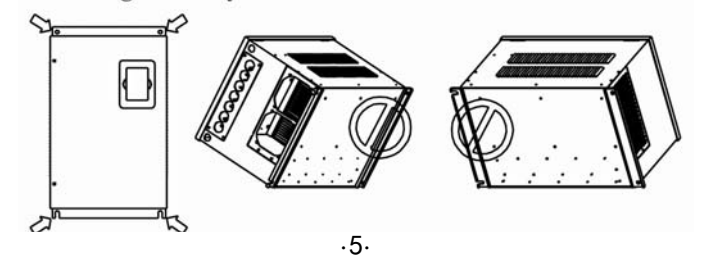

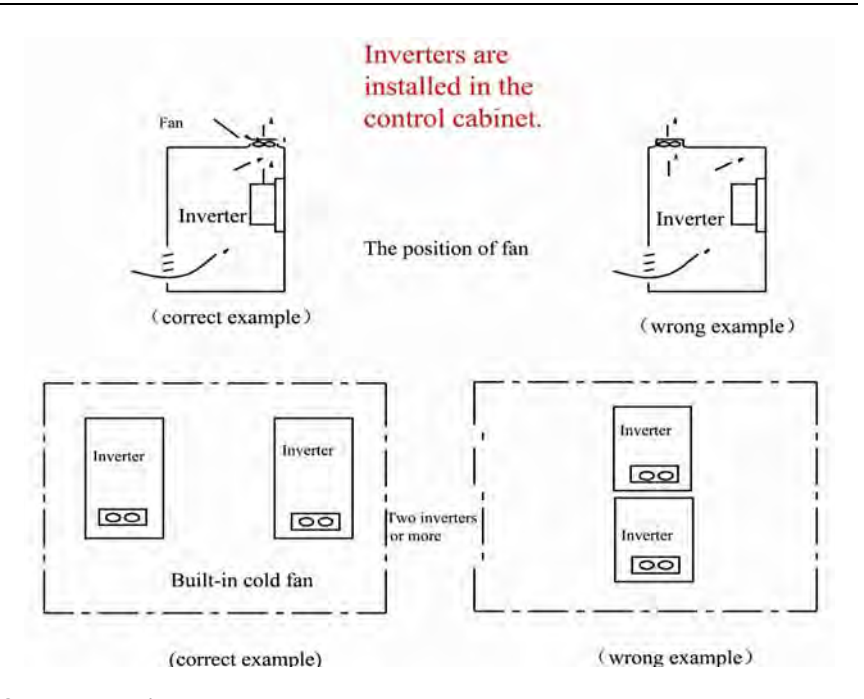

## **1.8 Precautions**

## **1.8.1 Instructions for use**

- Never touch the internal elements within 15 minutes after power off. Wait till it is completely discharged.
- Input terminals R, S and T are connected to power supply of 400V while output terminals U, V and W are connected to motor.
- Proper grounding should be ensured with grounding resistance not exceeding 4Ω; separate grounding is required for motor and inverter. Grounding with series connection is forbidden.
- There should be separate wiring between control loop and power loop to avoid any possible interference.
- Signal line should not be too long to avoid any increase with common mode interference.
- If circuit breaker or contactor needs to be connected between the drive and the motor, be sure to operate these circuit bre no output, to avoid damaging of drive.
- **Before using the drive, the insulation of the motors must be checked, especially, if it** is used for the first time or if it has been stored for a long time. This is to reduce the isk of the drive from being damaged by the poor insulation of the motor.
- $\bullet$  Do not connect any varistor or capacitor to the output terminals of the drive, because the drive's output voltage waveform is pulse wave, otherwise tripping or damaging of components may occur; in addition, do not install circuit breaker or contactor at the output side of the drive as shown in Fig  $1-6$ .

·6·

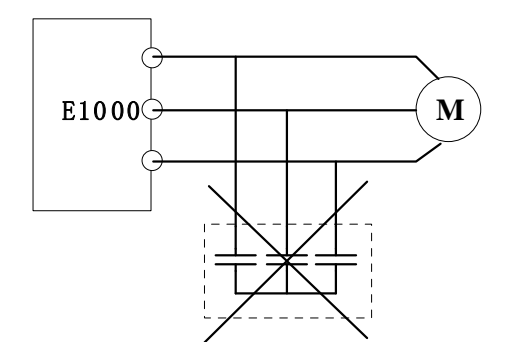

### Fig 1-6 Capacitors are prohibited to be used.

 Derating must be considered when the drive is installed at high altitude, greated than 1000m. This is because the cooling effect of drive is deteriorated due to the thin air, as shown in Fig. 1-7 that indicates the relathioship between the elevation and rated current of the drive.

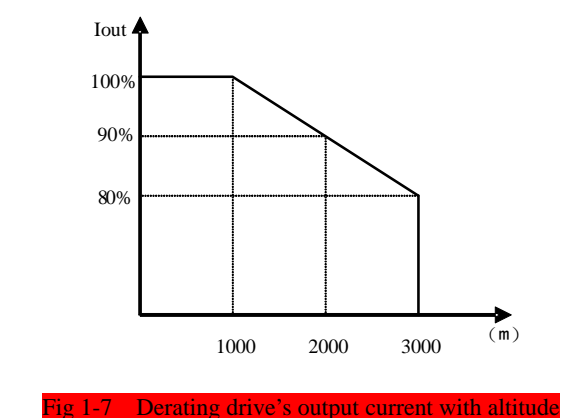

**1.8.2Special Warning!!** 

- Never touch high-voltage terminals inside the inverter to avoid any electric shock.
- Before inverter is powered on, please be sure that input voltage is correct.
- $\bullet$  Please do not connect input power supply onto U,V,W or  $\frac{1}{\sqrt{7}}$  /PE/E terminals.
- Please do not install inverter directly under sunshine, do not block up the cooling hole. All safety covers should be well fixed before inverter is power connected, to
- avoid any electric shock.
- Only professional personnel are allowed for any maintenance, checking or replacement of parts.
- No live-line work is allowed.
- **1.9 Maintenance**

·7·

#### **1.9.1 Periodic checking**

- Cooling fan and wind channel should be cleaned regularly to check whether it is normal; remove the dust accumulated in the inverter on a regular basis.
- Check inverter's input and output wiring and wiring terminals regularly and check if wirings are ageing.
- Check whether screws on each terminals are fastened.
- Check whether inverter is corrosive.

## **1.9.2 Replacement of wearing parts**

- The wearing parts include cooling fan and electrolytic capacitors.
	- The life of the fan usually is 2~3 years. Users should change the cooling fan according to all running time of inverter. Cooling fan could be damaged because bearing is damaged and fan blades are aging. Users could check fan blades for cracks or check the abnormal vibration noise when starting. Users could change fan according to abnormal phenomena.
	- The useful life of electrolytic capacitors is 4~5 years. Users should change the electrolytic capacitors according to all running time of inverter. Filter capacitors could be damaged because the power supply is unstable, the environment temperature is high, frequent over-load occurs and electrolyte is ageing. By checking whether there is leakage of liquid, or the safety valve bulges out, or the static electricity and insulated resistor is ok, users could change the capacitor according to these phenomena.

## **1.9.3 Storage**

- Please put the inverter in the packing case of manufacture.
- If inverter is stored for long time, please charge the inverter within half a year to prevent the electrolytic capacitors damaged. The charging time should be longer than 5 hours.

#### **1.9.4 Daily Maintenance**

Environment temperature, humidity, dust and vibration would decrease the life of inverter. So daily maintenance is necessary to inverter.

- Daily inspecting:
	- Inspecting for noise of motor when it is working.
	- Inspecting for abnormal vibration of motor when it is working.
	- Inspecting for the installing environment of inverter.
	- Inspecting for the fan and inverter temperature.

Daily cleaning:

Keep the inverter clean. Clean surface dust of inverter to prevent dust, metal powder, oily dirt and water from dropping into the inverter.

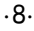

# **II. Keypad panel**

Keypad panel and monitor screen are both fixed on keypad controller. Two kinds of controllers (with and without potentiometer) are available for E2000 series inverters. Refer to note for Fig2-1.

## **2.1 Panel Illustration**

The panel covers three sections: data display section, status indicating section and keypad operating section, as shown in Fig. 2-1.

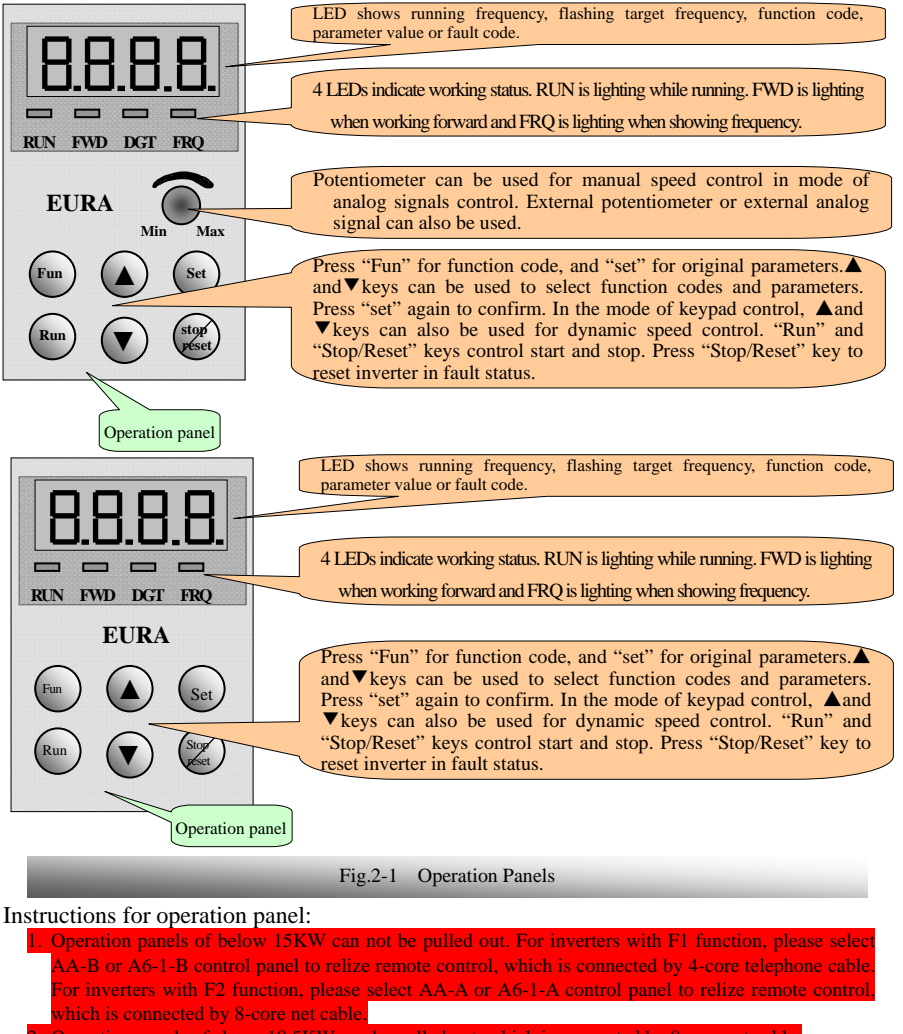

Operation panels of above 18.5KW can be pulled out, which is connected by 8 core net cable

·9·

# **2.2 Panel structure**

1. structure diagram

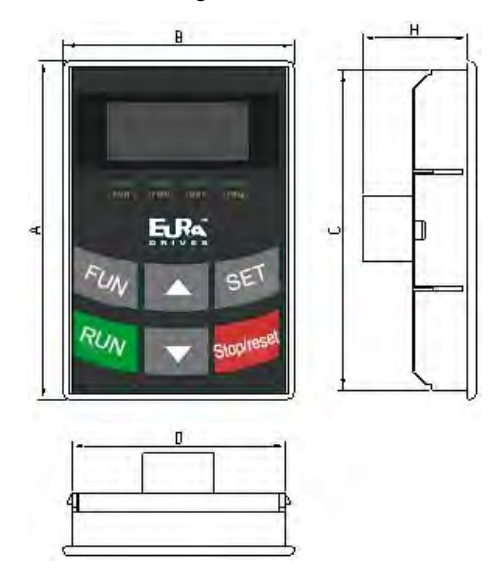

2. Structure size (Unit: mm)

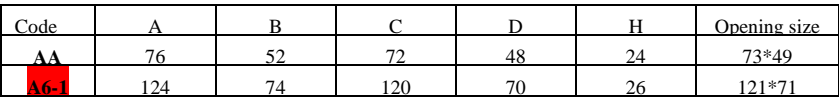

3. Panel mounting structure diagram

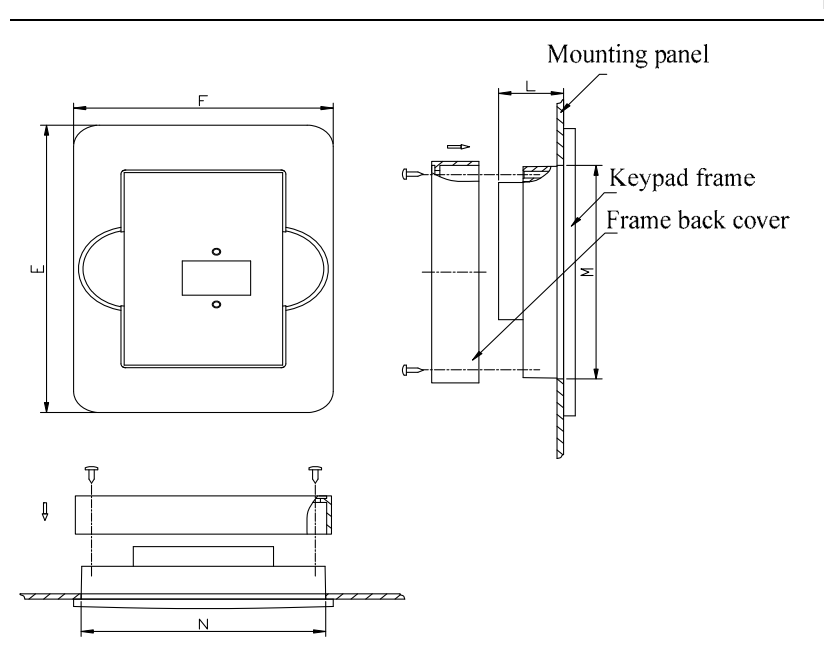

Panel mounting size (Unit: mm)

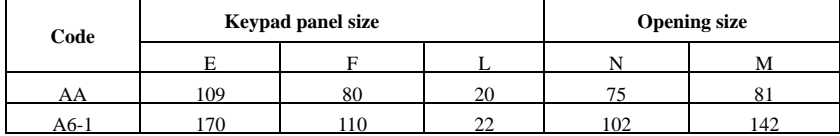

5. Port of control panel

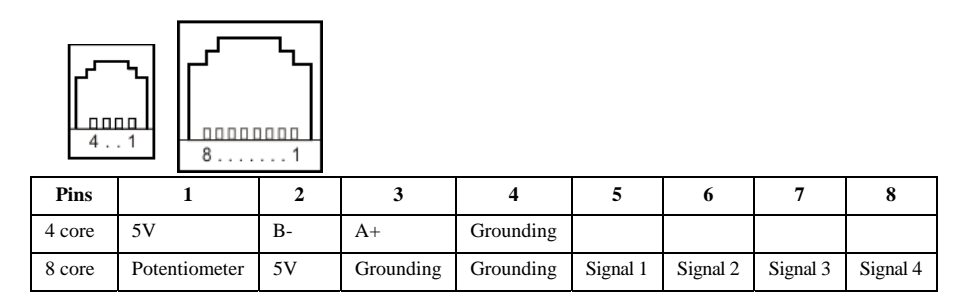

# **2.3 Panel Operating**

All keys on the panel are available for user. Refer to Table 2-1 for their functions.

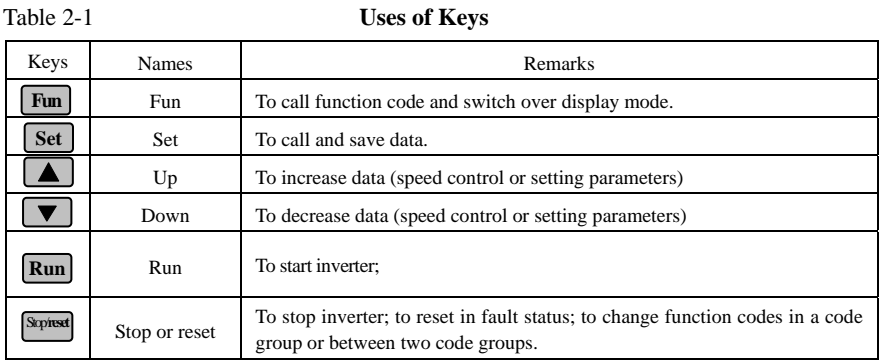

# **2.4 Parameters Setting**

This inverter has numerous function parameters, which the user can modify to effect different modes of operation control. User needs to realize that if user sets password valid (F107=1), user's password must be entered first if parameters are to be set after power off or protection is effected, i.e., to call F100 as per the mode in Table 2-2 and enter the correct code. User's password is invalid before delivery, and user could set corresponding parameters without entering password.

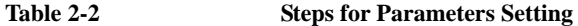

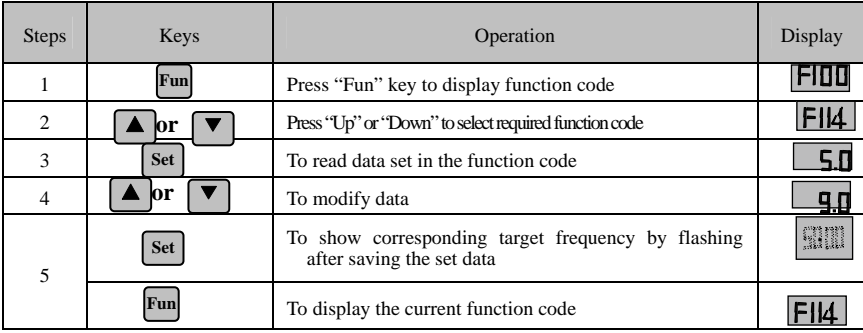

The above-mentioned step should be operated when inverter is in stop status.

## **2.5 Function Codes Switchover in/between Code-Groups**

It has more than 300 parameters (function codes) available to user, divided into 10 sections as indicated in Table 2-3.

·12·

**Table 2-3 Function Code Partition** 

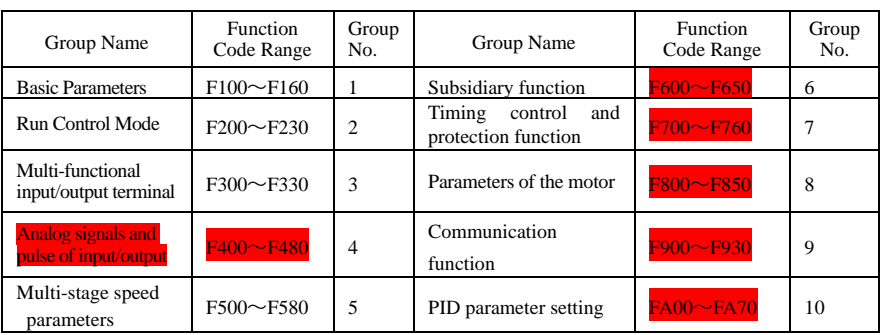

As parameters setting costs time due to numerous function codes, such function is specially designed as "Function Code Switchover in a Code Group or between Two Code-Groups" so that parameters setting become convenient and simple.

Press "Fun" key so that the keypad controller will display function code. If press "▲" or "▼" key then, function code will circularly keep increasing or decreasing by degrees within the group; if press the "stop/reset" key again, function code will change circularly between two code groups when operating the "▲" or "▼" key.

e.g. when function code shows F111 and DGT indicator is on, press "▲"/ "▼" key, function code will keep increasing or decreasing by degrees within F100~F160; press "stop/reset" key again, DGT indicator will be off. When pressing "▲"/ "▼" key, function codes will change circularly among the 10 code-groups, like F211, F311...FA11, F111..., Refer to Fig 2-2 (The sparkling "50.00" is indicated the corresponding target frequency values)

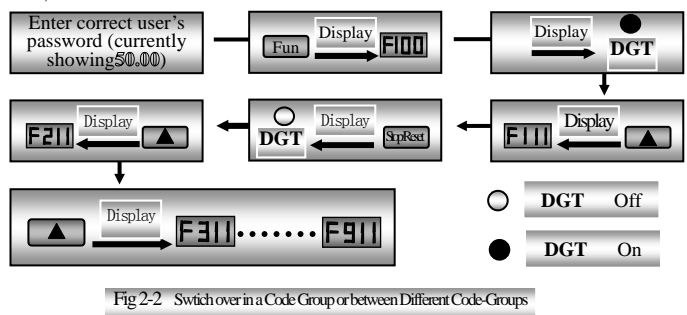

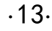

# **2.6 Panel Display**

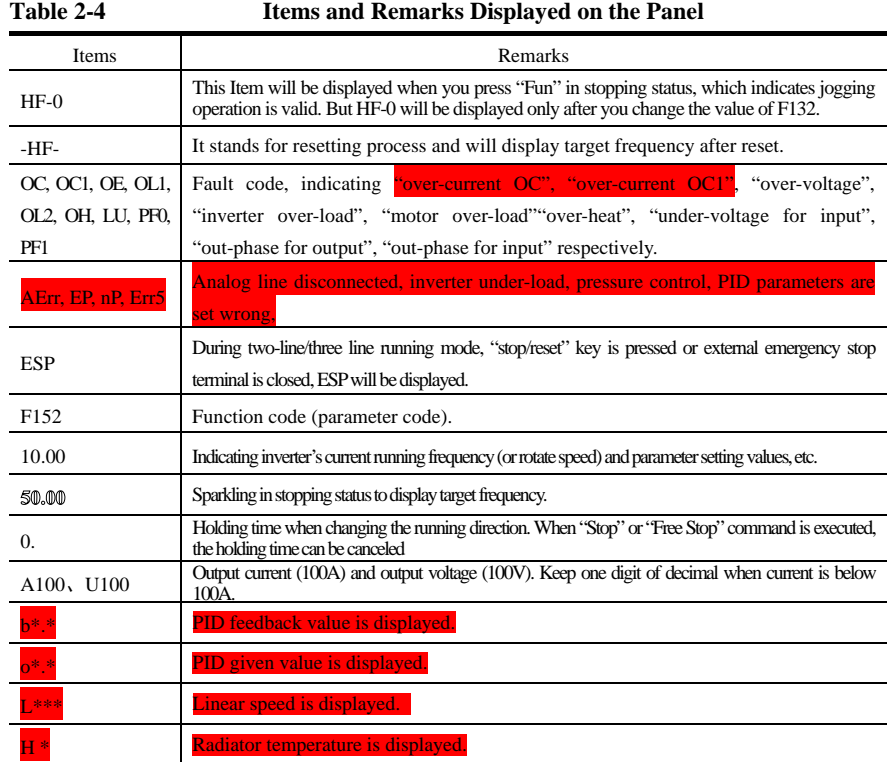

·14·

# **III. Installation & Connection**

## **3.1 Installation**

Inverter should be installed vertically, as shown in Fig 3-1. Sufficient ventilation space should be ensured in its surrounding. Clearance dimensions (recommended) are available from Table 3-1 for installing the inverter.

**Table 3-1 Clearance Dimensions**

| Model                 | <b>Clearance Dimensions</b> |                |
|-----------------------|-----------------------------|----------------|
| Hanging $(<22$ kw)    | $A \ge 150$ mm              | $B \geq 50$ mm |
| Hanging $(\geq 22kw)$ | $A > 200$ mm                | $B > 75$ mm    |
| Cabinet (110~220kw)   | $C>200$ mm                  | $D > 75$ mm    |

# **3.2 Connection**

- In case of 3-phase input, connect R/L1, S/L2 and T/L3 terminals (L1/R and L2/S terminals for single-phase) with power source from network and  $\pi/PE/E$  to earthing, U, V and W terminals to motor. Fig 3-1 Installation Sketch
- Motor shall have to be ground connected. Orelse electrified motor causes interference.
- For inverter power lower than 15kw, braking cell is also built-in. If the load inertia is moderate, it is Ok to only connect braking resistance.

Power terminals sketch of inverter with single-phase 230V 0.2~0.75KW.

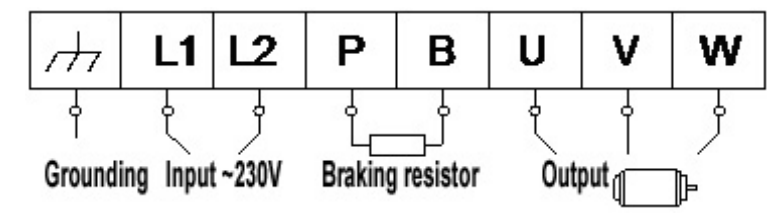

Power terminals sketch of inverter with single-phase 230V 1.5~2.2KW and three-phase 400V 0.75KW~15KW.

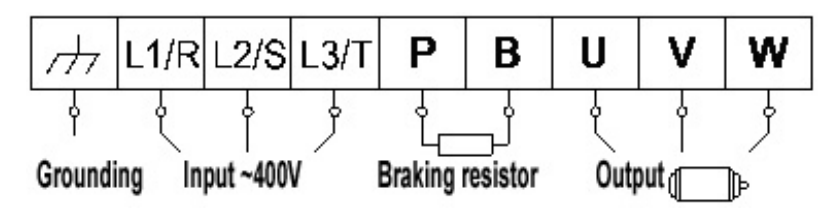

Note: power terminals L1/R, L2/S of single-phase 230V 1.5KW and 2.2KW are connected to 230V of power grid; L3/T is not connected.

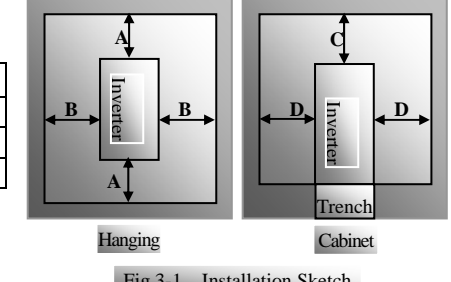

<sup>·</sup>15·

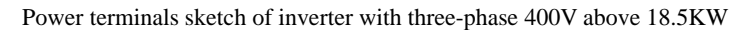

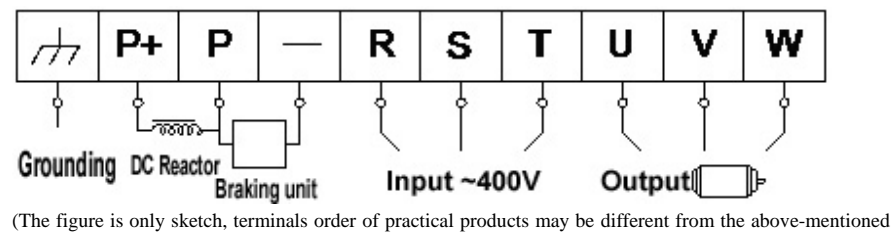

figure.)

**Introduction of terminals of power loop** 

| <b>Terminals</b>        | Terminal<br>Marking        | <b>Terminal Function Description</b>                                                                                                    |  |
|-------------------------|----------------------------|----------------------------------------------------------------------------------------------------|--|
| Power Input<br>Terminal | $R/L1$ , $S/L2$ ,<br>T/I.3 | Input terminals of three-phase 400V AC voltage (R/L1 and S/L2<br>terminals for single-phase)                                                     |  |
| Output Terminal         | U, V, W                    | Inverter power output terminal, connected to motor.                                                                                              |  |
| Grounding<br>Terminal   | $\pi$ /PE/E                | Inverter grounding terminal.                                                                                                    |  |
| <b>Rest Terminal</b>    | P, B                       | External braking resistor (Note: no Terminals P or B for inverter<br>without built-in braking unit).                                             |  |
|                         | $P_+$ , $-(N)$             | DC bus-line output                                                                                                    |  |
|                         | $P_1$ -(N)                 | Externally connected to braking unit<br>P connected to input terminal "P" of braking unit, N connected to<br>input terminal of braking unit "N". |  |
|                         | $P, P+$                    | Externally connected to DC reactor                                                                                                    |  |

**Wiring for control loop as follows:** 

**A+ B- TA TB TC DO1 DO2 24V CM OP1 OP2 OP3 OP4 OP5 OP6 OP7 OP8 10V AI1 AI2GNDAO1AO2**

**Note:** 

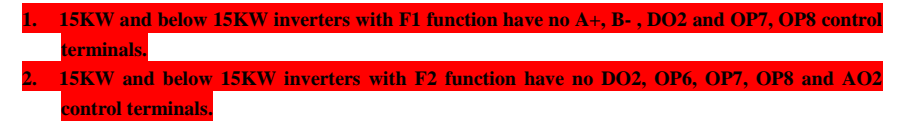

·16·

# **3.3 Measurement of main circuit voltages, currents and powers**

Since the voltages and currents on the inverter power supply and output sides include harmonics, measurement data depends on the instruments used and circuits measured. When instruments for commercial frequency are used for measurement, measure the following circuits with the recommended instruments.

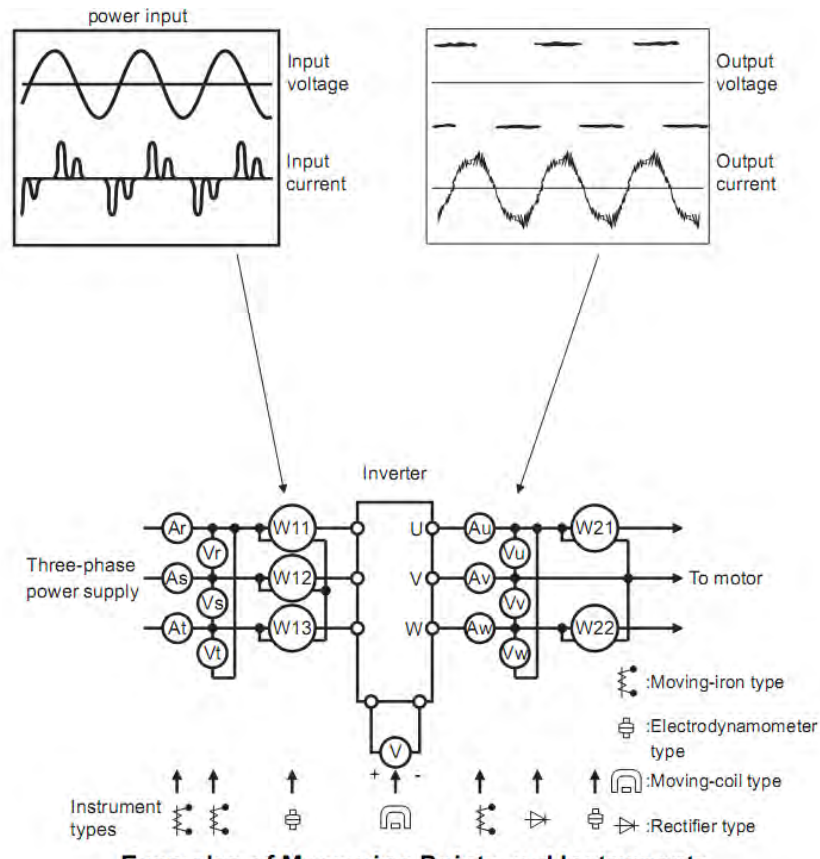

**Examples of Measuring Points and Instruments** 

·17·

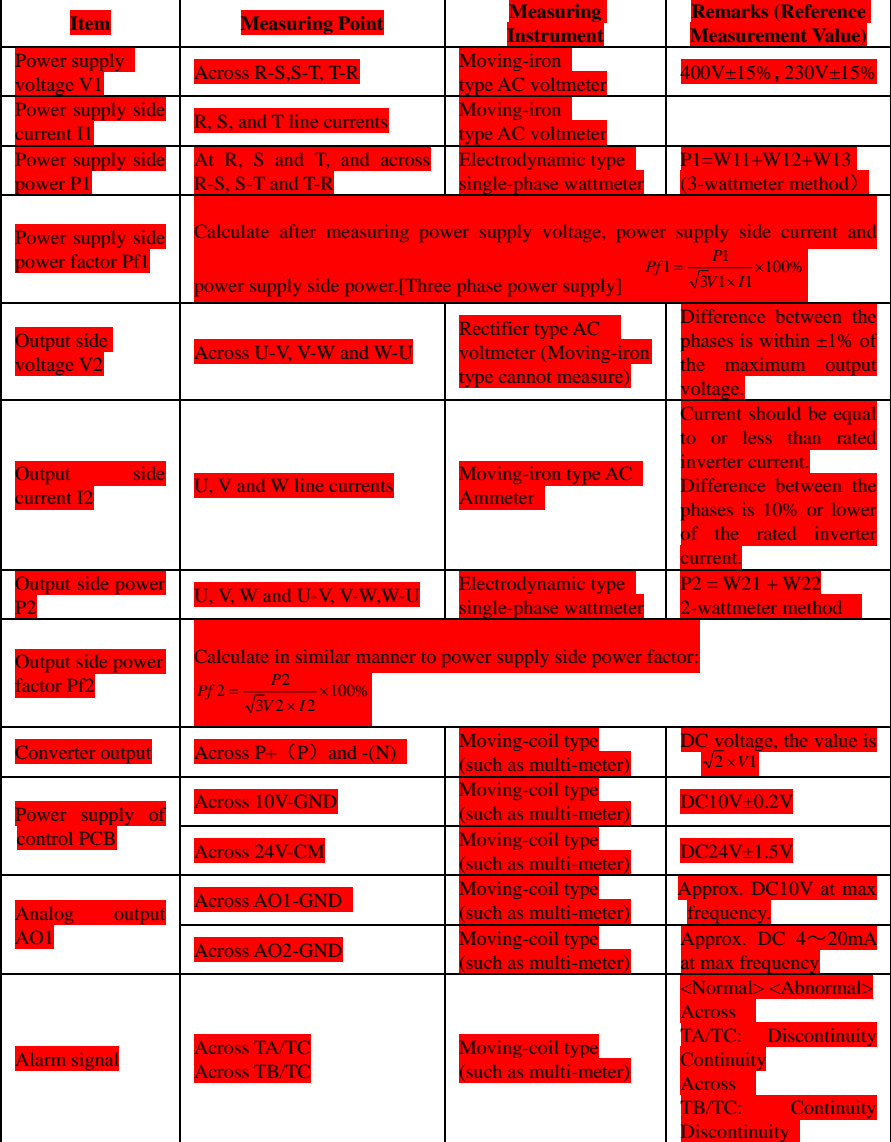

·18·

# **3.4 Functions of control terminals**

The key to operate the inverter is to operate the control terminals correctly and flexibly. Certainly, the control terminals are not operated separately, and they should match corresponding settings of parameters. This chapter describes basic functions of the control terminals. The users may operate the control terminals by combining relevant contents hereafter about "Defined Functions of the Terminals".

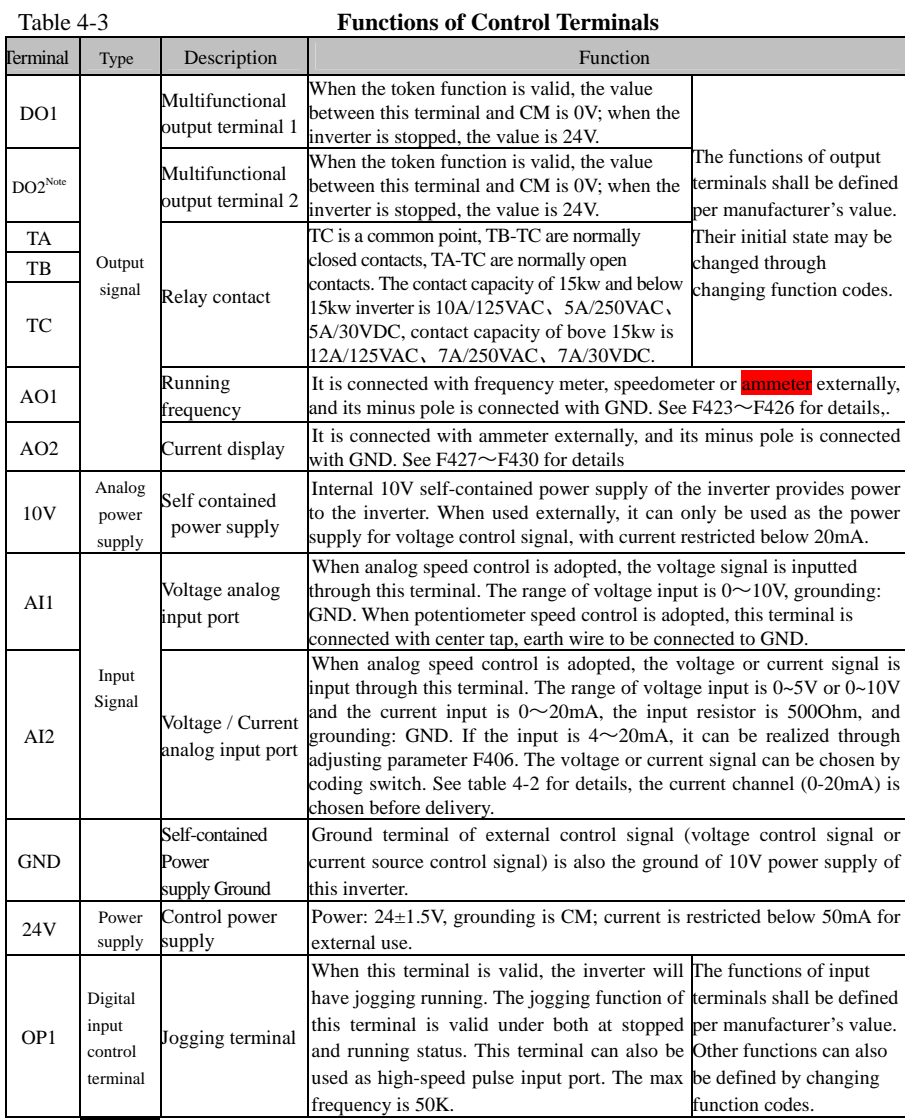

·19·

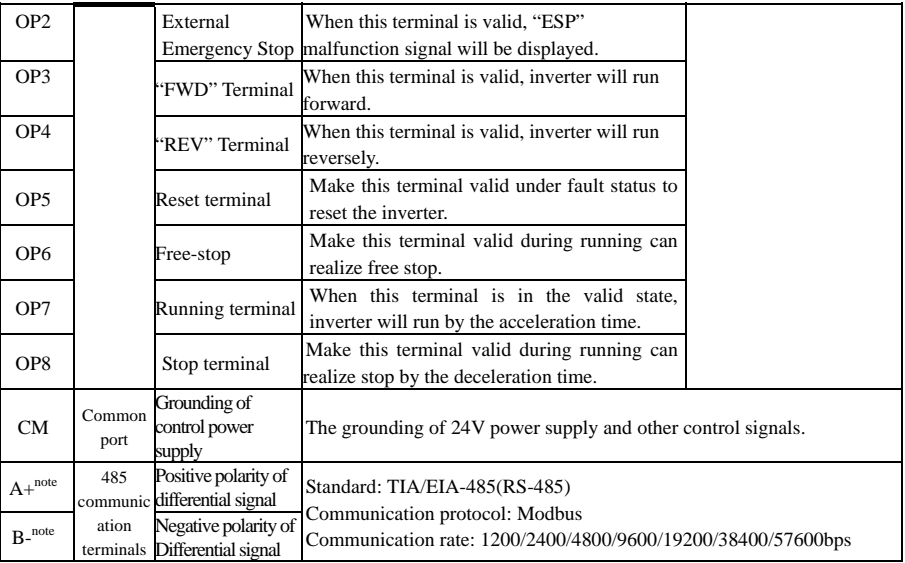

**Note:** 

**1. 15KW and below 15KW inverters with F1 function have no A+, B- , DO2 and OP7, OP8 control terminals. 15KW and below 15KW inverters with F2 function have no DO2, OP6, OP7, OP8 and AO2 control terminals.** 

**2. AO1 terminal of 15kw and below 15kw inverters can only output voltage signal.** 

**3. AI1 terminal of 15kw and below 15kw inverters can only accept 0~10V voltage signal.** 

**Wiring for digital input terminals:** 

**Generally, shield cable is adopted and wiring distance should be as short as possible. When active signal is adopted, it is necessary to take filter measures to prevent power supply interference. Mode of contact control is recommended.** 

**Digital input terminals are only connected by source electrode (NPN mode) or by drain electrode (PNP mode). If NPN mode is adopted, please turn the toggle switch to the end of "NPN".** 

**Wiring for control terminals as follows:** 

**1. Wiring for positive source electrode (NPN mode).** 

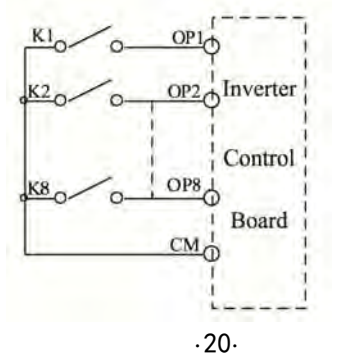

**2. Wiring for active source electrode** 

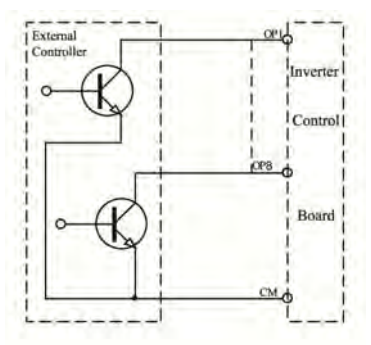

**If digital input control terminals are connected by drain electrode, please turn the toggle switch to the end of "PNP". Wiring for control terminals as follows:** 

**3. Wiring for positive drain electrode (PNP mode)** 

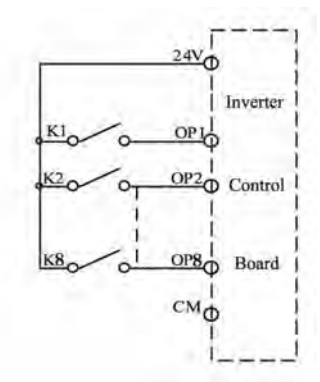

**4. Wiring for active drain electrode (PNP mode)** 

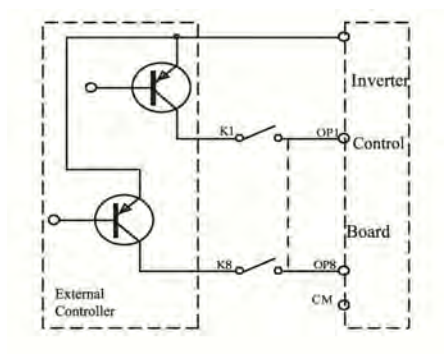

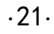

**Wiring by source electrode is a mode most in use at present. Wiring for control terminal is connected by source electrode, user should choose wiring mode according to requirement. Instructions of choosing NPN mode or PNP mode:** 

1. There is a toggle switch J7 near to control terminals. Please refer to Fig 3-2.

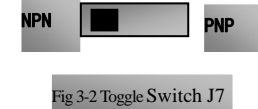

2. When turning J7 to "NPN", OP terminal is connected to CM. When turning J7 to "PNP", OP terminal is connected to 24V.

# **3.4 Wiring Recommended**

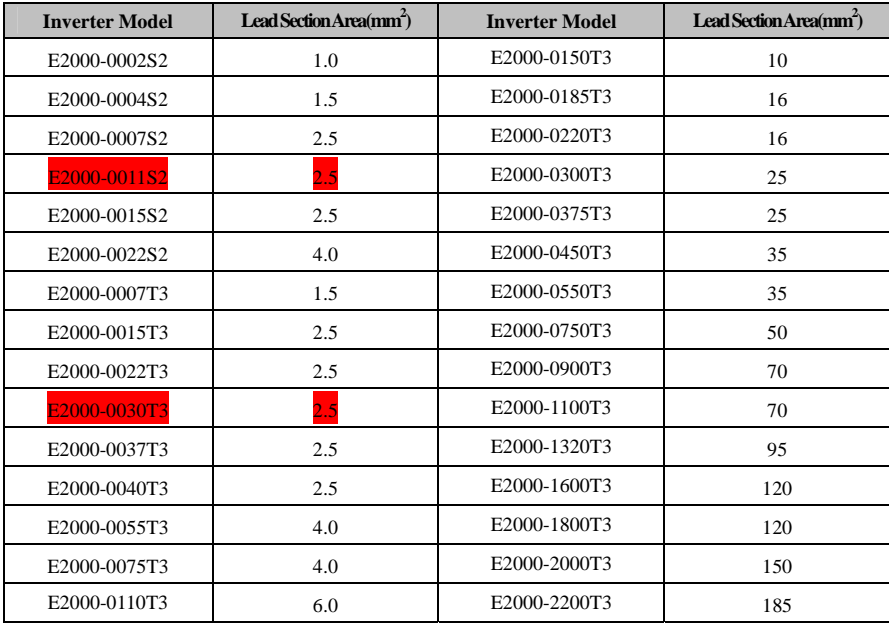

# **3.5 Lead section area of protect conductor (grounding wire)**

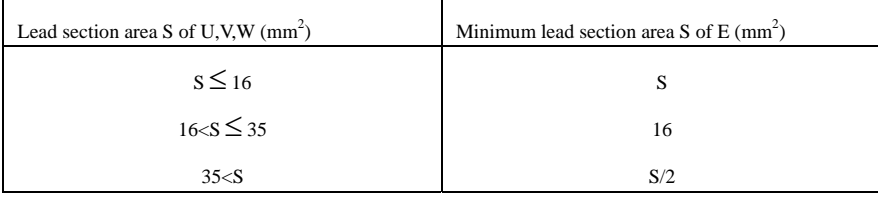

·22·

## **3.6 Overall Connection and "Three- Line" Connection**

 $\star$  Refer to next figure for overall connection sketch for E2000 series inverters. Wiring mode is available for various terminals whereas not every terminal needs connection when applied. Note:

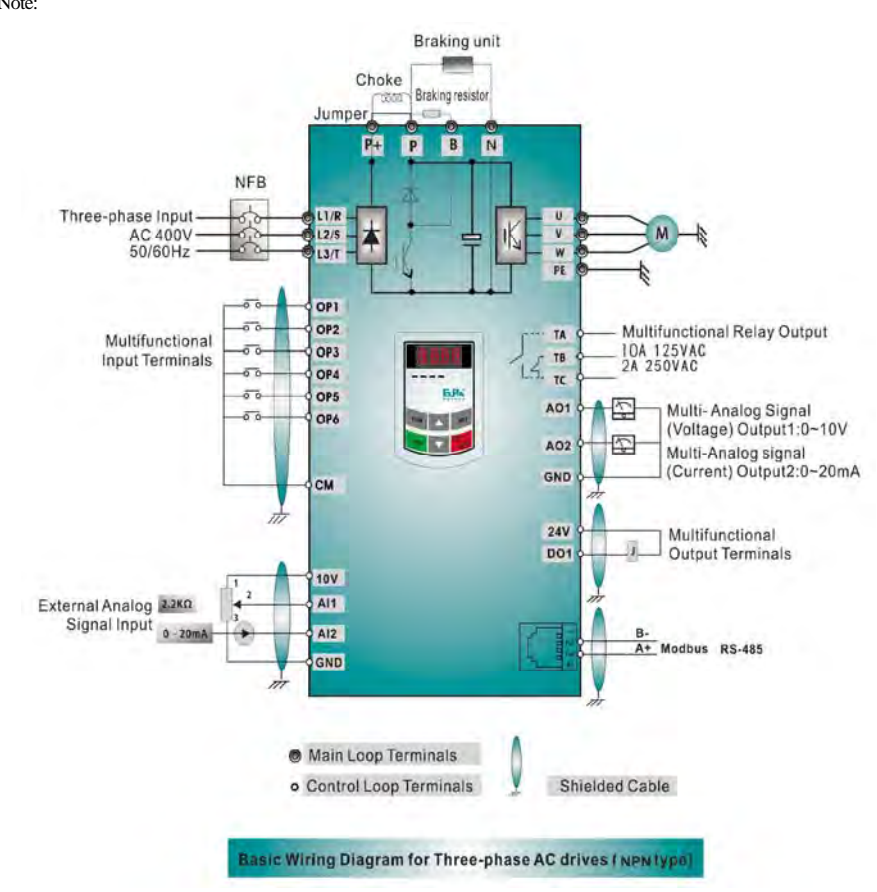

1. Please only connect power terminals L1/R and L2/S with power grid for single-phase inverters.

2. Remote-control panels and 485 communication interface should be connected with 4 core telephone wire. They must not be used at the same time.

3. 485 communication port has built-in standard MODBUS communication protocol. Communication port is on the left side of inverter. The sequence from top to down is 5V power, B-terminal, A+ terminal and GND terminal.

4. Inverter above 15kw has 8 multifunctional input terminals OP1~OP8, 15kw inverter and below 15kw has 6 multifunctional input terminals OP1~OP6.

5. The contact capacity of 15kw and below 15kw inverter is 10A/125VAC、5A/250VAC、5A/30VDC, contact capacity of bove 15kw is 12A/125VAC、7A/250VAC、7A/30VDC.

·23·

## E2000

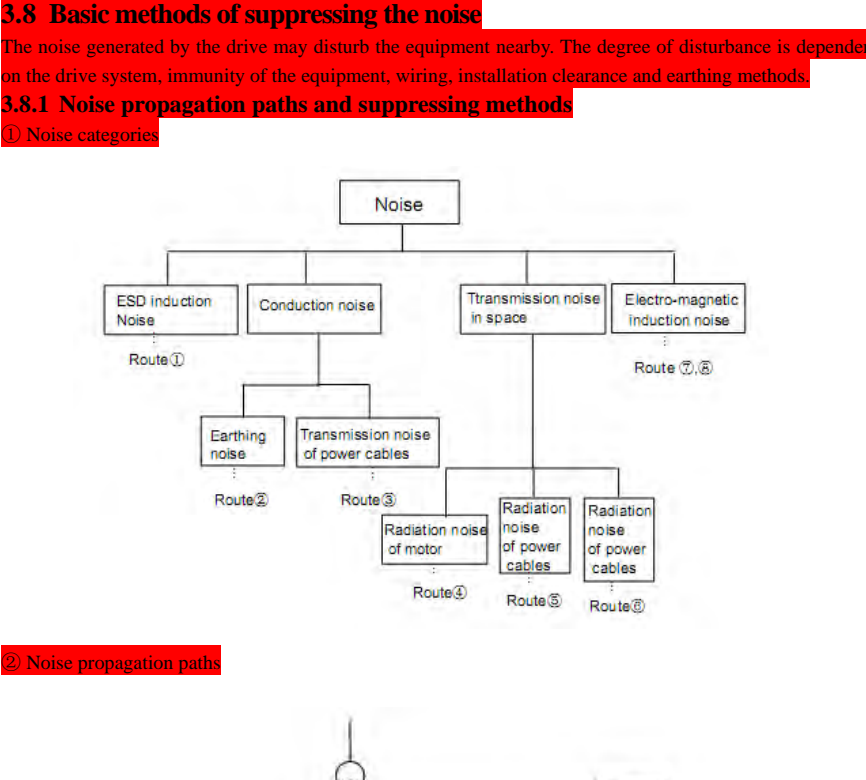

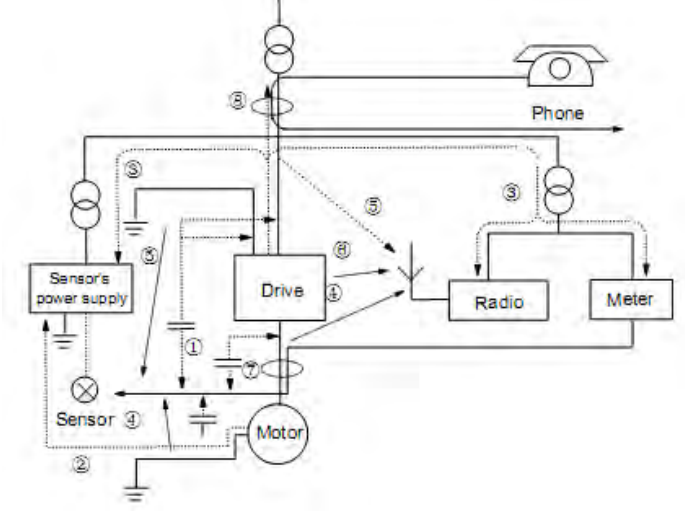

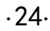

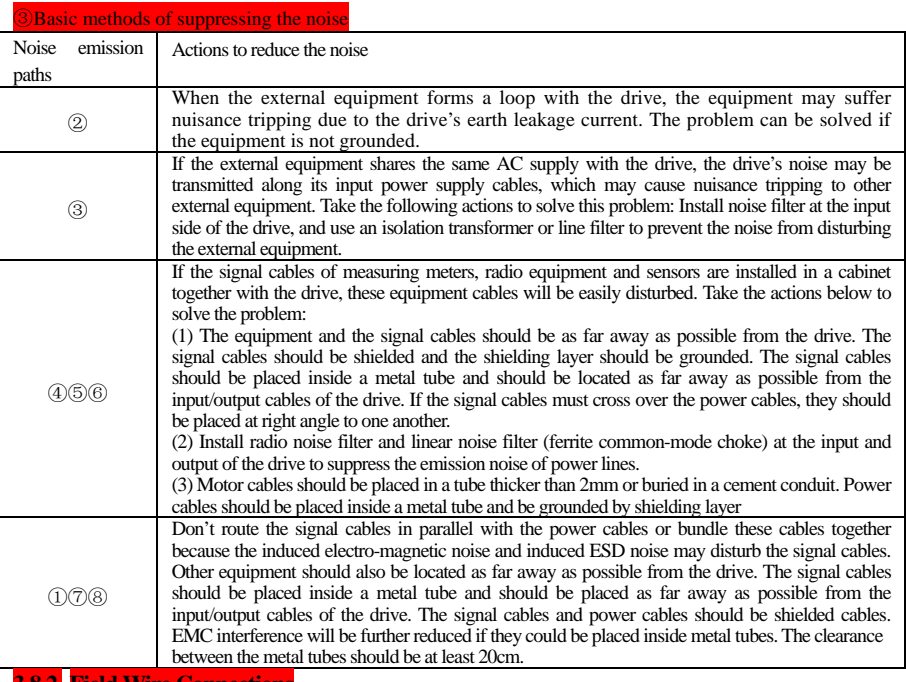

**3.8.2 Field Wire Connections** 

Control cables, input power cables and motor cables should be installed separately, and enough clearance should be left among the cables, especially when the cables are laid in parallel and the cable length is big. If the signal cables must go through the power cables, they should be vertical to each other.

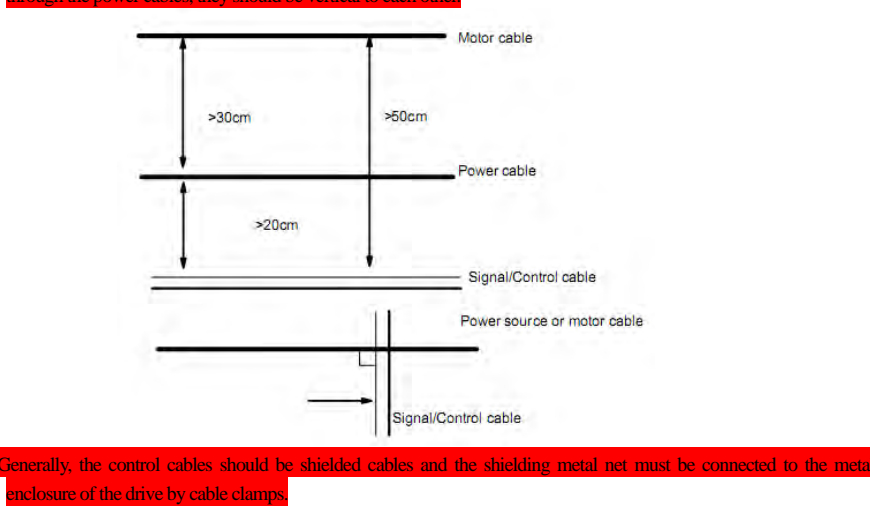

·25·

# E2000

# **3.8.3 Earthing**

Independent earthing poles (best) Shared earthing pole (good)

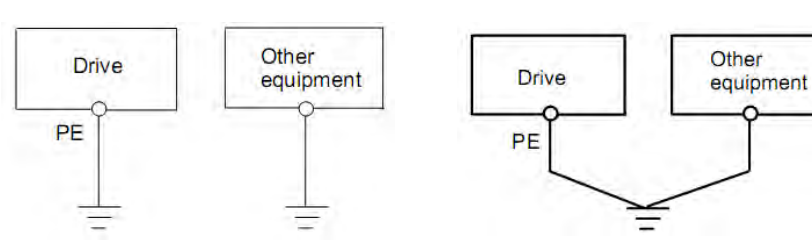

Shared earthing cable (not good)

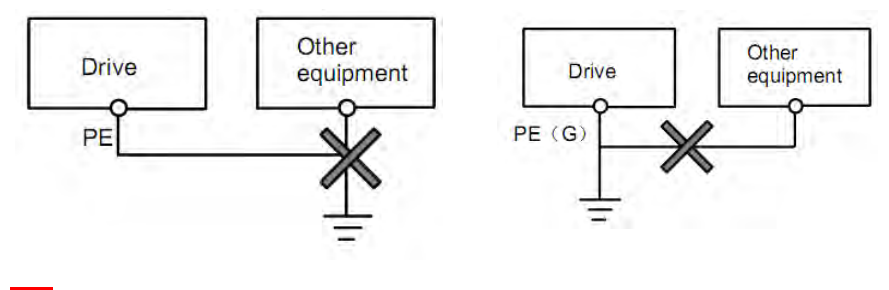

#### **Note:**

In order to reduce the earthing resistance, flat cable should be used be of flat cable is smaller than that of round cable with the same CSA.

2. If the earthing poles of different equipment in one system are connected together, then the leakage current will be noise source that may disturb the whole system. Therefore, the drive's earthing pole should be s earthing pole of other equipment such as audio equipment, sensors and PC, etc.

3. Earthing cables should be as far away from the I/O cables of the equipment that is sensitive to noise, and also should be as short as possible.

## **3.8.4 Leakage current**

Leakage current may flow through the drive's input and output capacitors and the motor's capacitor. The leakage current value is dependent on the distributed capacitance and carrier wave frequency. The leakage current includes groun leakage current and the leakage current between lines.

# Ground leakage current

The ground leakage current can not only flow into the drive system, but also other equipment via earthing cables. It may cause the leakage current circuit breaker and relays falsely activated. The higher the drive bigger the leakage current, also, the longer the motor cable, the greatering

# Suppressing methods:

- Reduce the carrier wave frequency, but the motor noise may be louder
- Motor cables should be as short as possible;
- The drive and other equipment should use leakage current circuit breaker designed for protecting the production ainst high-order harmonics/surge leakage current;

·26·

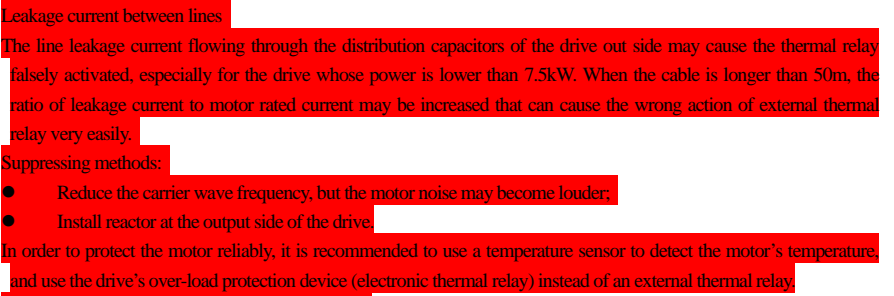

## **3.8.5 Electrical installation of the drive**

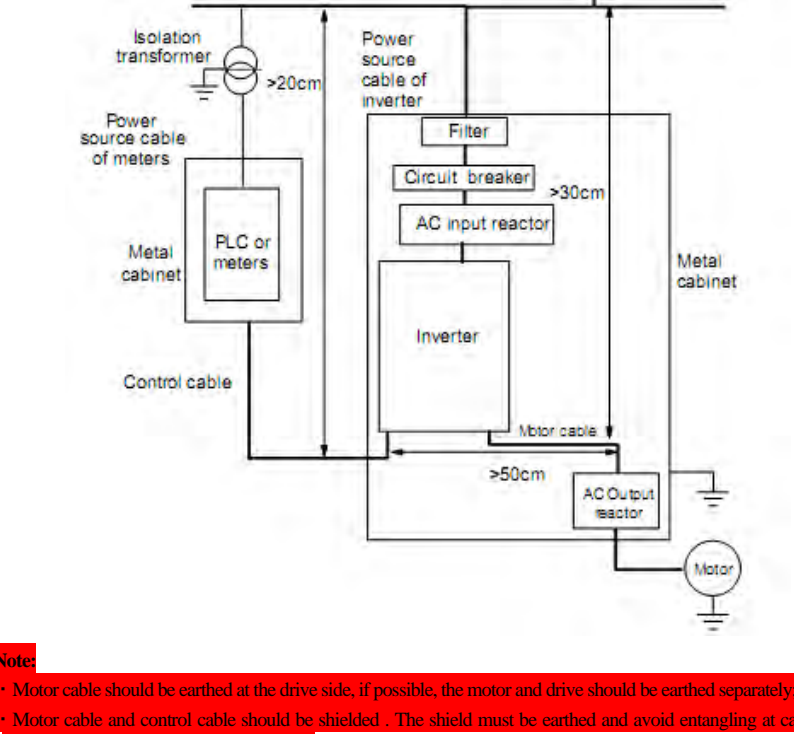

improve high frequency noise immunity. Assure good con

installation plate; **3.8.6 Application of Power Line Filter** 

**Note:** 

Power source filter should be used in the equipment that may generate strong EMI or the equipment that is sensitive to external EMI. The power source filter should be a two-way low pass filter through which only 50Hz current

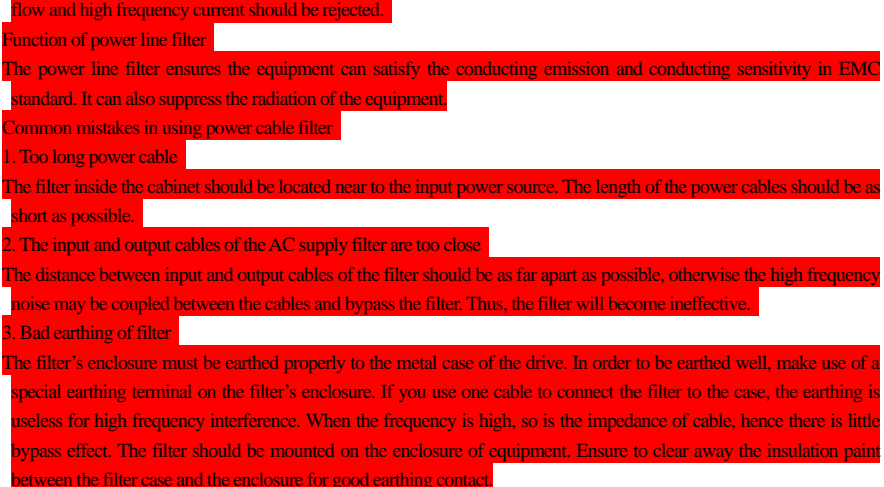

·28·

# **IV. Operation and Simple Running**

This chapter defines and interprets the terms and nouns describing the control, running and status of the inverter. Please read it carefully. It will be helpful to your correct operation.

## **4.1 Control mode**

E2000 inverter has two control modes: sensorless vector control (F106=0), and V/F control (F106=2).

#### **4.2 Mode of torque compensation**

Under V/F control mode, E2000 inverter has four kinds of torque compensation modes: Linear compensation (F137=0); Square compensation (F137=1); User-defined multipoint compensation (F137=2); Auto torque compensation (F137=3)

## **4.3 Mode of frequency setting**

Please refer to F203~F207 for the method for setting the running frequency of the E2000 inverter.

### **4.4 Mode of controlling for running command**

The channel for inverter to receive control commands (including start, stop and jogging, etc) contains three modes: 1. Keypad (keypad panel) control; 2. External terminal control; 3. Modbus control. The modes of control command can be selected through the function codes F200 and F201.

### **4.5 Operating status of inverter**

When the inverter is powered on, it may have four kinds of operating status: stopped status, programming status, running status, and fault alarm status. They are described in the following:

#### **4.5.1 Stopped status**

If re-energize the inverter (if "self-startup after being powered on" is not set) or decelerate the inverter to stop, the inverter is at the stopping status until receiving control command. At this moment, the running status indicator on the keypad goes off, and the display shows the display status before power down.

#### **4.5.2 Programming status**

Through keypad panel, the inverter can be switched to the status that can read or change the function code parameters. Such a status is the programming status.

There are numbers of function parameters in the inverter. By changing these parameters, the user can realize different control modes.

#### **4.5.3 Running status**

The inverter at the stopped status or fault-free status will enter running status after having received operation command.

The running indicator on keypad panel lights up under normal running status.

#### **4.5.4 Fault alarm status**

The status under which the inverter has a fault and the fault code is displayed.

Fault codes mainly include: OC, OE, OL1, OL2, OH, LU, PF1 and PF0 representing "over current", "over voltage", "inverter overload", "motor overload", "overheat", "input undervoltage", "input out-phase", and "output out-phase" respectively.

For trouble shooting, please refer to Appendix I to this manual, "Trouble Shooting".

## **4.6 Keypad panel and operation method**

Keypad panel (keypad) is a standard part for configuration of E2000 inverter. Through keypad panel, the user may carry out parameter setting, status monitoring and operation control over the inverter. Both keypad panel

·29·

and display screen are arranged on the keypad controller, which mainly consists of three sections: data display section, status indicating section, and keypad operating section. There are two types of keypad controller (with potentiometer or without potentiometer) for inverter. For details, please refer to Chapter II of this manual, "Keypad panel".

It is necessary to know the functions and how to use the keypad panel. Please read this manual carefully before operation.

### **4.6.1 Method of operating the keypad panel**

(1) Operation process of setting the parameters through keypad panel

A three-level menu structure is adopted for setting the parameters through keypad panel of inverter, which enables convenient and quick searching and changing of function code parameters.

Three-level menu: Function code group (first-level menu)  $\rightarrow$  Function code (second-level menu)  $\rightarrow$  Set value of each function code (third-level menu).

(2) Setting the parameters

Setting the parameters correctly is a precondition to give full play of inverter performance. The following is the introduction on how to set the parameters through keypad panel.

Operating procedures:

- ① Press the "Fun" key, to enter programming menu.
- ② Press the key "Stop/Reset", the DGT lamp goes out. Press ▲ and ▼, the function code will change within the function code group. The first number behind F displayed on the panel is 1, in other words, it displays F1××at this moment.
- ③ Press the key "Stop/Reset" again, the DGT lamp lights up, and the function code will change within the code group. Press ▲ and ▼ to change the function code to F113; press the "Set" key to display 50.00; while press  $\blacktriangle$  and  $\nabla$  to change to the need frequency.
- ④ Press the "Set" key to complete the change.

#### **4.6.2 Switching and displaying of status parameters**

Under stopped status or running status, the LED digitron of inverter can display status parameters of the inverter. Actual parameters displayed can be selected and set through function codes F131 and F132. Through the "Fun" key, it can switch over repeatedly and display the parameters of stopped status or running status. The followings are the description of operation method of displaying the parameters under stopped status and running status.

(1) Switching of the parameters displayed under stopped status

Under stopped status, inverter has five parameters of stopped status, which can be switched over repeatedly and displayed with the keys "Fun" and "Stop/Reset". These parameters are displaying: keypad jogging, target rotary speed, PN voltage, PID feedback value, and temperature. Please refer to the description of function code F132.

(2) Switching of the parameters displayed under running status

Under running status, eight parameters of running status can be switched over repeatedly and displayed with the keys "Fun". These parameters are displaying : output rotary speed, output current, output voltage, PN voltage, PID feedback value, temperature, count value and linear speed. Please refer to the description of function code F131.

#### **4.7 Operation process of measuring motor parameters**

The user shall input the parameters accurately as indicated on the nameplate of the motor prior to selecting operation mode of vector control and auto torque compensation (F137=3) of V/F control mode. Inverter will match standard motor stator resistance parameters according to these parameters indicated on the nameplate. To achieve better control performance, the user may start the inverter to measure the motor stator resistance parameters, so as to obtain accurate parameters of the motor controlled.

·30·

The stator resistance parameters of the motor can be measured through function code F800. For example: If the parameters indicated on the nameplate of the motor controlled are as follows: numbers of motor poles are 4; rated power is 7.5KW; rated voltage is 400V; rated current is 15.4A; rated frequency is 50.00HZ; and rated rotary speed is 1440rpm, operation process of measuring the parameters shall be done as described in the following:

In accordance with the above motor parameters, set the values of F801 to F805 correctly: set the value of  $F801 = 7.5$ ,  $F802 = 400$ ,  $F803 = 15.4$ ,  $F804 = 4$  and  $F805 = 1440$  respectively.

- 2. In order to ensure dynamic control performance of the inverter, set F800=1, i.e. select running parameter measurement. Make sure that the motor is disconnected from the load. Press the "Run" key on the keypad, and the inverter will display "TEST", and it will measure the motor's static parameters of two stages. After that, the motor will accelerate according to the acceleration time set at F114 and maintain for a certain period. The speed of motor will then decelerate to 0 according to the time set at F115. After self-checking is completed, relevant parameters of the motor will be stored in function codes F806~F809, and F800 will turn to 0 automatically.
- 3. If it is impossible to disconnect the motor from the load, select F800=2, i.e. static parameter measurement. Press the "Run" key, the inverter will display "TEST", and it will measure the motor's static parameters of two stages. The motor's stator resistance, rotor resistance and leakage inductance will be stored in F806-F808 automatically, and F800 will turn to 0 automatically. The user may also calculate and input the motor's mutual inductance value manually according to actual conditions of the motor.

## **4.8 Operation process of simple running**

## **Table 4-1 Brief Introduction to Inverter Operation Process**

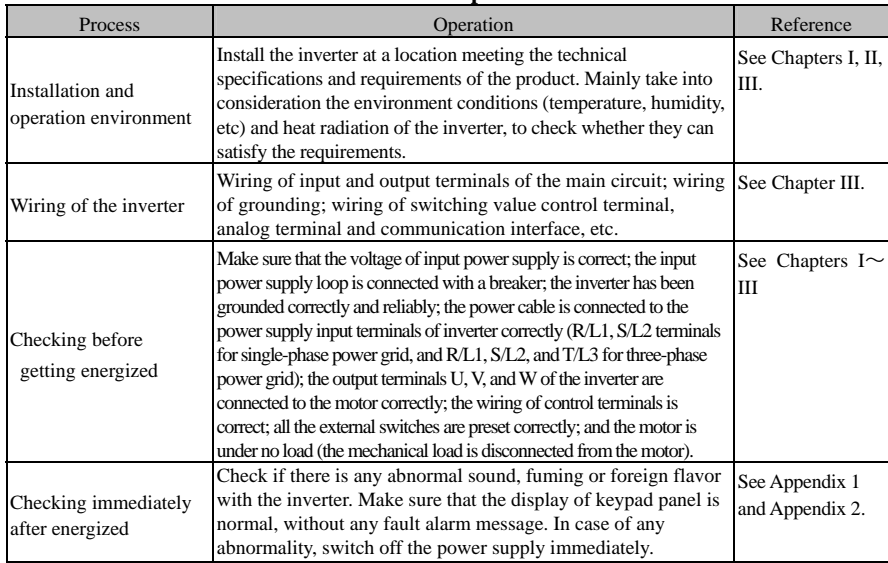

·31·

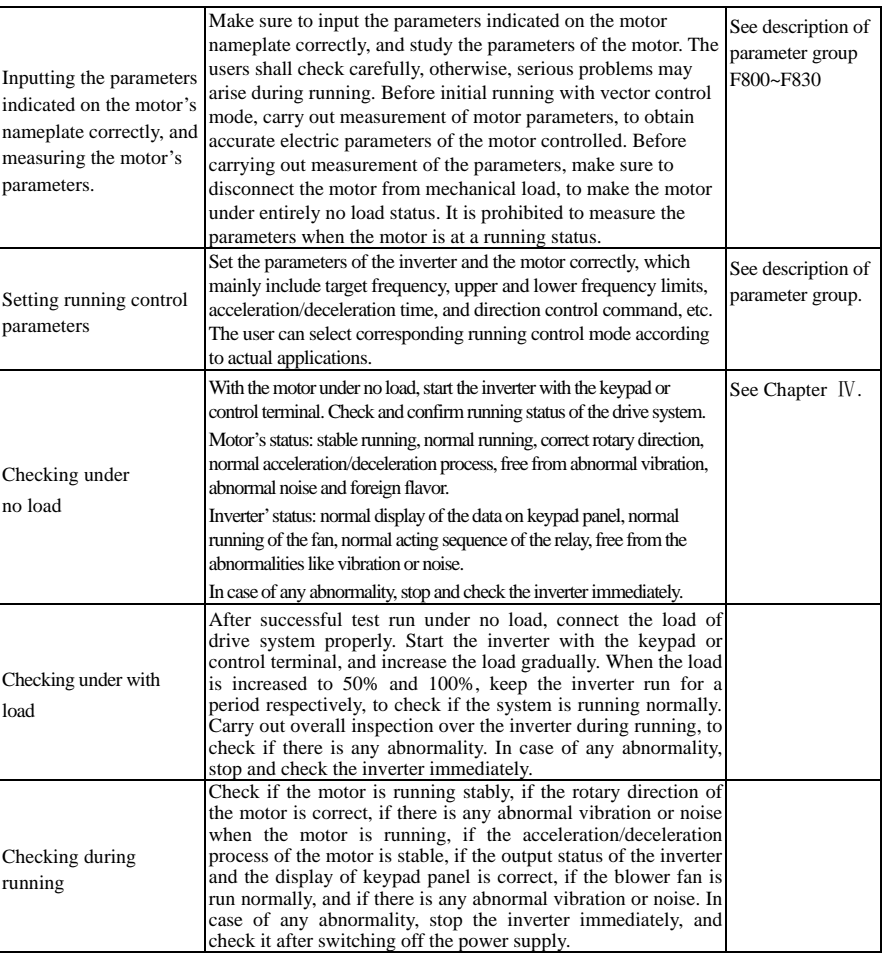

# **4.9 Illustration of basic operation**

Illustration of inverter basic operation: we hereafter show various basic control operation processes by taking a 7.5kW inverter that drives a 7.5kW three-phase asynchronous AC motor as an example.

The parameters indicated on the nameplate of the motor are as follows: 4 poles; rated power, 7.5KW; rated voltage, 400V; rated current, 15.4A; rated frequency 50.00HZ; and rated rotary speed, 1440rpm.

## **4.9.1 Operation processe of frequency setting, start, forward running and stop with keypad panel**

(1) Connect the wires in accordance with Figure 4-1. After having checked the wiring successfully, switch on the air switch, and power on the inverter.

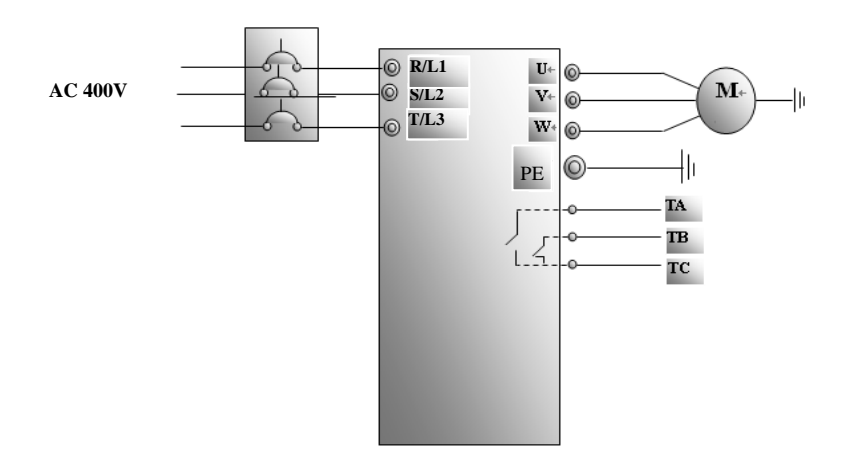

(2) Press the "Fun" key, to enter the programming menu.

## (3) Measure the parameters of the motor

- ① Enter F801 parameter and set rated power of the motor to 7.5kW;
- ② Enter F802 parameter and set rated voltage of the motor to 400V;
- ③ Enter F803 parameter and set rated current of the motor to 15.4A;
- ④ Enter F804 parameter and set number of poles of the motor to 4;
- ⑤ Enter F805 parameter and set rated rotary speed of the motor to 1440 rpm;
- ⑥ Enter F800 parameter and set it to 1 or 2, to allow measuring the parameter of the motor (1= running parameter measurement, 2= static parameter measurement. In the mode of running parameter measurement, make sure to disconnect the motor from the load);
- $\hat{O}$  Press the "Run" key, to measure the parameters of the motor. After completion of the measurement, the motor will stop running, and relevant parameters will be stored in F806~F809. For the details of measurement of motor parameters, please refer to "Operation process of measuring the motor parameters" in this manual and Chapter XII of this manual.
- (4) Set functional parameters of the inverter:
	- ①Enter F106 parameter and set it to 0. Select the control mode of sensorless vector control;
	- ②Enter F203 parameter and set it to 0;
	- ③Enter F111 parameter and set the frequency to 50.00Hz;
	- ④Enter F200 parameter and set it to 0; select the mode of start as keypad control;
	- ⑤Enter F201 parameter and set it to 0; select the mode of stop as keypad control;
	- ⑥Enter F202 parameter and set it to 0; select forward locking.
- (5) Press the "Run" key, to start the inverter;
- (6) During running, current frequency of the inverter can be changed by pressing  $\triangle$  or  $\nabla$ ;
- (7) Press the "Stop/Reset" key once, the motor will decelerate until it stops running;
- (8) Switch off the air switch, and power off the inverter.

## **4.9.2 Operation process of setting the frequency with keypad panel, and starting, forward and reverse running, and stopping inverter through control terminals**

(1) Connect the wires in accordance with Figure 4-2. After having checked the wiring successfully, switch on the air switch, and power on the inverter;

·33·

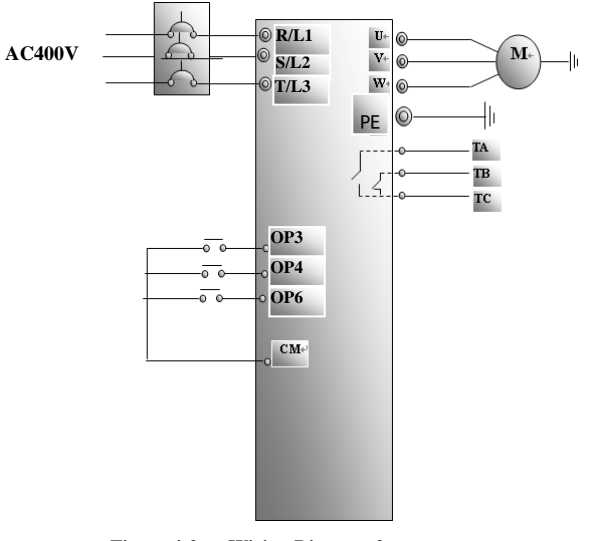

**Figure 4-2 Wiring Diagram 2** 

- (2) Press the "Fun" key, to enter the programming menu.
- (3) Study the parameters of the motor: the operation process is the same as that of example 4.9.1.
- (4) Set functional parameters of the inverter:
	- ①Enter F106 parameter and set it to 0. Select the control mode of sensorless vector control;
	- ②Enter F203 parameter and set it to 0; select the mode of frequency setting to digital given memory;
	- ③Enter F111 parameter and set the frequency to 50.00Hz;
	- ④Enter F208 parameter and set it to 1; select two-line control mode 1 (Note: when F208 ≠0, F200, F201 and F202 will be invalid.)
- (5) Close the switch OP3, the inverter starts forward running;
- (6) During running, current frequency of the inverter can be changed by pressing  $\blacktriangle$  or  $\nabla$ ;
- (7) During running, switch off the switch OP3, then close the switch OP4, the running direction of the motor will be changed (Note: The user should set the dead time of forward and reverse running F120 on
- the basis of the load. If it was too short, OC protection of the inverter may occur.)
- (8) Switch off the switches OP3 and OP4, the motor will decelerate until it stops running;
- (9) Switch off the air switch, and power off the inverter.

## **4.9.3 Operation process of jogging operation with keypad panel**

- (1) Connect the wires in accordance with Figure 4-1. After having checked the wiring successfully, switch on the air switch, and power on the inverter;
- (2) Press the "Fun" key, to enter the programming menu.
- (3) Study the parameters of the motor: the operation process is the same as that of example 1.
- (4) Set functional parameters of the inverter:
	- ① Enter F132 parameter and set it to 1; select keypad jogging;
	- ② Enter F200 parameter and set it to 0; select the mode of running command control as keypad operation;
	- ③ Enter F124 parameter, and set the jogging operation frequency to 5.00Hz;
	- ④ Enter F125 parameter, and set the jogging acceleration time to 30S;

·34·
⑤ Enter F126 parameter, and set the jogging deceleration time to 30S;

⑥ Enter F202 parameter, and set it to 0; select forward running locking.

(5) Press and hold the "Run" key until the motor is accelerated to the jogging frequency, and maintain the status of jogging operation.

(6) Release the "Run" key. The motor will decelerate until jogging operation is stopped;

(7) Switch off the air switch, and power off the inverter.

## **4.9.4 Operation process of setting the frequency with analog terminal and controlling the operation with control terminals**

(1) Connect the wires in accordance with Figure 4-3. After having checked the wiring successfully, switch on the air switch, and power on the inverter. Note:  $2K \sim 5K$  potentiometer may be adopted for setting external analog signals. For the cases with higher requirements for precision, please adopt precise multiturn potentiometer, and adopt shielded wire for the wire connection, with near end of the shielding layer grounded reliably.

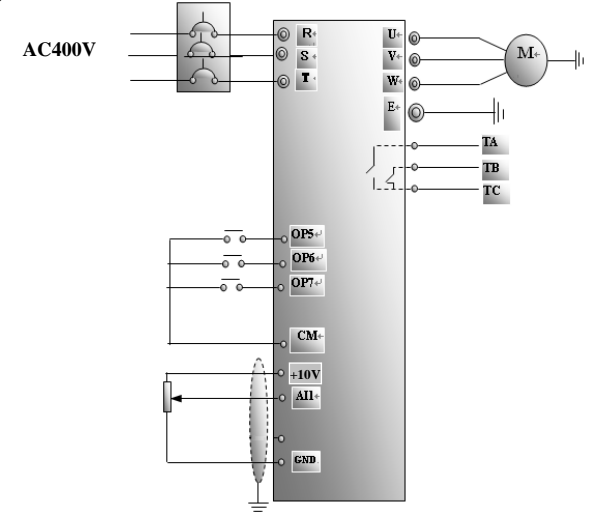

Figure 4-3 Wiring Diagram 3

(2) Press the "Fun" key, to enter the programming menu.

(3) Study the parameters of the motor: the operation process is the same as that of example 1.

- (4) Set functional parameters of the inverter:
	- ①Enter F106 parameter and set it to 0. Select the control mode of sensorless vector control;
	- $\circledR$ Enter F203 parameter, and set it to 1; select the mode of frequency setting of analog AI1, 0~10V voltage terminal;
	- ③ Enter F208 parameter, and set it to 1; select direction terminal (set OP6 to free stop, set OP3 to forward running, set OP4 to reverse running) to control running;

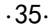

(5) There is a red two-digit coding switch SW1 near the control terminal block of 15 Kw inverter and below 15Kw, as shown in Figure 4-4. The function of coding switch is to select the voltage signal  $(0~5V/0~10V)$  or current signal of analog input terminal AI2, current channel is default. In actual application, select the analog input channel through F203. Turn switches 1 to ON and 2 to ON as illustrated in the figure, and select  $0 \sim 20$  mA current speed control. Another switches states and mode of control speed are as table 4-2.

(6) There is a red four-digit coding switch SW1 near the control terminal block of above 15 KW inverter, as shown in Figure 4-5. The function of coding switch is to select the input range  $(0\sim 5V/0\sim 10V/0\sim 20\text{mA})$  of analog input terminal AI1 and AI2. In actual application, select the analog input channel through F203. AI1 channel default value is 0~10V, AI2 channel default value is 0~20mA. Another switches states and mode of control speed are as table 4-3.

(7) Close the switch OP3, the motor starts forward running;

(8) The potentiometer can be adjusted and set during running, and the current setting frequency of the inverter can be changed;

(9) During running, switch off the switch OP3, then, close OP4, the running direction of the motor will be changed;

(10) Switch off the switches OP3 and OP4, the motor will decelerate until it stops running;

(11) Switch off the air switch, and power off the inverter.

Table 4-2

The Setting of Coding Switch and Parameters in the Mode of Analog Speed Control

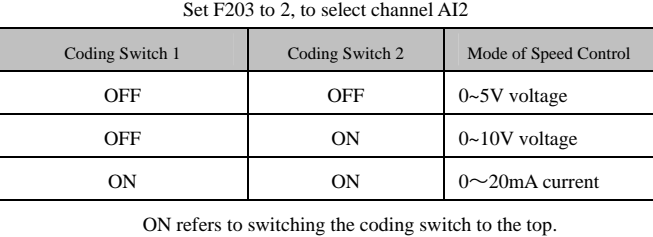

OFF refers to switching the coding switch to the bottom.

## **Table 4-3**

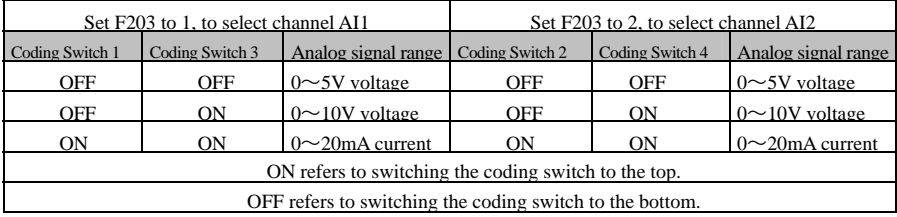

·36·

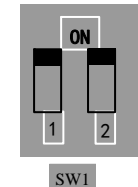

Fig 4-4

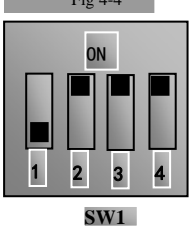

**Fig 4-5** 

# **V. Function Parameters**

## **5.1 Basic parameters**

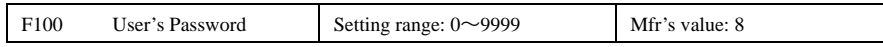

·When F107=1 with valid password, the user must enter correct user's password after power on or fault reset if you intend to change parameters. Otherwise, parameter setting will not be possible, and a prompt "Err1" will be displayed.

Relating function code: F107 Password valid or not

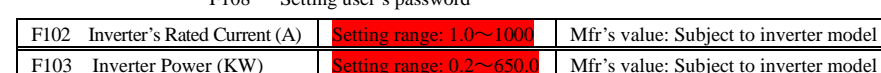

· Rated current and rated power can only be checked but cannot be modified.

F108 Setting user's password

F105 Software Edition No. Setting range:  $1.00 \sim 10.00$  Mfr's value: Subject to inverter model

Softward Edition No. can only be checked but cannot be modified.

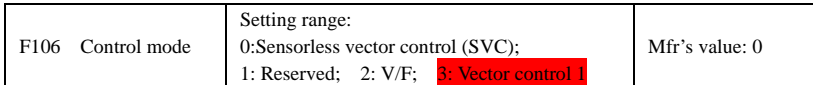

·0: Sensorless vector control is suitable for the application of high-performance requirement. One inverter can only drive one motor.

·2: V/F control is suitable for common requirement of control precision or one inverter drives several motors.

·3: Vector control 1 is called simple vector control, which is suitable for the application of high-performance equirement. While studying motor parameters inverter can only drive one motor.

#### Note:

1. It is necessary to study the parameters of motor before inverter runs in the sensorless vector control.

2. Under sensorless vector control, one inverter can only drive one motor and the power of motor should be similar to the power of inverter. Otherwise, control performance will be increased or system can not work properly.

3. The operator may input motor parameters manually according to the motor parameters given by motor manufactures.

4. Usually, the motor will work normally by inverter's default parameters, but the inverter's best control performance will not be acquired. Therefore, in order to get the best control performance, please study the parameters of motor before inverter runs in the sensorless vector control.

5. When speed track function is adopted, please make sure control mode is V/F mode. This function is invalid in SVC control mode.

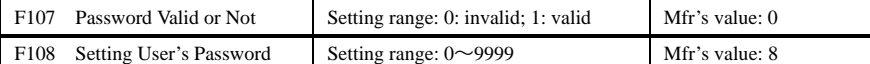

·When F107 is set to 0, the function codes can be changed without inputting the password. When F107 is set to 1, the function codes can be changed only after inputting the user's password by F100.

·37·

·The user can change "User's Password". The operation process is the same as those of changing other parameters.

· Input the value of F108 into F100, and the user's password can be unlocked.

Note: When password protection is valid, and if the user's password is not entered, F108 will display 0.

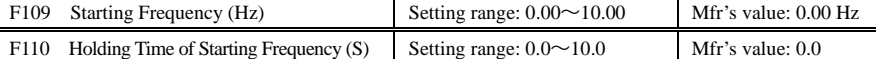

·The inverter begins to run from the starting frequency. If the target frequency is lower than starting frequency, F109 is invalid.

·The inverter begins to run from the starting frequency. After it keeps running at the starting frequency for the time as set in F110, it will accelerate to target frequency. The holding time is not included in acceleration/deceleration time.

·Starting frequency is not limited by the Min frequency set by F112. If the starting frequency set by F109 is lower than Min frequency set by F112, inverter will start according to the setting parameters set by F109 and F110. After inverter starts and runs normally, the frequency will be limited by frequency set by F111 and F112. ·Starting frequency should be lower than Max frequency set by F111.

Note: when speed track is adopted, F109 and F110 are invalid.

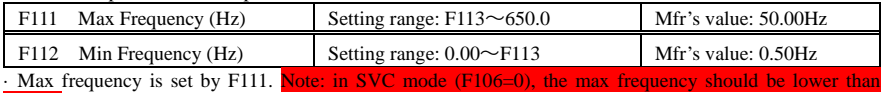

150Hz.

· Min frequency is set by F112.

· The setting value of min frequency should be lower than target frequency set by F113.

· The inverter begins to run from the starting frequency. During inverter running, if the given frequency is lower than min frequency, then inverter will run at min frequency until inverter stops or given frequency is higher than min frequency.

Max/Min frequency should be set according to the nameplate parameters and running situations of motor. The motor is forbidden running at low frequency for a long time, or else motor will be damaged because of overheat. F113 Target Frequency (Hz) Setting range: F112~F111 Mfr's value: 50.00Hz

·It shows the preset frequency. Under keypad speed control or terminal speed control mode, the inverter will run to this frequency automatically after startup.

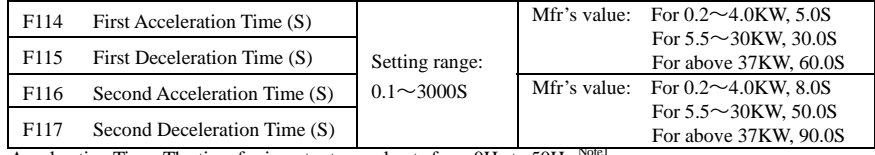

 $\cdot$ Acceleration Time: The time for inverter to accelerate from 0Hz to 50Hz

 $\cdot$ Deceleration Time: The time for inverter to decelerate from 50Hz to 0Hz  $^{\text{Notel}}$ 

· The second Acceleration/Deceleration time can be chosen by multifunction digital input terminals F316~F323. Set the value of function code to 18 and select the second acceleration/Deceleration time by connecting OP terminal with CM terminal.

Note: when speed track is working, acceleration/deceleration time, min frequency and target frequency are invalid. After speed track is finished, inverter will run to target frequency according to acceleration/deceleration time.

Note 1: If stalling adjusting function is selected, the set acceleration/deceleration time may not be implemented strictly during acceleration/deceleration.

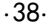

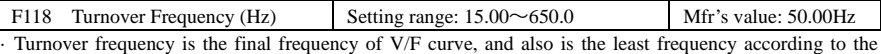

highest output voltage. ·When running frequency is lower than this value, inverter has constant-torque output. When running frequency exceeds this value, inverter has constant-power output.

Note: during the process of speed track, turnover frequency is invalid. After speed track is finished, this function code is valid.

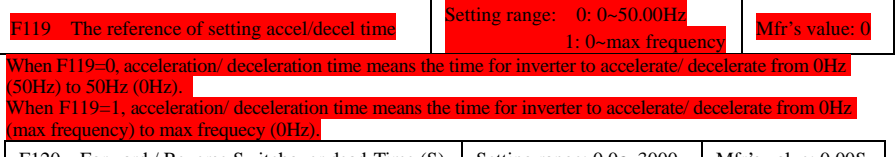

F120 Forward / Reverse Switchover dead-Time (S) Setting range:  $0.0 \sim 3000$  Mfr's value: 0.00S · Within "forward/ reverse switchover dead-time", this latency time will be cancelled and the inverter will switch to run in the other direction immediately upon receiving "stop" signal. This function is suitable for all the speed control modes except automatic cycle operation.

· This function can ease the current impact in the process of direction switchover.

Note: during the process of speed track, F120 is invalid. After speed track is finished, this function code is valid. F122 Reverse Running Forbidden Setting range: 0: invalid; 1: valid Mfr's value: 0

When F122=1, inverter will only run forward no matter the state of terminals and the parameters set by F202. Inverter will not run reverse and forward / reverse switchover is forbidden. If reverse signal is given, inverter will stop.

If reverse running locking is valid (F202=1), whatever speed track is valid or not, inverter has no output. When F122=1,F613=1,F614≥2 and inverter gets forward running command and motor is sliding reverse, if inverter can detect the sliding direction and track to motor speed, then inverter will run to 0.0Hz reverse, then run forward according to the setting value of parameters.

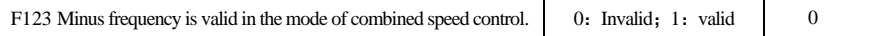

·In the mode of combined speed control, if running frequency is minus and F123=0, inverter willrun at 0Hz; if F123=1, inverter will run reverse at this frequency. (This function is controlled by F122.)

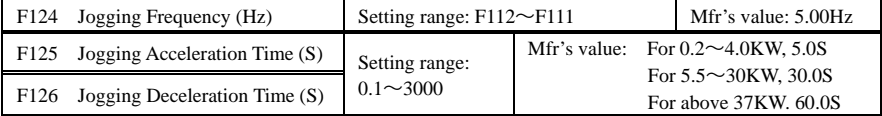

·There are two types of jogging: keypad jogging and terminal jogging. Keypad jogging is valid only under stopped status (F132 including of displaying items of keypad jogging should be set). Terminal jogging is valid under both running status and stopped status.

·Carry out jogging operation through the keypad (under stopped status):

- a. Press the "Fun" key, it will display "HF-0";
- b. Press the "Run" key, the inverter will run to "jogging frequency" (if pressing "Fun" key again, "keypad jogging" will be

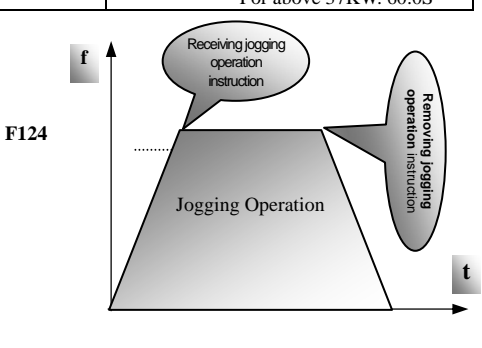

Figure 5-1 Jogging Operation

·39·

cancelled).

- ·Jogging Acceleration Time: the time for inverter to accelerate from 0Hz to 50Hz.
- ·Jogging Deceleration Time: the time for inverter to decelerate from 50Hz to 0Hz.
- · In case of terminal jogging, make "jogging" terminal (such as OP1) connected to CM, and inverter will run to jogging frequency. The rated function codes are from F316 to F323.

Note: when jogging function is valid, speed track function is invalid.

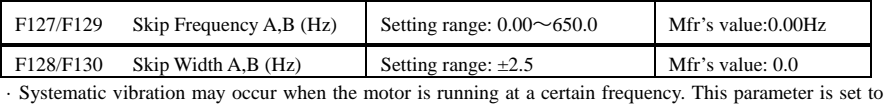

skip this frequency.

·The inverter will skip the point automatically when output frequency is equal to the set value of this parameter.

·"Skip Width" is the span from the upper to the lower limits around Skip Frequency. For example, Skip Frequency=20Hz, Skip Width=±0.5Hz, inverter will skip automatically when output is between  $19.5\sim$ 20.5Hz.

·Inverter will not skip this frequency span during acceleration/deceleration.

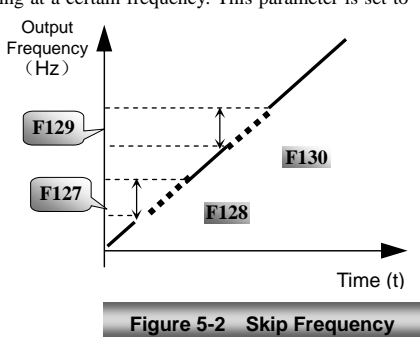

Note: during the process of speed track, skip

frequency function is invalid. After speed track is finished, this function is valid.

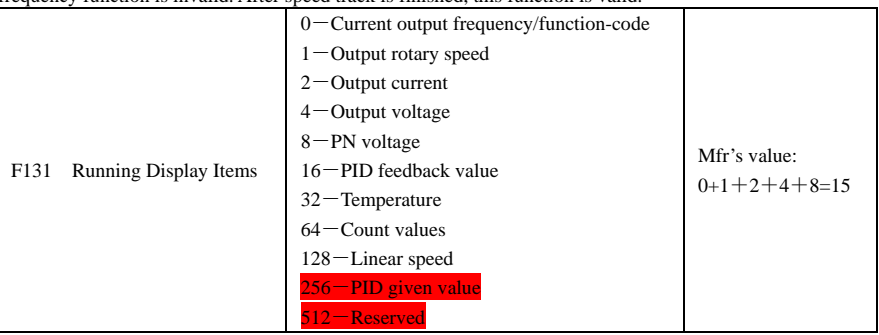

· Single-phase 0.2~0.75KW inverters have no the function of temperature display.

·Selection of one value from 1, 2, 4, 8, 16, 32, 64 and 128 shows that only one specific display item is selected. Should multiple display items be intended, add the values of the corresponding display items and take the total values as the set value of F131, e.g., just set F131 to be 19 (1+2+16) if you want to call "current output rotary speed", "output current" and "PID feedback value". The other display items will be covered.

·As F131=511, all display items are visible, of which, "frequency/function-code" will be visible whether or not it is selected.

·Should you intend to check any display item, just press the "Fun" key for switchover.

·Refer to the following table for each specific value unit and its indication:

·Whatever the value of F131 is set to, corresponding target frequency will flash under stopped status.

·40·

Target rotary speed is an integral number. If it exceeds 9999, add a decimal point to it. Current display A \*.\* Voltage display U \*\*\* Count value \*\*\*\* Temperature H \*\*\* Linear speed L\*\*\*. If it exceeds 999, add a decimal point to it. If it exceeds 9999, add two decimal

points to it, and the like.

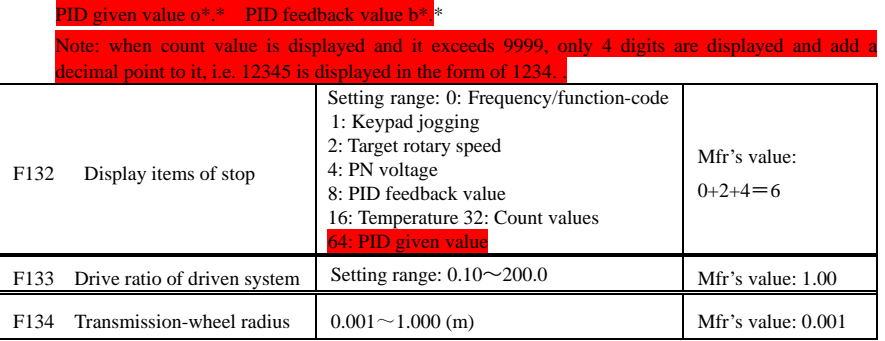

·Calculation of rotary speed and linear speed:

For example, If inverter's max frequency F111=50.00Hz, numbers of motor poles F804=4, drive ratio  $F133 = 1.00$ , transmission-shaft radius R=0.05m, then

Transmission shaft perimeter: 2πr =2×3.14×0.05=0.314 (meter)

Transmission shaft rotary speed:  $60\times$  operation frequency/ (numbers of poles pairs  $\times$  drive ratio)  $=60\times50/(2\times1.00) =1500$ rpm

Endmost linear speed: rotary speed × perimeter=1500×0.314=471(meters/second)

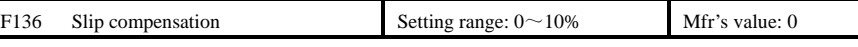

· Under V/F controlling, rotary speed of motor rotor will decrease as load increases. Be assured that rotor rotate speed is near to synchronization rotary speed while motor with rated load, slip compensation should be adopted according to the setting value of frequency compensation.

Note: during the process of speed track, slip compensation function is invalid. After speed track is finished, this function is valid.

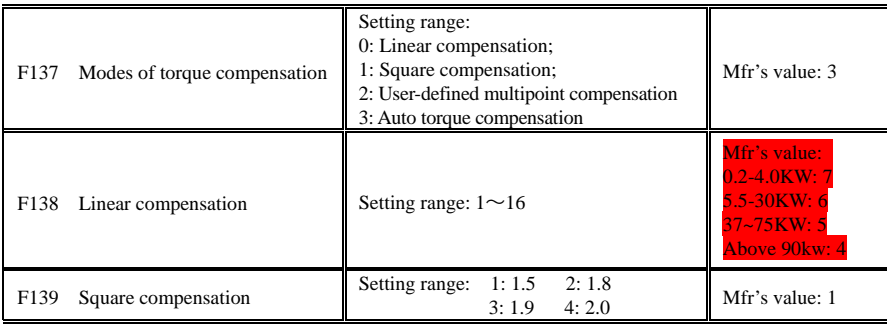

·41·

To compensate low-frequency torque controlled by V/F, output voltage of inverter while low-frequency should be compensated.

When F137=0, linear compensation is chosen and it is applied on universal constant-torque load;

When F137=1, square compensation is chose and it is applied on the loads of fan or water pump;

When F137=2, user-defined multipoint compensation is chosen and it is applied on the special loads of spin-drier or centrifuge;

This parameter should be increased when the load is heavier, and this parameter should be decreased when the load is lighter.

If the torque is elevated too much, motor is easy to overheat, and the current of inverter will be too high. Please check the motor while elevating the torque.

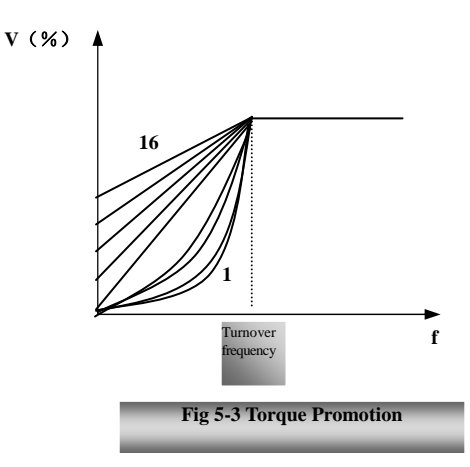

When F137=3, auto torque compensation is chose and it can compensate low-frequency torque automatically, to diminish motor slip, to make rotor rotary speed close to synchro rotary speed and to restrain motor vibration. Customers should set correctly motor power, rotary speed, numbers of motor poles, motor rated current and stator resistance. Please refer to the chapter "Operation process of measuring motor parameters".

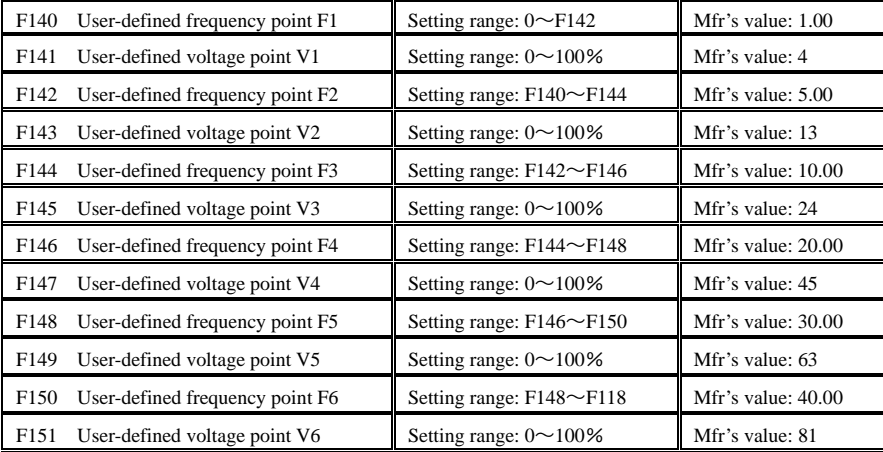

Multi-stage V/F curves are defined by 12 parameters from F140 to F151.

The setting value of V/F curve is set by motor load characteristic.

Note: V1<V2<V3<V4<V5<V6,F1<F2<F3<F4<F5<F6.As low-frequency, if the setting voltage is too high, motor will overheat or be damaged. Inverter will be stalling or occur over-current protection.

·42·

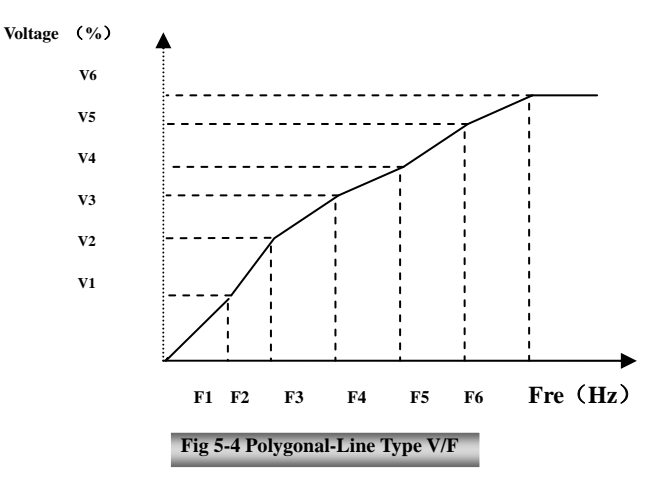

Note: during the process of speed track, polygonal-line V/F curve function is invalid. After speed track is finished, this function is valid.

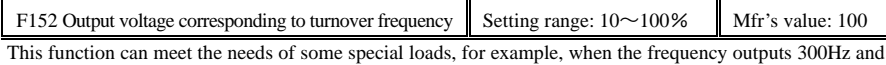

corresponding voltage outputs 200V (supposed voltage of inverter power supply is 400V), turnover frequency F118 should be set to 300Hz and F152 is set to(200÷400)×100=50. And F152 should be equal to 50.

Please pay attention to nameplate parameters of motor. If the working voltage is higher than rated voltage or the frequency is higher than rated frequency, motor would be damaged.

Note: during the process of speed track, slip compensation function is invalid. After speed track is finished, this function is valid.

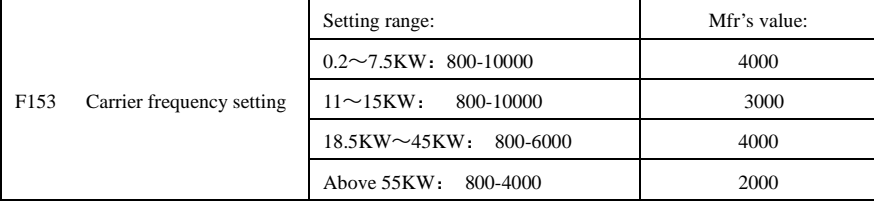

Carrier-wave frequency of inverter is adjusted by setting this code function. Adjusting carrier-wave may reduce motor noise, avoid point of resonance of mechanical system, decrease leakage current of wire to earth and the interference of inverter.

When carrier-wave frequency is low, although carrier-wave noise from motor will increase, the current leaked to the earth will decrease. The wastage of motor and the temperature of motor will increase, but the temperature of inverter will decrease.

When carrier-wave frequency is high, the situations are opposite, and the interference will raise.

When output frequency of inverter is adjusted to high frequency, the setting value of carrier-wave should be increased. Performance is influenced by adjusting carrier-wave frequency as below table:

·43·

E2000

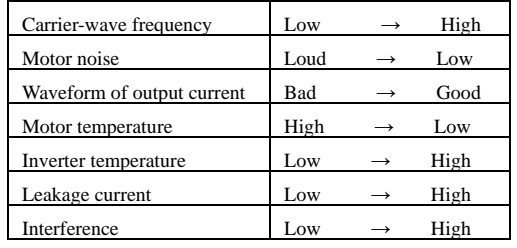

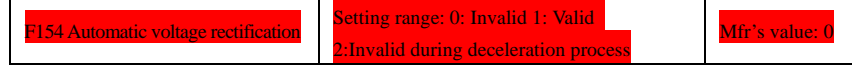

This function is enable to keep output voltage constant automatically in the case of fluctuation of input oltage, but the deceleration time will be affected by internal PI adjustor. being changed, please select F154=2.

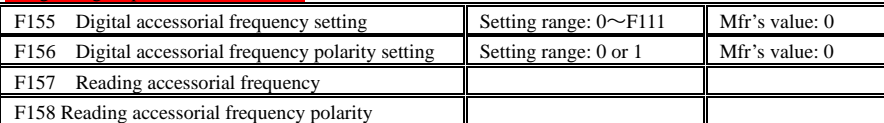

Under combined speed control mode, when accessorial frequency source is digital setting memory (F204=0), F155 and F156 are considered as initial set values of accessorial frequency and polarity (direction).

In the mode of combined speed control, F157 and F158 are used for reading the value and direction of accessorial frequency.

For example, when F203=1, F204=0. F207=1, the given analog frequency is 15Hz, inverter is required to run to 20Hz. In case of this requirement, user can push "UP" button to raise the frequency from 15Hz to 20Hz. User can also set F155=5Hz and F160=0 (0 means forward, 1 means reverse). In this way, inverter can be run to 20Hz directly.

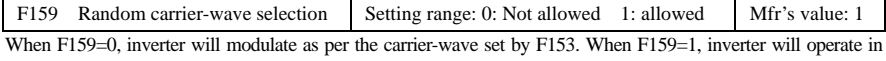

mode of random carrier-wave modulating. Note: when random carrier-wave is selected, output torque will increase but noise will be loud. When the carrier-wave set by F153 is selected, nosie will be reduced, but output torque will decrease. Please set the value according to the situation.

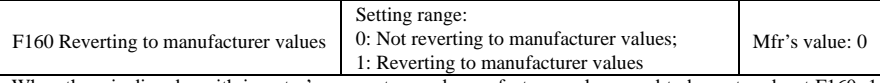

·When there is disorder with inverter's parameters and manufacturer values need to be restored, set F160=1. After "Reverting to manufacturer values" is done, F160 values will be automatically changed to 0.

· "Reverting to manufacturer values" will not work for the function-codes marked "○"in the "change" column of the parameters table. These function codes have been adjusted properly before delivery. And it is recommended not to change them.

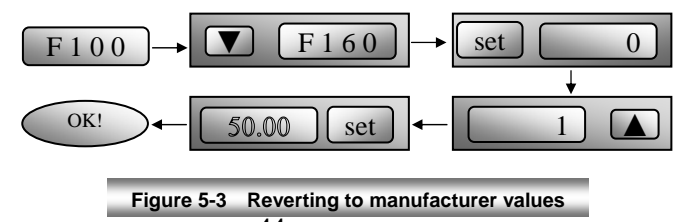

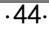

# **5.2 Operation Control**

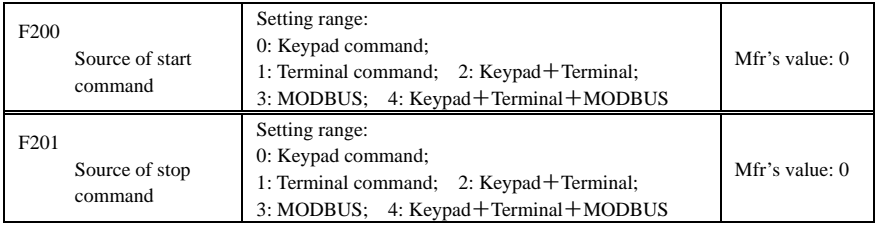

· F200 and F201 are the resource of selecting inverter control commands.

· Inverter control commands include: starting, stopping, forward running, reverse running, jogging, etc.

·"Keypad command" refers to the start/stop commands given by the "Run" or "stop/reset" key on the keypad.

·"Terminal command" refers to the start/stop command given by the "Run" terminal defined by F316-F323.

·When F200=3 and F201=3, the running command is given by MODBUS communication.

·When F200=2 and F201=2, "keypad command" and "terminal command" are valid at the mean time, F200=4 and F201=4 are the same.

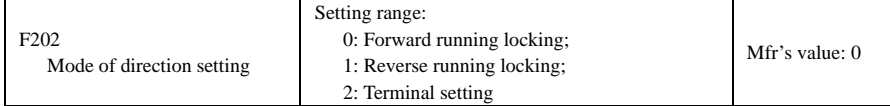

· The running direction is controlled by this function code together with other speed control mode which can set the running direction of inverter. When auto-circulation speed is selected by F500=2, this function code is not valid.

· When speed control mode without controlling direction is selected, the running direction of inverter is controlled by this function code, for example, keypad controls speed.

. When speed control mode with controlling direction is selected, the running direction of inverter is controlled by both modes. The way is polarity addition, for example, one forward direction and one reverse direction make the inverter run reversely, both forward directions make inverter run forward, both reverse directions which equal to forward direction make inverter run forward.

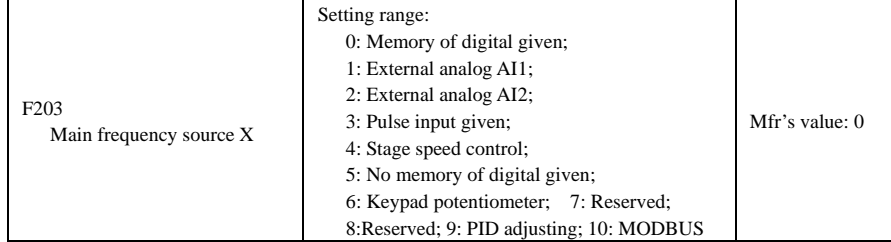

· Main frequency source is set by this function code.

·0: Memory of digital given

·45·

Its initial value is the value of F113. The frequency can be adjusted through the key "up" or "down", or through the "up", "down" terminals.

"Memory of digital given" means after inverter stops, the target frequency is the running frequency before stop. If the user would like to save target frequency in memory when the power is disconnected, please set F220=1, i.e. frequency memory after power down is valid.

### 1: External analog AI1; 2: External analog AI2

The frequency is set by analog input terminal AI1 and AI2. The analog signal may be current signal (0-20mA or 4-20mA) or voltage signal (0-5V or 0-10V), which can be chosen by switch code. Please adjust the switch code according to practical situations, refer to fig 4-4 and table 4-2.

When inverters leave the factory, the analog signal of AI1 channel is DC voltage signal, the range of voltage is 0-10V, and the analog signal of AI2 channel is DC current signal, the range of current is 0-20 mA. If 4-20mA current signal is needed, please set lower limit of analog input F406=2, which input resistor is 500OHM. If some errors exist, please make some adjustments.

#### 3: Pulse input given

When frequency is given by pulse input, the pulse is only inputted by OP1 terminal. The max pulse frequency is 50K. The related parameters are from F440 to F446.

#### 4: Stage speed control

Multi-stage speed control is selected by setting stage speed terminals F316-F322 and function codes of multi-stage speed section. The frequency is set by multi-stage terminal or automatic cycling frequency.

### 5: No memory of digital given

Its initial value is the value of F113. The frequency can be adjusted through the key "up" or "down", or through the "up", "down" terminals.

"No memory of digital given" means that the target frequency will restore to the value of F113 after stop no matter the state of F220.

#### 6: Keypad Potentiometer AI3

The frequency is set by the analog on the control panel.

#### 9: PID adjusting

When PID adjusting is selected, the running frequency of inverter is the value of frequency adjusted by PID. Please refer to instructions of PID parameters for PID given resource, PID given numbers, feedback source, and so on.

### 10: MODBUS

The main frequency is given by MODBUS communication.

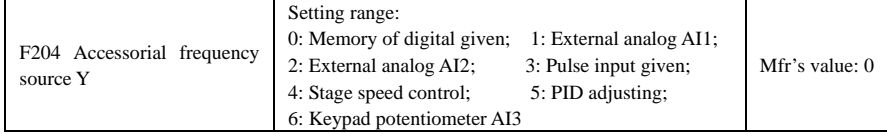

· When accessorial frequency Y is given to channel as independent frequency, it has the same function with main frequency source X.

· When F204=0, the initial value of accessorial frequency is set by F155. When accessorial frequency controls speed independently, polarity setting F156 is not valid.

· When F207=1 or 3, and F204=0, the initial value of accessorial frequency is set by F155, the polarity of accessorial

## ·46·

frequency is set by F156, the initial value of accessorial frequency and the polarity of accessorial frequency can be checked by F157 and F158.

· When the accessorial frequency is given by analog input (AI1, AI2), the setting range for the accessorial frequency is set by F205 and F206.

When the accessorial frequency is given by keypad potentiometer, the main frequency can only select stage speed control and modbus control (F203=4, 10)

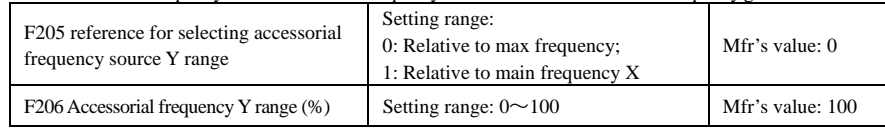

· Note: accessorial frequency source Y and main frequency source X can not use the same frequency given channel.

· When combined speed control is adopted for frequency source, F206 is used to confirm the relative object of the setting range for the accessorial frequency.

F205 is to confirm the reference of the accessorial frequency range. If it is relative to main frequency, the range will change according to the change of main frequency X.

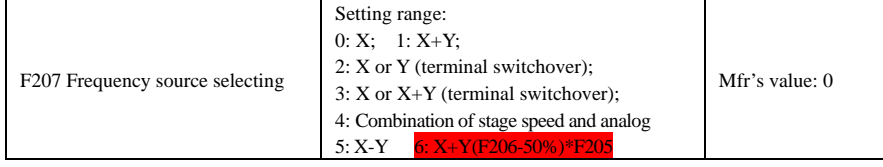

·Select the channel of setting the frequency. The frequency is given by combination of main frequency X and accessorial frequency Y.

·When F207=0, the frequency is set by main frequency source.

·When F207=1, X+Y, the frequency is set by adding main frequency source to accessorial frequency source. X or Y can not be given by PID.

·When F207=2, main frequency source and accessorial frequency source can be switched over by frequency source switching terminal.

·When F207=3, main frequency given and adding frequency given(X+Y) can be switched over by frequency source switching terminal. X or Y can not be given by PID.

·When F207=4, stage speed setting of main frequency source has priority over analog setting of accessorial frequency source (only suitable for F203=4 F204=1).

·When F207=5, X-Y, the frequency is set by subtracting accessorial frequency source from main frequency source. If the frequency is set by main frequency or accessorial frequency, PID speed control can not be selected.

·When F207=6,  $X+Y$ (F206-50%)\*F205, the frequency is given by both main frequency source and accessorial frequency source. X or Y can not be given by PID.

#### **Note:**

1. When F203=4 and F204=1, the difference between F207=1 and F207=4 is that when F207=1, frequency source selecting is the addition of stage speed and analog, when F207=4, frequency source selecting is stage speed with stage speed and analog given at the same time. If stage speed given is canceled and analog given still exists, inverter will run by analog given.

·47·

- 2. Frequency given mode can be switched over by selecting F207. For example: switching PID adjusting and normal speed control, switching stage speed and analog given, switching PID adjusting and analog given, and so on.
- 3. The acceleration/deceleration time of stage speed is set by function code of corresponding stage speed time. When combined speed control is adopted for frequency source, the acceleration/deceleration time is set by F114 and F115.
- 4. The mode of automatic cycle speed control is unable to combine with other modes.
- 5. When F207=2 (main frequency source and accessorial frequency source can be switched over by terminals), if main frequency is not set to be under stage-speed control, accessorial frequency can be set to be under automatic cycle speed control (F204=5, F500=0). Through the defined swtichover terminal, the control mode (defined by X) and automatic cycle speed control (defined by Y) can be freely switched.
- 6. If the settings of main frequency and accessorial frequency are the same, only main frequency will be valid.

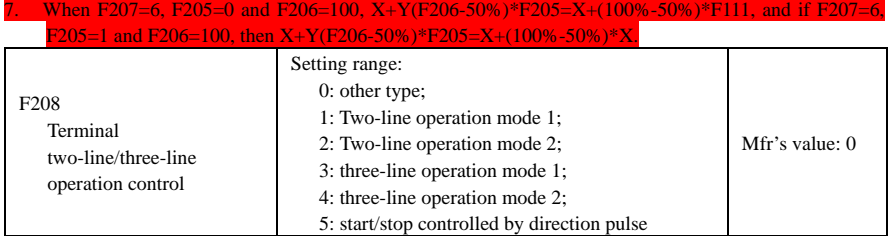

**· When selecting two-line type or three-line type), F200, F201 and F202 are invalid.** 

## **· Five modes are available for terminal operation control.**

**Note:** 

In case of stage speed control, set F208 to 0. If F208  $\neq$ 0 (when selecting two-line type or three-line type), F200, F201 and F202 are invalid.

"FWD", "REV" and "X" are three terminals designated in programming  $OP1 \sim OP6$ .

1: Two-line operation mode 1: this mode is the most popularly used two-line mode. The running direction of mode is controlled by FWD, REV terminals.

### For example: "FWD" terminal-----"open": stop, "closed": forward running;

 **"REV" terminal-----"open": stop, "closed": reverse running;** 

#### **"CM" terminal-----common port**

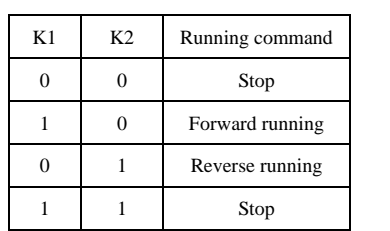

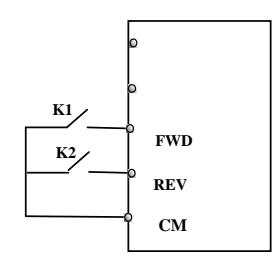

·48·

2. Two-line operation mode 2: when this mode is used, FWD is enable terminal, the direction is controlled by REV terminal.

For example: "FWD" terminal-----"open": stop, "closed": running;

 **"REV" terminal-----"open": forward running, "closed": reverse running;** 

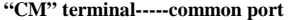

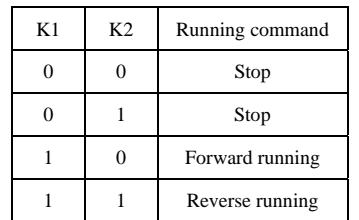

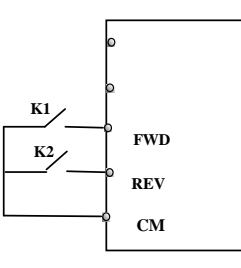

 $\overline{\text{SB3}}$   $\overline{\text{H}}$ 

**SB1**  $\Box$ 

**SB2**  $\Box$ 

3. Three-line operation mode 1:

In this mode, X terminal is enable terminal, the direction is controlled by FWD terminal and REV terminal. Pulse signal is valid.

Stopping commands is enable by opening X terminal.

**SB3: Stop button** 

**SB2: Forward button.** 

#### **SB1: Reverse button.**

4. Three-line operation mode 2:

In this mode, X terminal is enable terminal, running command is controlled by FWD terminal. The running direction is controlled by REV terminal, and stopping command enable by opening X terminal.

**SB1: Running button** 

**SB2: Stop button** 

**K1: direction switch. Open stands for forward running; close stands for reverse running.** 

5**.** Start/stop controlled by direction pulse:

**"FWD" terminal—(impulse signal: forward/stop)** 

**"REV" terminal—(impulse signal: reverse/stop)** 

### **"CM" terminal—common port**

Note: when pulse of SB1 triggers, inverter will run forward. When the pulse triggers again, inverter will stop running.

When pulse of SB2 triggers, inverter will run reverse. When the pulse triggers again, inverter will stop running.

·49·

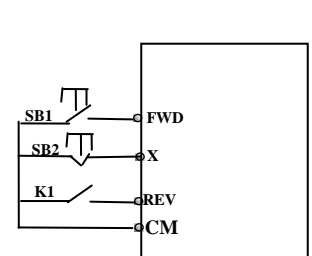

**X REV CM**

**FWD**

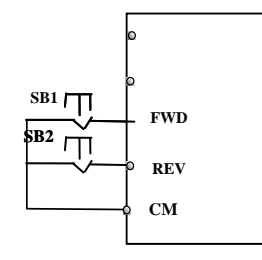

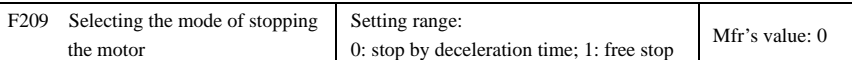

When the stop signal is input, stopping mode is set by this function code:

F209=0: stop by deceleration time

Inverter will decrease output frequency according to setting acceleration/deceleration curve and decelerating time, after frequency decreases to 0, inverter will stop. This is often common stopping type. During the process of speed track, this function is invalid. And inverter will be forced to stop during this process. F209=1: free stop

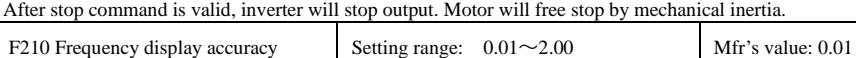

Under keypad speed control or terminal UP/DOWN speed control, frequency display accuracy is set by this function code and the range is from 0.01 to 2.00. For example, when F210=0.5, UP/DOWN terminal is pressed at one time, frequency will increase or decrease by 0.5Hz.

This function is valid when inverter is in the running state. When inverter is in the standby state, no matter what value of this function code is, frequency will increase or decrease by 0.01Hz

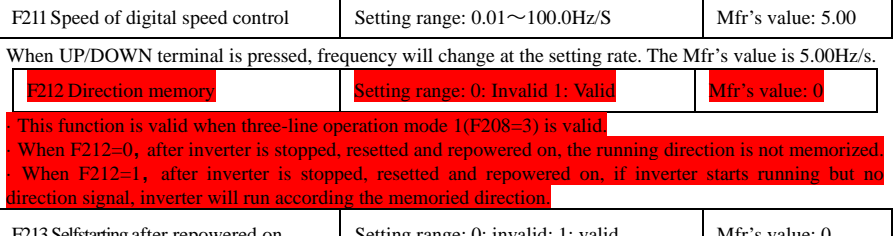

Setting range: 0: invalid; 1: values: 0: invalid Media F214 Selfstarting after reset Setting range: 0: invalid; 1: valid Mfr's value: 0

Whether or not to start automatically after repowered on is set by F213

F213=1, Selfstarting after repowered on is valid. When inverter is power off and then powered on again, it will run automatically after the time set by F215 and according to the running mode before power-down. If F220=0 frequency memory after power-down is not valid, inverter will run by the setting value of F113.

F213=0, after repower-on, inverter will not run automatically unless running command is given to inverter. ·Whether or not to start automatically after fault resetting is set by F214

When F214=1, if fault occurs, inverter will reset automatically after delay time for fault reset (F217). After resetting, inverter will run automatically after the selfstarting delay time (F215).

If frequency memory after power-down (F220) is valid, inverter will run at the speed before power-down. Otherwise, inverter will run at the speed set by F113.

In case of fault under running status, inverter will reset automatically and self-start. In case of fault under stopped status, the inverter will only reset automatically.

When F214=0, after fault occurs, inverter will display fault code, it must be reset by manually.

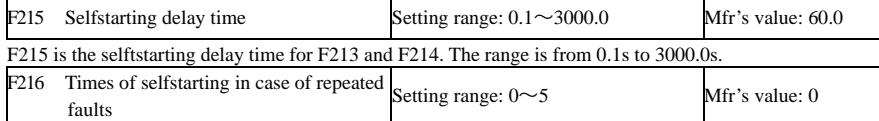

·50·

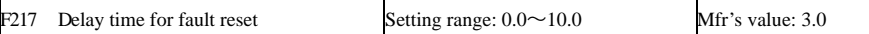

F216 sets the most times of selfstarting in case of repeated faults. If starting times are more than the setting value of this function code, inverter will not reset or start automatically after fault. Inverter will run after running command is given to inverter manually.

F217 sets delay time for fault reset. The range is from 0.0 to 10.0S which is time interval from fault to resetting.

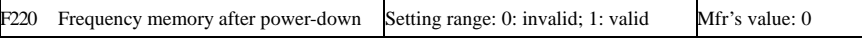

F220 sets whether or not frequency memory after power-down is valid.

This function is valid for F213 and F214. Whether or not to memory running state after power-down or malfunction is set by this function.

·The function of frequency memory after power-down is valid for main frequency and accessorial frequency that is given by digital. Because the digital given accessorial frequency has positive polarity and negative polarity, it is saved in the function codes F155 and F156.

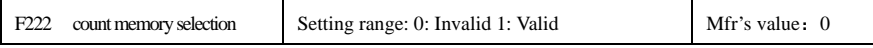

·F220 sets whether or not count memory is valid. Whether or not to memory counting values after power-down or malfunction is set by this function.

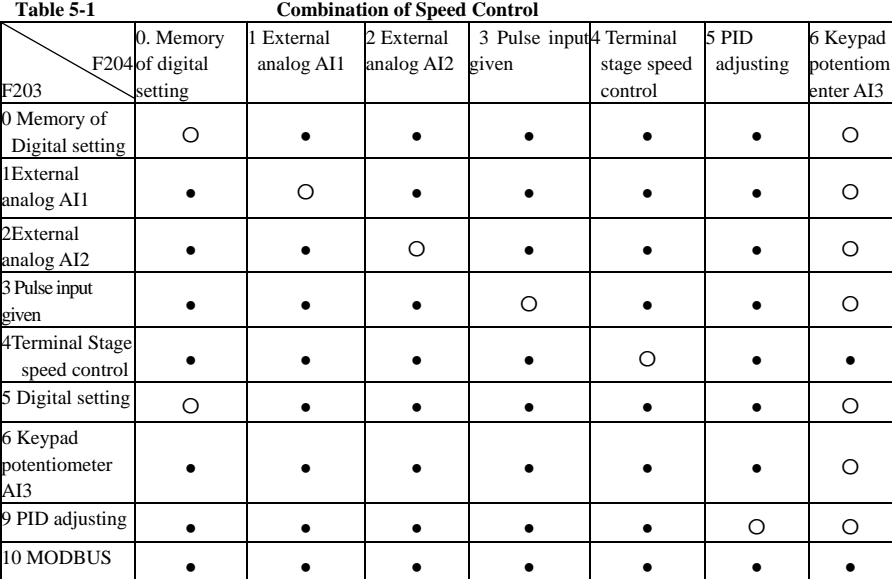

●: Intercombination is allowable.

〇: Combination is not allowable.

The mode of automatic cycle speed control is unable to combine with other modes. If the combination includes the mode of automatic cycle speed control, only main speed control mode will be valid.

·51·

# **5.3. Multifunctional Input and Output Terminals 5.3.1 Digital multifunctional output terminals**

During the process of speed track, the function of F300~F312 is still valid.

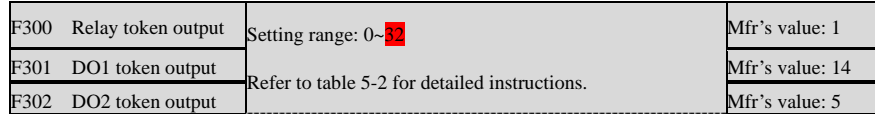

E2000 inverter has one multifunctional relay output terminal. Iinverters of 15KW and below 15KW have one multifunctional digital output terminals (without DO2 terminal), inverters above 15KW have two multifunctional digital output terminals.

## In water supply system, if the fixed mode or timing interchanging mode is selected, the values of from F300 to F301 can not be set 30-32.

## **Table 5-2 Instructions for digital multifunctional output terminal**

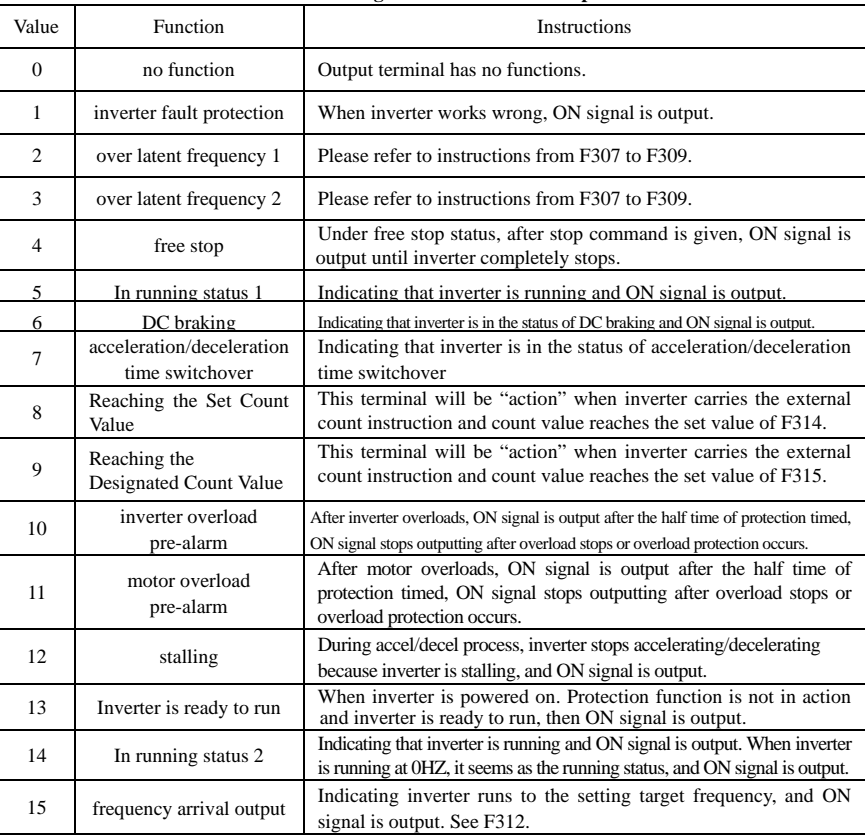

·52·

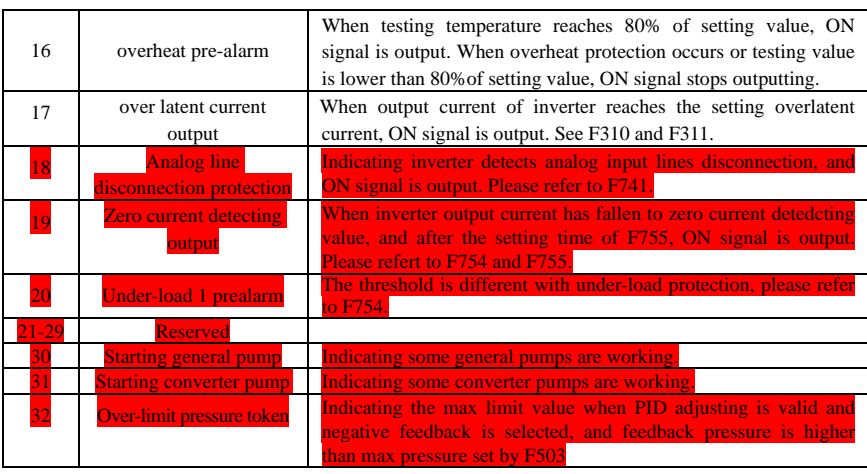

F303 DO output types selection Setting range: 0: level output : pulse output Mfr's value: 0 · When level output is selected, all terminal functions in table 5-2 can be defined by F301.

· When pulse output is selected, DO1 can be defined as high-speed pulse output terminal. The max pulse frequency is 50KHz. The related function codes are F449、F450、F451、F452、F453.

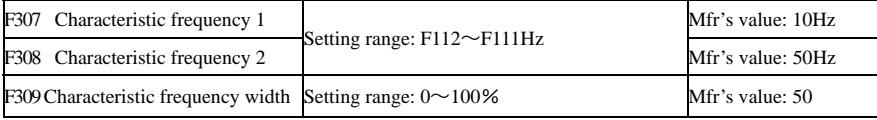

When F300=2, 3, F301=2, 3 and F302=2, 3 and token characteristic frequency is selected, this group function codes set characteristic frequency and its width. For example: setting F301=2, F307= $10$ , F309=10, when frequency is higher than F307, DO1 outputs ON signal. When frequency is lower than (10-10\*10%) =9Hz, DO1 outputs OFF signal.

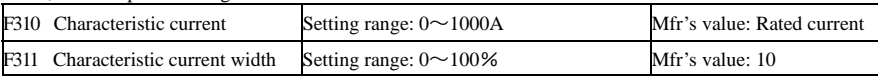

When F300=17 and F301=17 and F302=17 and token characteristic current is selected, this group function codes set characteristic current and its width.

For example: setting F301=17, F310=100, F311=10, when inverter current is higher than F310, DO1 outputs ON signal. When inverter current is lower than (100-100\*10%)=90A, DO1 outputs OFF signal.

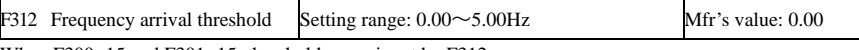

When F300=15 and F301=15, threshold range is set by F312.

For example: when F301=15, target frequency is 20HZ and F312=2, the running frequency reaches 18Hz (20-2), ON signal is output by DO1 until the running frequency reaches target frequency.

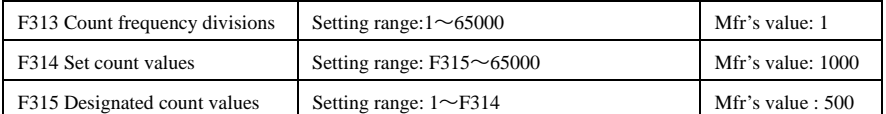

·Count frequency divisions refer to the ratio of actual pulse input and inverter's count times, i.e.,

$$
Inverter's Count Times = \frac{Actual \, Pulse \, Input}{}
$$

Count Frequency Division

- e.g. when F313=3, inverter will count once for every 3 inputs of external pulse.
- ·Set count values refer to a count width pulse output by the output terminal (DO1 terminal or relay) programmed with "reaching the set count values" function when a certain number of pulses are input from OP1. Count will restart after the count value reaches "set times".
- As shown in Fig 5-6: if F313=1, F314=8, F301=8, DO1 will output an instruction signal when OP1 inputs the 8<sup>th</sup> pulse.
- ·Designated count values refer to an pulse output by the output terminal (DO1 or RELAY terminal) programmed with "reaching the set count values" function when a certain number of pulses are input from OP1, until count value reaches the "set times".

As shown in Fig 5-6: if F313=1, F314=8, F315=5, F300=9, relay will output an instruction signal when OP1 inputs the 5<sup>th</sup> pulse, relay will output an instruction signal until reaching "set count times 8".

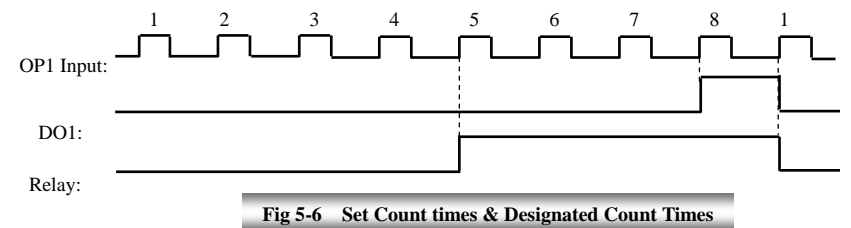

# **5.3.2 Digital multifunctional input terminals**

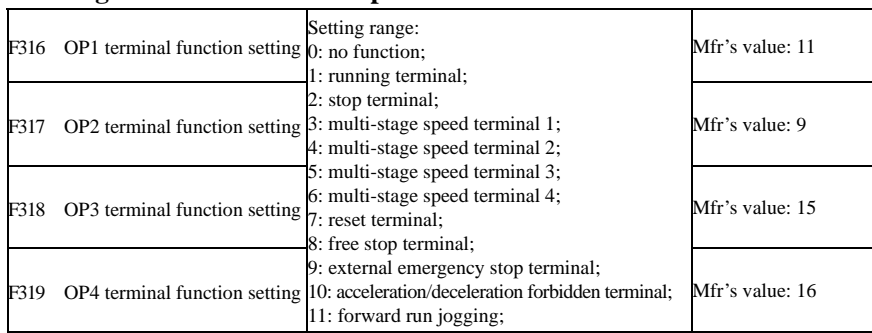

·54·

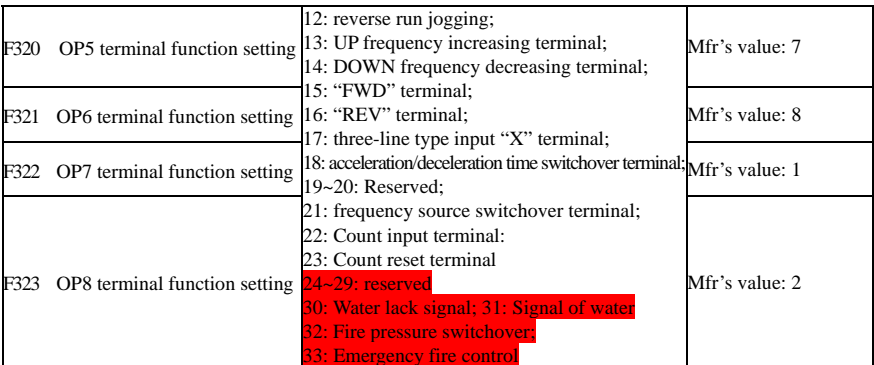

·This parameter is used for setting the corresponding function for multifunctional digital input terminal. ·Both free stop and external emergency stop of the terminal have the highest priority. ·When pulse given is selected, OP1 terminal is set as pulse signal input terminal automatically.

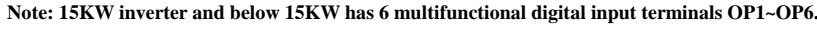

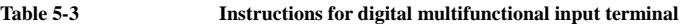

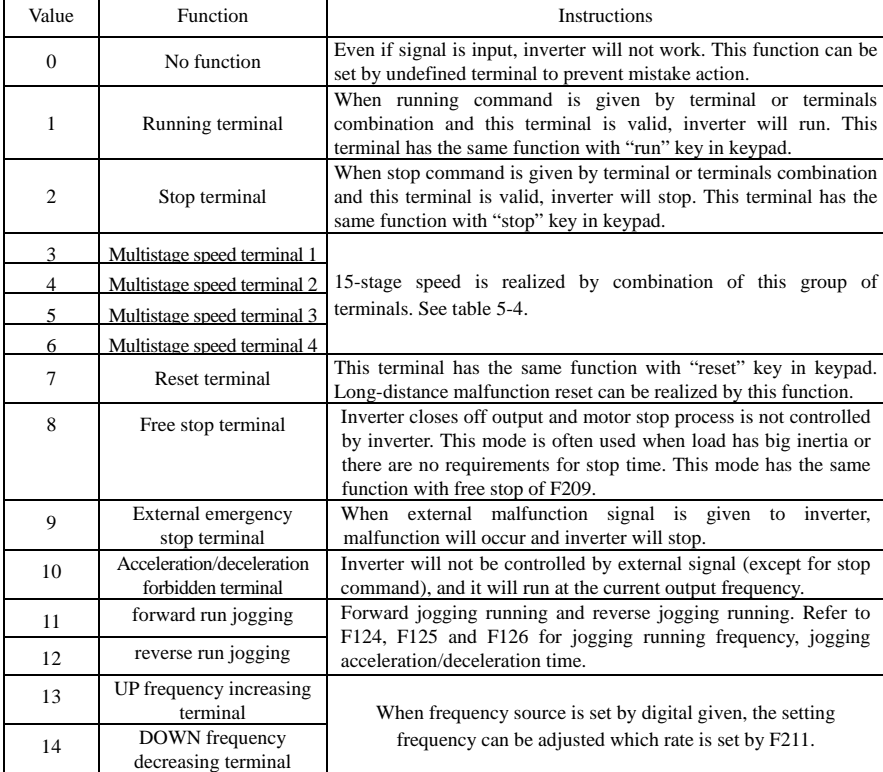

·55·

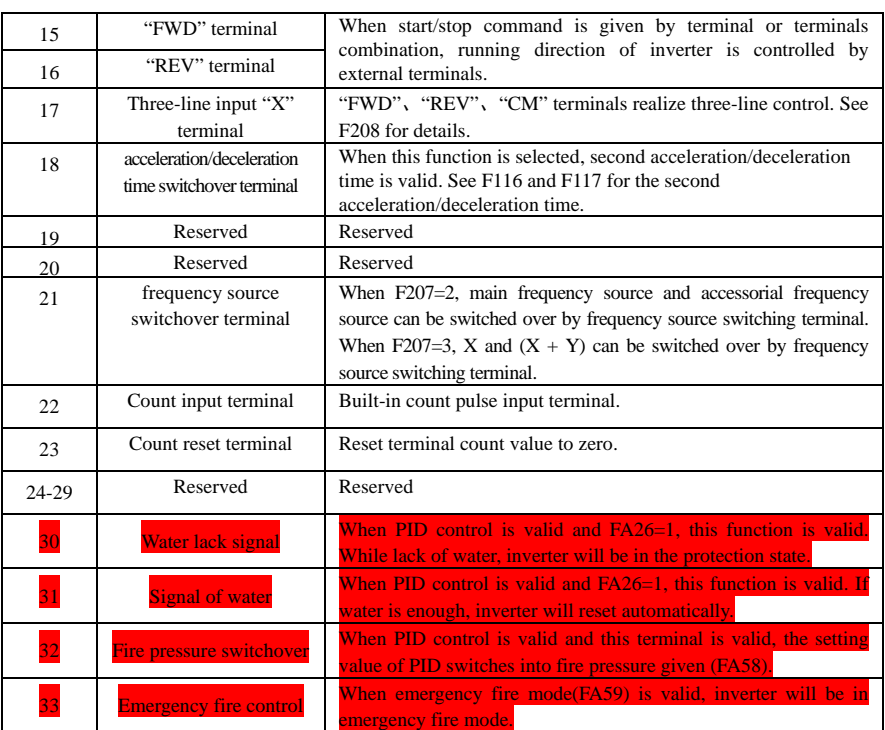

·56·

**Table 5-4 Instructions for multistage speed** 

| K4       | K <sub>3</sub> | K <sub>2</sub> | K1       | Frequency setting    | Parameters                    |
|----------|----------------|----------------|----------|----------------------|-------------------------------|
| $\Omega$ | $\Omega$       | $\Omega$       | $\Omega$ | None                 | None                          |
| $\Omega$ | $\Omega$       | $\Omega$       | 1        | Multi-stage speed 1  | F504/F519/F534/F549/F557/F565 |
| $\Omega$ | $\Omega$       | 1              | $\Omega$ | Multi-stage speed 2  | F505/F520/F535/F550/F558/F566 |
| $\Omega$ | $\Omega$       | 1              | 1        | Multi-stage speed 3  | F506/F521/F536/F551/F559/F567 |
| $\Omega$ | 1              | $\Omega$       | $\Omega$ | Multi-stage speed 4  | F507/F522/F537/F552/F560/F568 |
| $\Omega$ | $\mathbf{1}$   | $\Omega$       | 1        | Multi-stage speed 5  | F508/F523/F538/F553/F561/F569 |
| $\Omega$ | 1              | 1              | $\Omega$ | Multi-stage speed 6  | F509/F524/F539/F554/F562/F570 |
| $\Omega$ | 1              | 1              | 1        | Multi-stage speed 7  | F510/F525/F540/F555/F563/F571 |
| 1        | $\Omega$       | $\Omega$       | $\Omega$ | Multi-stage speed 8  | F511/F526/F541/F556/F564/F572 |
| 1        | $\Omega$       | $\Omega$       | 1        | Multi-stage speed 9  | F512/F527/F542/F573           |
| 1        | $\Omega$       | 1              | $\Omega$ | Multi-stage speed 10 | F513/F528/F543/F574           |
| 1        | $\Omega$       | 1              | 1        | Multi-stage speed 11 | F514/F529/F544/F575           |
| 1        | 1              | $\Omega$       | $\Omega$ | Multi-stage speed 12 | F515/F530/F545/F576           |
| 1        | 1              | $\Omega$       | 1        | Multi-stage speed 13 | F516/F531/F546/F577           |
| 1        | 1              | 1              | $\Omega$ | Multi-stage speed 14 | F517/F532/F547/F578           |
| 1        | 1              | 1              | 1        | Multi-stage speed 15 | F518/F533/F548/F579           |

**Note: 1. K4 is multi-stage speed terminal 4, K3 is multi-stage speed terminal 3, K2 is multi-stage speed terminal 2, K1 is multi-stage speed terminal 1. And 0 stands for OFF, 1 stands for ON.** 

## **2. 0=OFF, 1=ON**

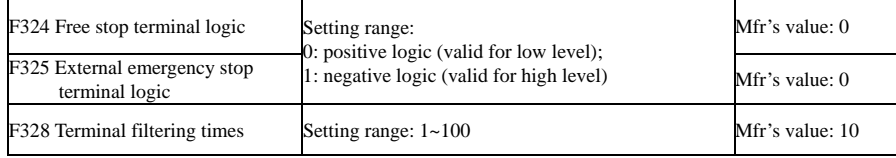

When multi-stage speed terminal is set to free stop terminal (8) and external emergency stop terminal (9), terminal logic level is set by this group of function codes. When F324=0 and F325=0, positive logic and low level is valid, when F324=1 and F325=1, negative logic and high level is valid.

# **5.4 Analog Input and Output**

E2000 series inverters have 2 analog input channels and 2 analog output channels. AI3 input channel is inside input channel for potentiometer on the keypad panel.

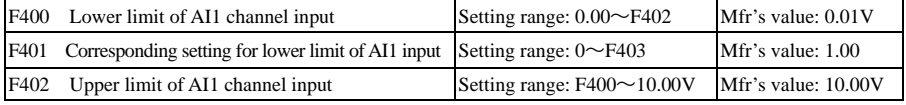

·57·

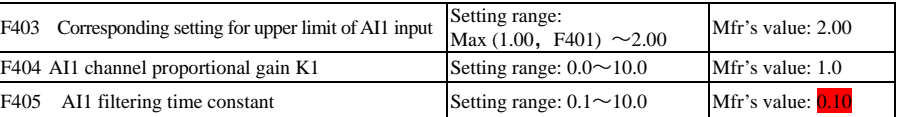

·In the mode of analog speed control, sometimes it requires adjusting coincidence relation among upper limit and lower limit of input analog, analog changes and output frequency, to achieve a satisfactory speed control effect.

· Upper and lower limit of analog input are set by F400 and F402.

For example: when F400=1, F402=8, if analog input voltage is lower than 1V, system judges it as 0. If input voltage is higher than 8V, system judges it as 10V (Suppose analog channel selects 0-10V). If Max frequency F111 is set to 50Hz, the output frequency corresponding to 1-8V is 0-50Hz. · The filtering time constant is set by F405.

The greater the filtering time constant is, the more stable for the analog testing. However, the precision may decrease to a certain extent. It may require appropriate adjustment according to actual application.

· Channel proportional gain is set by F404.

If 1V corresponds to 10Hz and F404=2, then 1V will correspond to 20Hz.

· Corresponding setting for upper / lower limit of analog input are set by F401 and F403.

If Max frequency F111 is 50Hz, analog input voltage 0-10V can correspond to output frequency from -50Hz to 50Hz by setting this group function codes. Please set F401=0 and F403=2, then 0V corresponds to -50Hz, 5V corresponds to 0Hz and 10V corresponds to 50Hz. The unit of corresponding setting for upper / lower limit of input is in percentage (%). If the value is greater than 1.00, it is positive; if the value is less than 1.00, it is negative. (e.g. F401=0.5 represents –50%).

If the running direction is set to forward running by F202, then 0-5V corresponding to the minus frequency will cause reverse running, or vice versa.

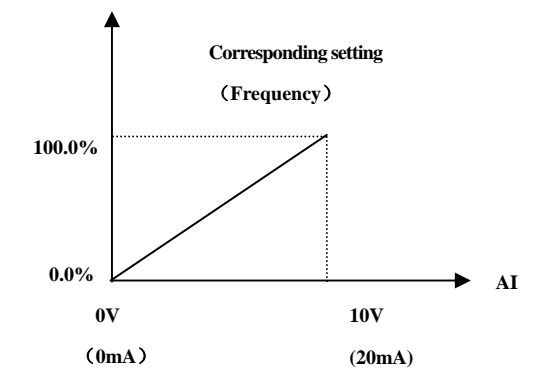

·58·

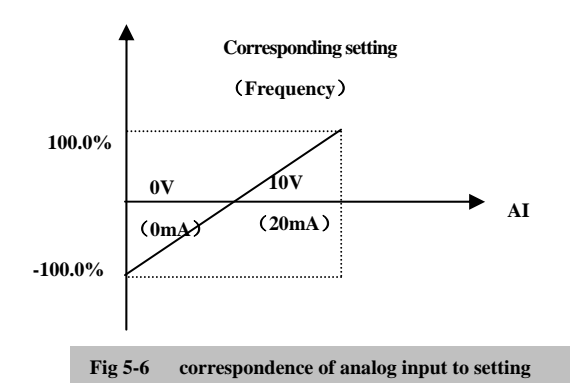

The unit of corresponding setting for upper / lower limit of input is in percentage (%). If the value is greater than  $1.00$ , it is positive; if the value is less than 1.00, it is negative. (e.g. F401=0.5 represents –50%).The corresponding setting benchmark: in the mode of combined speed control, analog is the accessorial frequency and the setting benchmark for range of accessorial frequency which relatives to main frequency is "main frequency X"; corresponding setting benchmark for other cases is the "max frequency", as illustrated in the right figure:

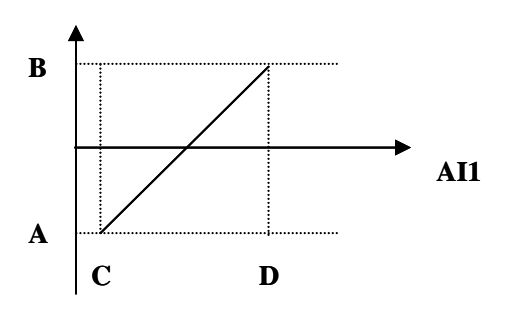

A= **(F401-1)\* setting value** 

B= **(F403-1)\* setting value** 

C= **F400** 

D= **F402**

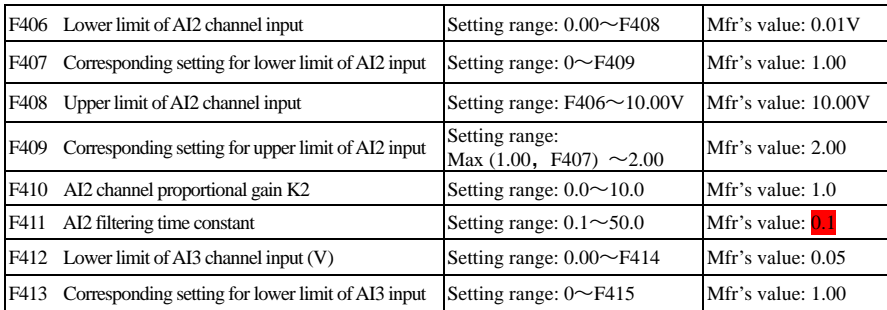

·59·

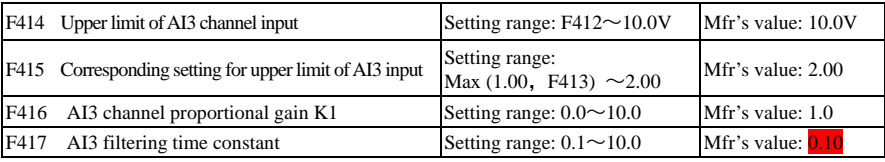

The function of AI2 and AI3 is the same with AI1.

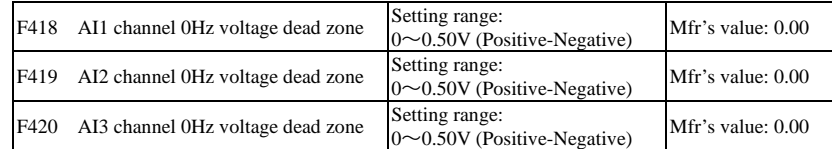

Analog input voltage 0-5V can correspond to output frequency -50Hz-50Hz (2.5V corresponds to 0Hz) by setting the function of corresponding setting for upper / lower limit of analog input. The group function codes of F418, F419 and F420 set the voltage range corresponding to 0Hz. For example, when F418=0.5, F419=0.5 and F420=0.5, the voltage range from  $(2.5-0.5=2)$  to  $(2.5+0.5=3)$  corresponds to 0Hz. So if F418=N, F419=N and F420=N, then 2.5±N should correspond to 0Hz. If the voltage is in this range, inverter will output 0Hz. 0HZ voltage dead zone will be valid when corresponding setting for lower limit of input is less than 1.00. E2000 series inverters have two analog output channels.

ith F2 function, the panel selection and potentiometer selection is as followin

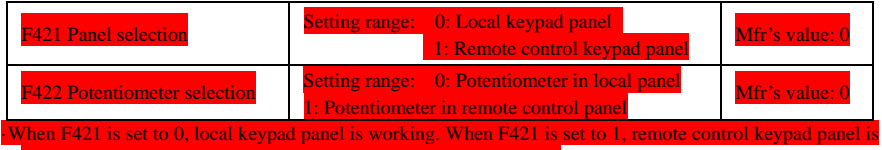

working, and local keypad panel will be invalid for saving energy.

F422 is used to select potentiometer.  $\overline{f}$  F421=1, local keypad panel is not work.

When F160 is set to 1, the values of F421 and F422 can not The remote control panel is connected by 8-cores net cable.

The greater the setting value of F437 is, the steadier the detecting analog is, but the response speed will decrease. Please set it according to the actual situations. F437 Analog filter width Setting range:  $1 \sim 100$  Mfr's value: 10

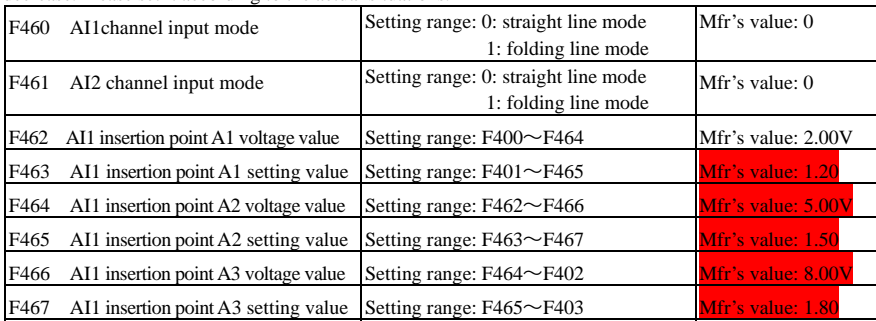

·60·

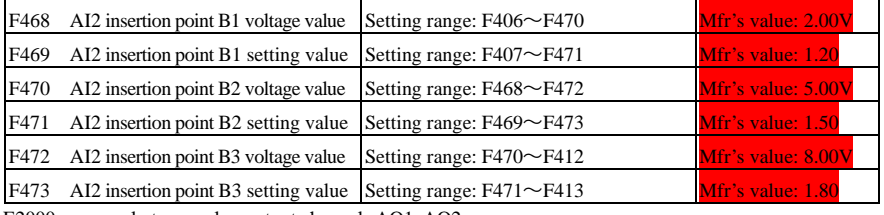

E2000 can supply two analog output channels AO1, AO2.

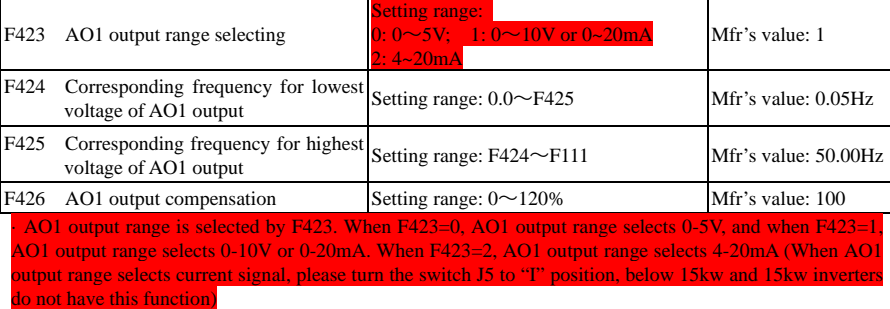

· Correspondence of output voltage range (0-5V or 0-10V) to output frequency is set by F424 and F425. For example, when F423=0, F424=10 and F425=120, analog channel AO1 outputs 0-5V and the output frequency is 10-120Hz.

· AO1 output compensation is set by F426. Analog excursion can be compensated by setting F426.

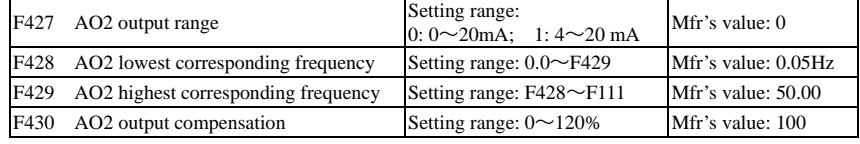

The function of AO2 is the same as AO1, but AO2 will output current signal, current signal of 0-20mA and 4-20mA could be selected by F427.

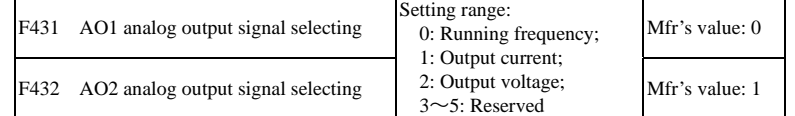

· Token contents output by analog channel are selected by F431 and F432. Token contents include running frequency, output current and output voltage.

· During the process of speed track, the function of F431 and F432 is still valid.

· When output current is selected, analog output signal is from 0 to twofold rated current.

· When output voltage is selected, analog output signal is from 0V to rated output voltage (230V or 400V).

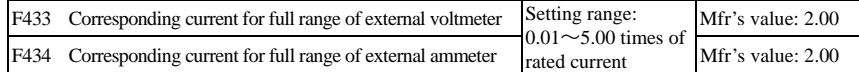

· In case of F431=1 and AO1 channel for token current, F433 is the ratio of measurement range of external voltage type ammeter to rated current of the inverter.

· In case of F432=1 and AO2 channel for token current, F434 is the ratio of measurement range of external current type ammeter to rated current of the inverter.

·61·

For example: measurement range of external ammeter is 20A, and rated current of the inverter is 8A, then, F433=20/8=2.50.

## **5.5 Pulse input/output**

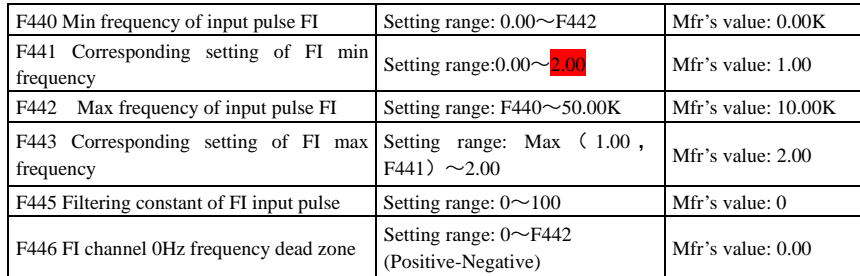

·Min frequency of input pulse is set by F440 and max frequency of input pulse is set by F442.

For example: when F440=0K and F442=10K, and the max frequency is set to 50Hz, then input pulse frequency 0-10K corresponds to output frequency 0-50Hz.

·Filtering time constant of input pulse is set by F445.

The greater the filtering time constant is, the more steady pulse measurement, but precision will be lower, so please adjust it according to the application situation.

·Corresponding setting of min frequency is set by F441 and corresponding setting of max frequency is set  $hv$  F44 $\hat{3}$ 

When the max frequency is set to 50Hz, pulse input 0-10K can corresponds to output frequency -50Hz-50Hz by setting this group function codes. Please set F441 to 0 and F443 to 2, then 0K corresponds to -50Hz, 5K corresponds to 0Hz, and 10K corresponds to 50Hz. The unit of corresponding setting for max/min pulse frequency is in percentage (%). If the value is greater than 1.00, it is positive; if the value is less than 1.00, it is negative.

If the running direction is set to forward running by F202, then 0-5K corresponding to the minus frequency will cause reverse running, or vice versa.

· 0 Hz frequency dead zone is set by F446.

Input pulse 0-10K can correspond to output frequency -50Hz~50Hz (5K corresponds to 0Hz) by setting the function of corresponding setting for max/min input pulse frequency. The function code F446 sets the input pulse range corresponding to 0Hz. For example, when F446=0.5, the pulse range from (5K-0.5K=4.5K) to (5K+0.5K=5.5K) corresponds to 0Hz. So if F446=N, then 5±N should correspond to 0Hz. If the pulse is in this range, inverter will output 0Hz.

0HZ voltage dead zone will be valid when corresponding setting for min pulse frequency is less than 1.00.

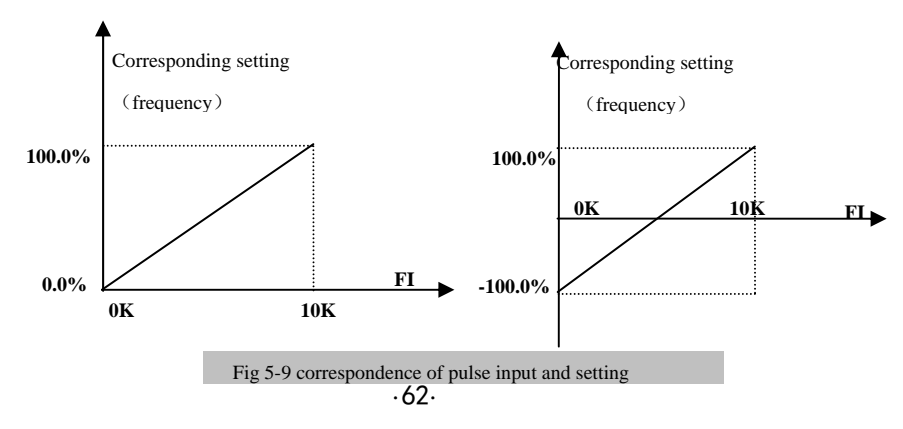

The unit of corresponding setting for max/min input pulse frequency is in percentage (%). If the value is

greater than 1.00, it is positive; if the value is less than 1.00, it is negative. (e.g. F441=0.5 represents –50%).The corresponding setting benchmark: in the mode of combined speed control, pulse input is the accessorial frequency and the setting benchmark for range of accessorial frequency which relatives to main frequency (F205=1) is "main frequency X"; corresponding setting benchmark for other cases is the "max frequency", as illustrated in the right figure:

A=(F441-1)\*setting benchmark B=(F443-1)\*setting benchmark  $C = F440$ 

F= F442

(E-D)/2=F446

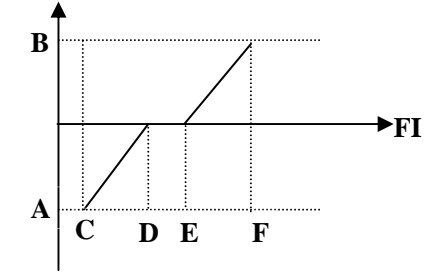

Fig 5-10 relationship between pulse input and setting value

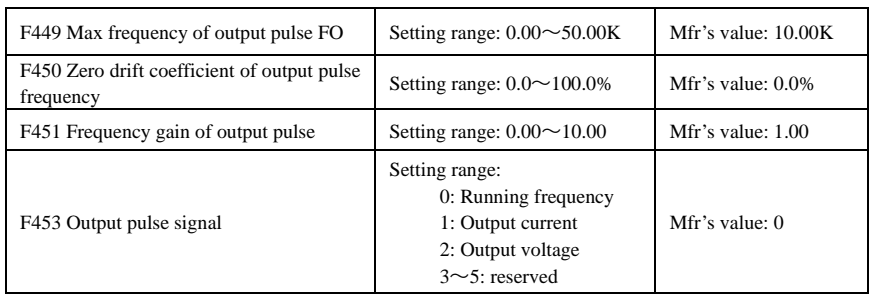

· When DO1 is defined as high-speed pulse output terminal, the max frequency of output pulse is set byF449.

If "b" stands for zero drift coefficient, "k" stands for gain, "Y" stands for actual output of pulse frequency and "X" stands for standard output, then Y=Kx+b.

·Standard output X is the token value corresponding to output pulse min/max frequency, which range is from zero to max value.

·100 percent of zero drift coefficient of output pulse frequency corresponds to the max output pulse frequency (the set value of F449.)

·Frequency gain of output pulse is set by F451. User can set it to compensate the deviation of output pulse. ·Output pulse token object is set by F453. For example: running frequency, output current and output voltage, etc. ·When output current is displayed, the range of token output is 0-2 times of rated current.

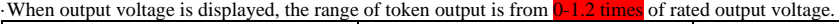

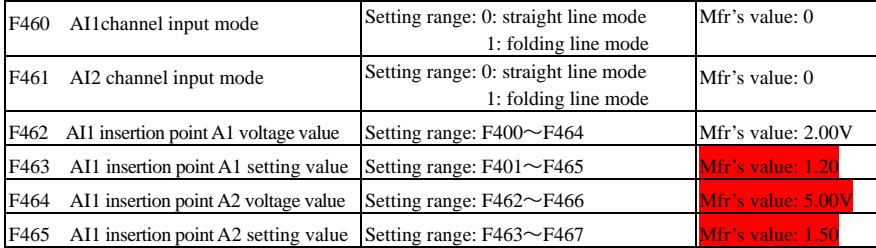

·63·

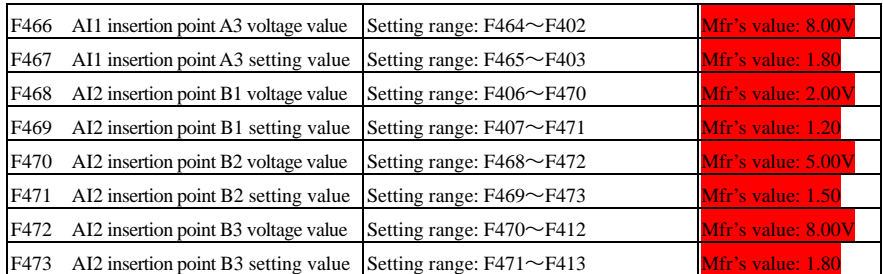

When analog channel input mode selects straight-line, please set it according to the paremeters from F400 to F429. When folding line mode is selected, three points A1(B1), A2(B2), A3(B3) are inserted into the straight line, each of which can set the according frequency to input voltage. Please refer to the following figure:

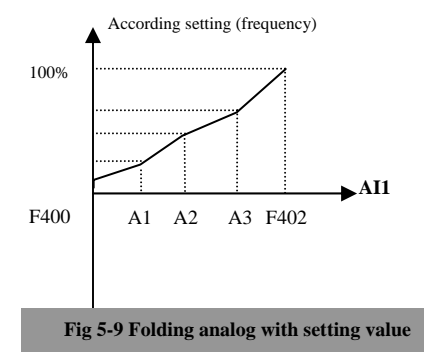

F400 and F402 are lower/upper limit of analog AI1 input. When F460=1, F462=2.00V, F463=1.4, F111=50, F203=1, F207=0, then A1 point corresponding frequency is (F463-1) \*F111=20Hz, which means 2.00V corresponding to 20Hz. The other points can be set by the same way.

AI2 channel has the same setting way as AI1.

## **5.6 Multi-stage Speed Control**

The function of multi-stage speed control is equivalent to a built-in PLC in the inverter. This function can set running time, running direction and running frequency.

E2000 series inverter can realize 15-stage speed control and 8-stage speed auto circulating.

During the process of speed track, multi-stage speed control is invalid. After speed track is finished, inverter

will run to target frequency according to the setting value of parameters.

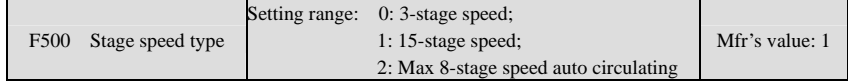

·In case of multi-stage speed control (F203=4), the user must select a mode by F500. When F500=0, 3-stage speed is selected. When F500=1, 15-stage speed is selected. When F500=2, max 8-stage speed auto

·64·

circulating is selected.when F500=2, "auto circulating" is classified into "2-stage speed auto circulating", "3-stage speed auto circulating", … "8-stage speed auto circulating", which is to be set by F501.

**Table 5-5 Selection of Stage Speed Running Mode** 

| F <sub>203</sub> | <b>F500</b> | Mode of Running                       | Description                                                                                                    |  |  |  |  |  |
|------------------|-------------|---------------------------------------|----------------------------------------------------------------------------------------------------|--|--|--|--|--|
|                  | $\Omega$    | 3-stage speed<br>control              | The priority in turn is stage-1 speed, stage-2 speed and stage-3 speed.<br>It can be combined with analog speed control. If F207=4, "3-stage<br>speed control" is prior to analog speed control.                       |  |  |  |  |  |
| 4                |             | 15-stage speed<br>control             | It can be combined with analog speed control. If $F207=4$ , "15-stage"<br>speed control" is prior to analog speed control.                                                                                             |  |  |  |  |  |
| $\overline{4}$   |             | Max 8-stage speed<br>auto circulating | Adjusting the running frequency manually is not allowable. "2-stage<br>speed auto circulating", "3-stage speed auto circulating",  "8-stage<br>speed auto circulating" may be selected through setting the parameters. |  |  |  |  |  |

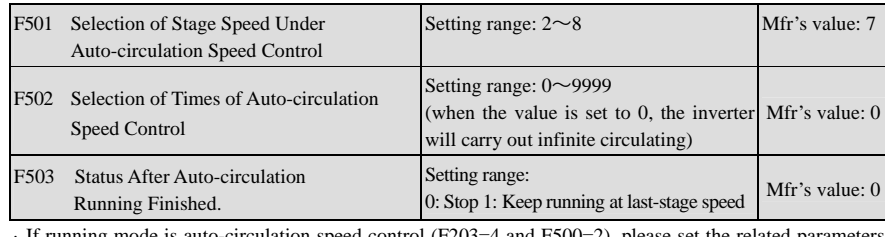

· If running mode is auto-circulation speed control (F203=4 and F500=2), please set the related parameters by F501~F503.

· That the inverter runs at the preset stage speed one by one under the auto-circulation speed control is called as "one time".

· If F502=0, inverter will run at infinite auto circulation, which will be stopped by "stop" signal.

· If F502>0, inverter will run at auto circulation conditionally. When auto circulation of the preset times is finished continuously (set by F502), inverter will finish auto-circulation running conditionally. When inverter keeps running and the preset times is not finished, if inverter receives "stop command", inverter will stop. If inverter receives "run command" again, inverter will automatically circulate by the setting time of F502.

· If F503=0, then inverter will stop after auto circulation is finished. If F503=1, then inverter will run at the speed of the last-stage after auto-circulation is finished as follows:

e.g., F501=3, then inverter will run at auto circulation of 3-stage speed;

F502=100, then inverter will run 100 times of auto circulation;

F503=1, inverter will run at the speed of the last stage after the auto-circulation running is finished.

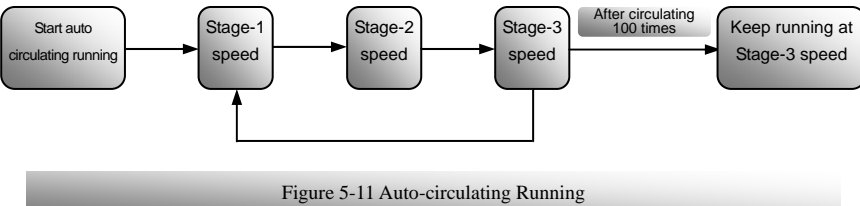

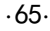

Then the inverter can be stopped by pressing "stop" or sending "stop" signal through terminal during auto-circulation running.

| F504<br>Frequency setting for stage 1 speed                                                               | Setting range:<br>$F112 \sim F111$                          | Mfr's value: 5.00Hz                  |
|----------------------------------------------------------------------------------------------------|-------------------------------------------------------------|--------------------------------------|
| F505<br>Frequency setting for stage 2 speed                                                               |                                                             | Mfr's value: 10.00Hz                 |
| F506<br>Frequency setting for stage 3 speed                                                               |                                                             | Mfr's value: 15.00Hz                 |
| F507<br>Frequency setting for stage 4 speed                                                               |                                                             | Mfr's value: 20.00Hz                 |
| F508<br>Frequency setting for stage 5 speed                                                               |                                                             | Mfr's value: 25.00Hz                 |
| F509<br>Frequency setting for stage 6 speed                                                               |                                                             | Mfr's value: 30.00Hz                 |
| F510<br>Frequency setting for stage 7 speed                                                               |                                                             | Mfr's value: 35.00Hz                 |
| F511<br>Frequency setting for stage 8 speed                                                               |                                                             | Mfr's value: 40.00Hz                 |
| F512<br>Frequency setting for stage 9 speed                                                               |                                                             | Mfr's value: 5.00Hz                  |
| F513<br>Frequency setting for stage 10 speed                                                              |                                                             | Mfr's value: 10.00Hz                 |
| F514<br>Frequency setting for stage 11 speed                                                              |                                                             | Mfr's value: 15.00Hz                 |
| F515<br>Frequency setting for stage 12 speed                                                              |                                                             | Mfr's value: 20.00Hz                 |
| Frequency setting for stage 13 speed<br>F516                                                              |                                                             | Mfr's value: 25.00Hz                 |
| Frequency setting for stage 14 speed<br>F517                                                              |                                                             | Mfr's value: 30.00Hz                 |
| Frequency setting for stage 15 speed<br>F518                                                              |                                                             | Mfr's value: 35.00Hz                 |
| $F519\sim F533$ Acceleration time setting for the Setting range:<br>speeds from Stage 1 to Stage 15       | $0.1 \sim 3000$ S                                           | Mfr's value:<br>0.2-4.0KW: 5.0S      |
| $F534 \sim F548$ Deceleration time setting for the Setting range:<br>speeds from Stage 1 to Stage 15      | $0.1 \sim 3000$ S                                           | 5.5-30KW: 30.0S<br>Above 37KW: 60.0S |
| F549~F556<br>Running directions of stage speeds from Stage 1<br>to Stage 8                                | Setting range:<br>0: forward running;<br>1: reverse running | Mfr's value: 0                       |
| F573~F579<br>Running directions of stage speeds from stage $9 \times 0$ : forward running;<br>to stage 15 | Setting range:<br>1: reverse running                        | Mfr's value: 0                       |
| $F557 \sim 564$<br>Running time of stage speeds Setting range:<br>from Stage 1 to Stage 8                 | $0.1 \sim 3000$ S                                           | Mfr's value: 1.0S                    |
| $F565 \sim F572$<br>Stop time after finishing stages Setting range:<br>from Stage 1 to Stage 8            | $0.0 \sim 3000$ S                                           | Mfr's value: 0.0S                    |

# **5.7 Auxiliary Functions**

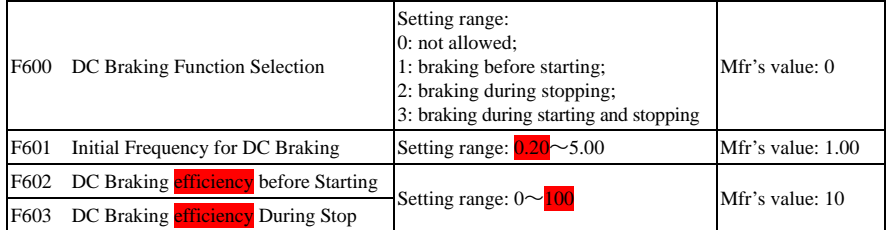

·66·

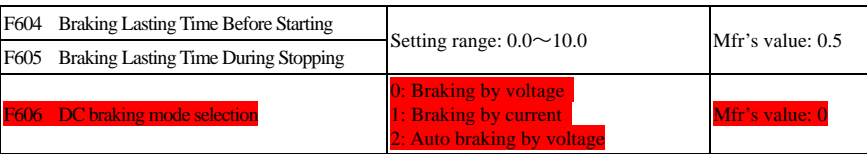

· When F600=0, DC braking function is not allowed.

- · When F600=1, braking before starting is valid. After the right starting signal is input, inverter starts DC braking. After braking is finished, inverter will run from the initial frequency.
- In some application occasion, such as fan, motor is running at a low speed or in a reverse status, if inverter starts immediately, OC malfunction will occur. Adopting "braking before starting" will ensure that the fan stays in a static state before starting to avoid this malfunction.
- ·During braking before starting, if "stop" signal is given, inverter will stop by deceleration time.

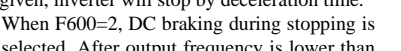

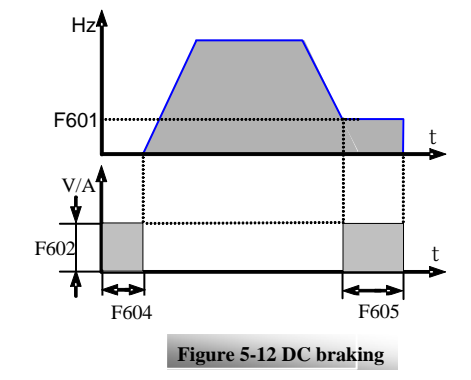

selected. After output frequency is lower than

the initial frequency for DC braking (F601), DC braking will stop the motor immediately During the process of braking during stopping, if "start" signal is given, DC braking will be finished and inverter will start.

If "stop" signal is given during the process of braking during stopping, inverter will have no response and DC braking during stopping still goes on.

**·** When jogging function is valid, the function of braking before starting set by F600 is valid, and the function of speed track is invalid.

· When jogging function is invalid and F613-1, the function of braking before starting is invalid.

· Parameters related to "DC Braking": F601, F602, F603, F604, F605 and F606, interpreted as follows:

- a. F601: Initial frequency of DC-braking. DC braking will start to work as inverter's output frequency is lower than this value.
	- b. F $602/F603$ : DC braking e t). The bigger value will result in a quick braking. However, motor will overheat with too big value.
	- c. F604: Braking duration before starting. The time lasted for DC braking before inverter starts.
	- d. F605: Braking duration when stopping. The time lasted for DC braking while inverter stops.

·DC braking, as shown in Figure 5-9

Note: during DC braking, because motor does not have self-cold effect cause by rotating, it is in the state of easy over-heat. Please do not set DC braking voltage too high and do not set DC braking time to long.

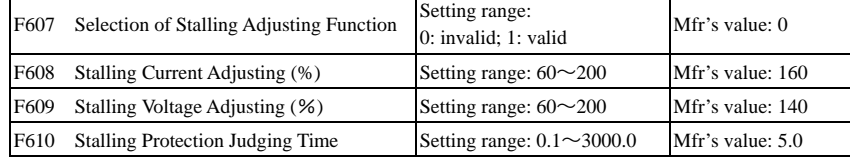

Initial value of stalling current adjusting is set by F608, when the present current is higher than rated current \*F608, stalling current adjusting function is valid.

During the process of deceleration, stalling current function is invalid.

·67·

During the process of acceleration, if output current is higher than initial value of stalling current adjusting and F607=1, then stalling adjusting function is valid. Inverter will not accelerate until the output current is lower than initial value of stalling current adjusting.

In case of stalling during stable speed running, the frequency will drop. If the current returns to normal during dropping, the frequency will return to rise. Otherwise, the frequency will keep dropping to the minimum frequency and the protection OL1 will occur after it lasts for the time as set in F610.

Initial value of stalling voltage adjusting is set by F609, when the present voltage is higher than rated voltage \*F609, stalling voltage adjusting function is valid.

Stalling voltage adjusting is valid during the process of deceleration, including the deceleration process caused by stalling current.

Over-voltage means the DC bus voltage is too high and it is usually caused by decelerating. During the process of deceleration, DC bus voltage will increase because of energy feedback. When DC bus voltage is higher than the initial value of stalling voltageand F607=1, then stalling adjusting function is valid. Inverter will temporarily stop decelerating and keep output frequency constant, then inverter stops energy feedback. Inverter will not decelerate until DC bus voltage is lower than the initial value of stalling voltage.

Stalling protection juding time is set by F610. When inverter starts stalling adjusting function and continues the setting time of F610, inverter will stop running and OL1 protection occurs.

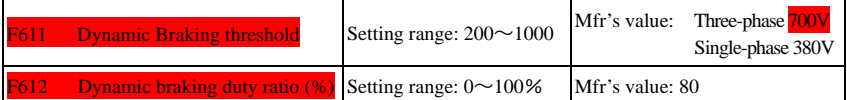

Initial voltage of dynamic braking threshold is set by F611, which of unit is V. When DC bus voltage is higher than the setting value of this function, dynamic braking starts, braking unit starts working. After DC bus voltage is lower than the setting value, braking unit stops working.

Dynamic braking duty ratio is set by F612, the range is  $0 \sim 100\%$ . better, but the braking resistor will get hot.

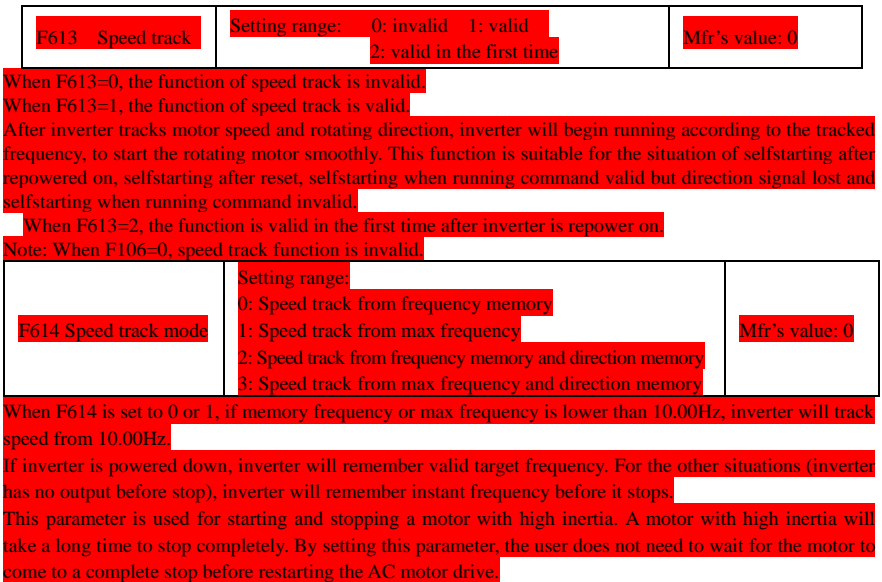

·68·

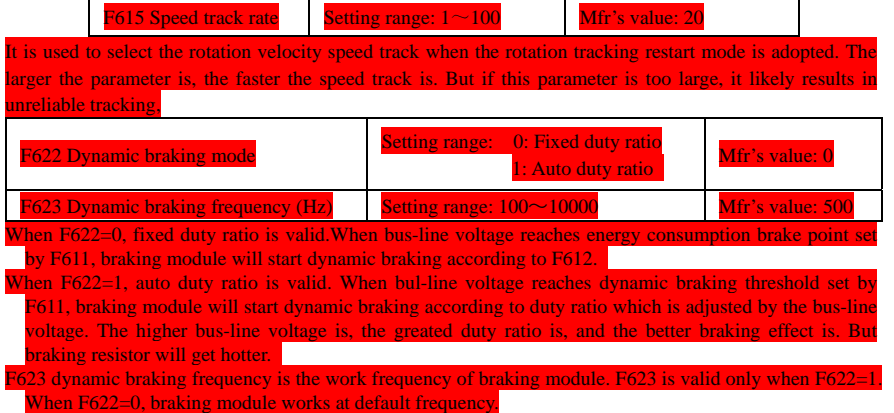

# **5.8. Malfunction and Protection**

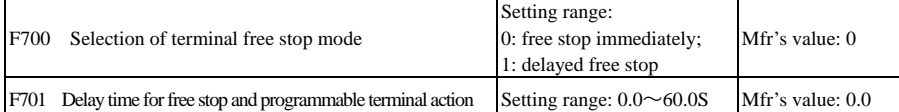

· "Selection of free stop mode" can be used only for the mode of "free stop" controlled by the terminal. The related parameters setting is F201=1, 2, 4 and F209=1.

When "free stop immediately" is selected, delay time (F701) will be invalid and inverter will free stop immediately.

· "Delayed free stop" means that upon receiving "free stop" signal, the inverter will execute "free stop" command after waiting some time instead of stopping immediately. Delay time is set by F701. During the process of speed track, the function of delayed free stop is invalid.

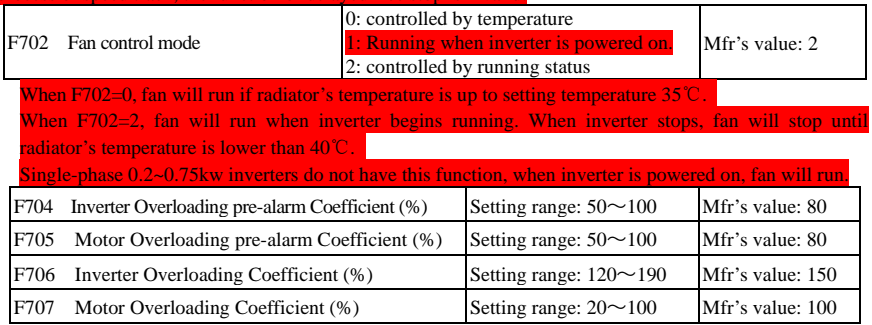

· Inverter overloading coefficient: the ratio of overload-protection current and rated current, whose value shall be subject to actual load.

· Motor overloading coefficient (F707): when inverter drives lower power motor, please set the value of F707 by below formula in order to protect motor

·69·

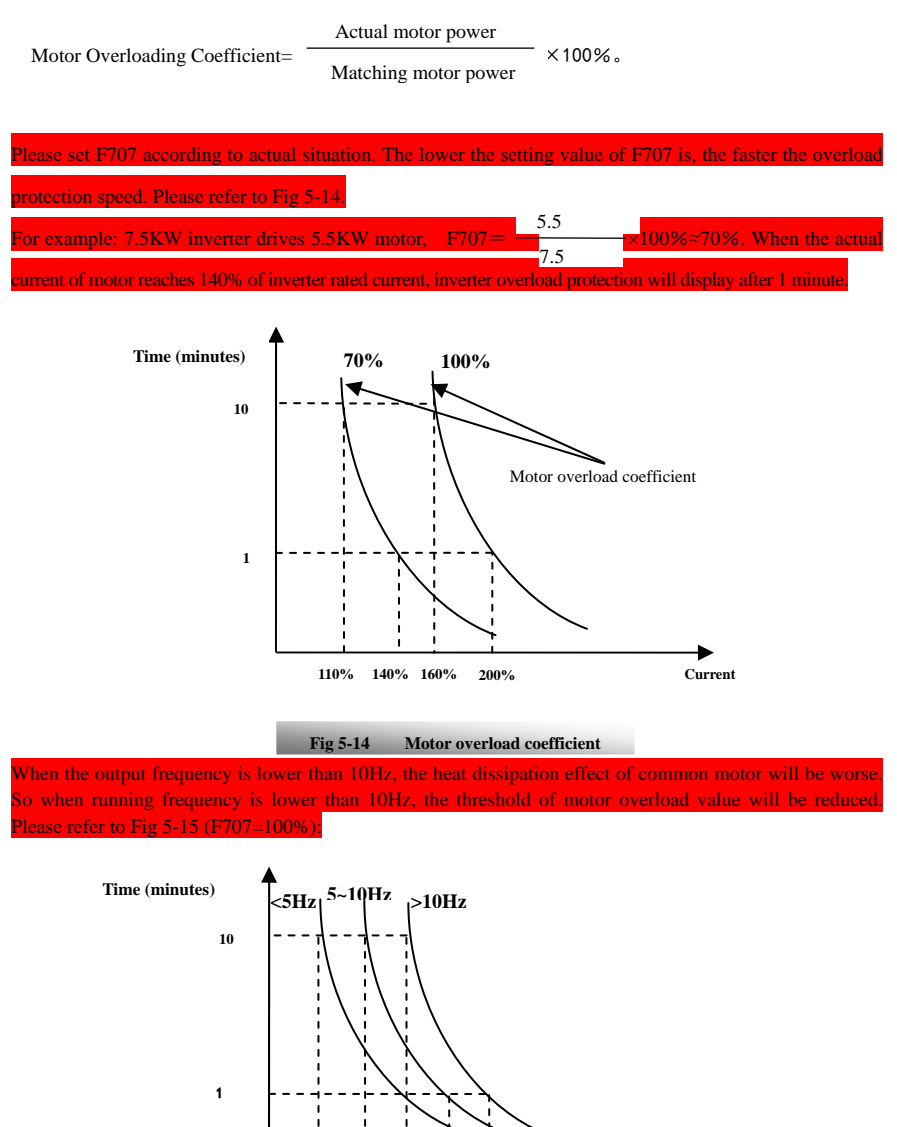

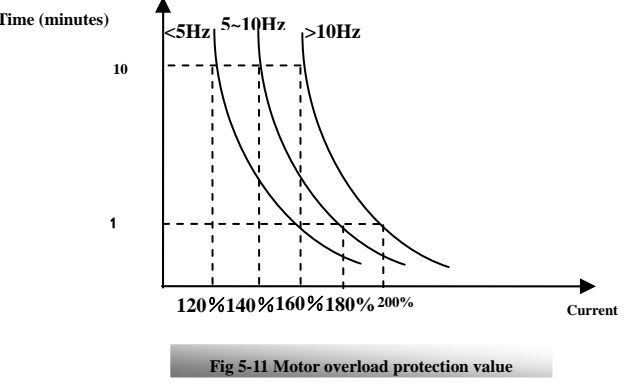

<sup>·</sup>70·
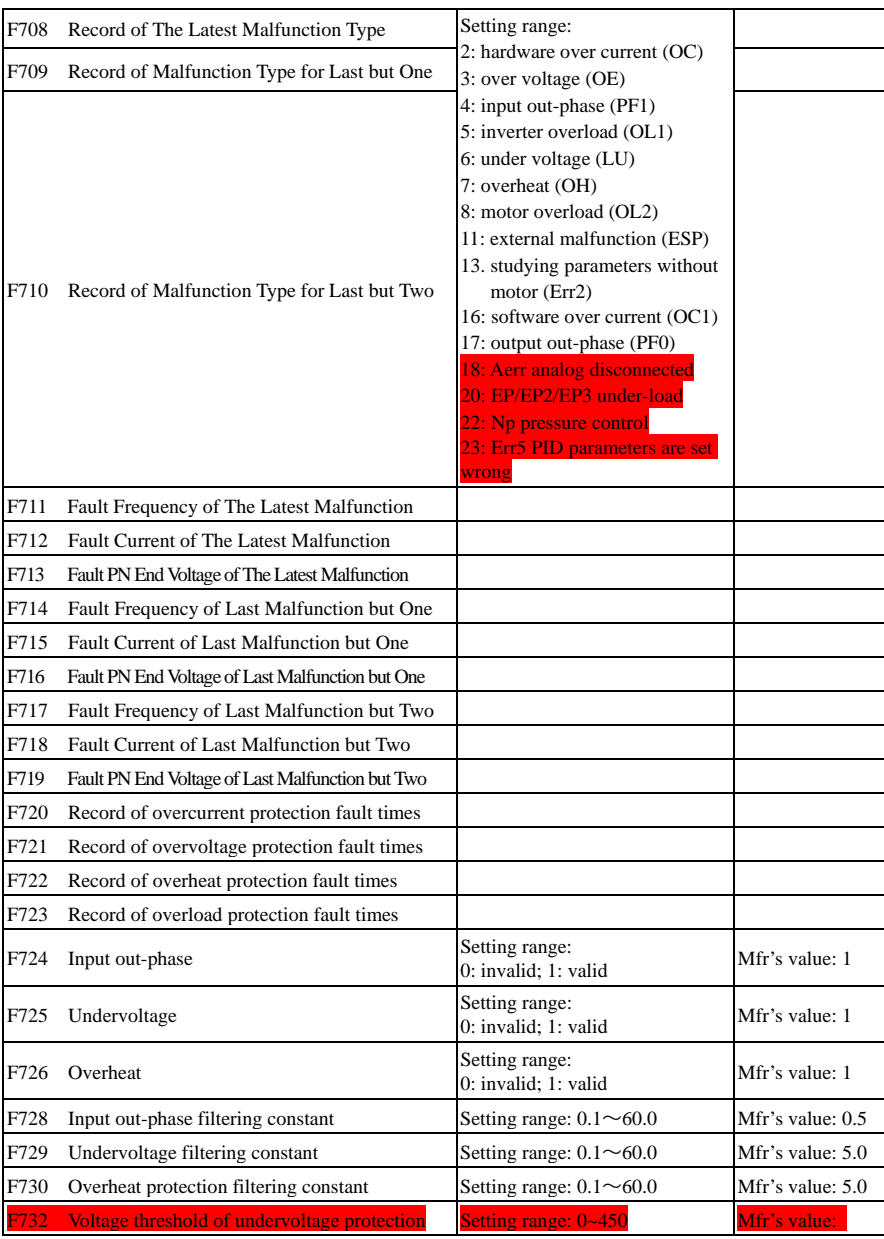

·"Undervoltage" refers to too low voltage at AC input side.

"Input out-phase" refers to out-phase of three-phase power supply,  $\frac{4.0 \text{kw}}{1.0 \text{kw}}$  ane below 4.0kw inverters have no this

·71·

unction

"Output out-phase" refers to out-phase of inveter three-phase wirngs or motor wirings.

·"Undervoltage" / "out-phase" signal filtering constant is used for the purpose of eliminating disturbance to avoid

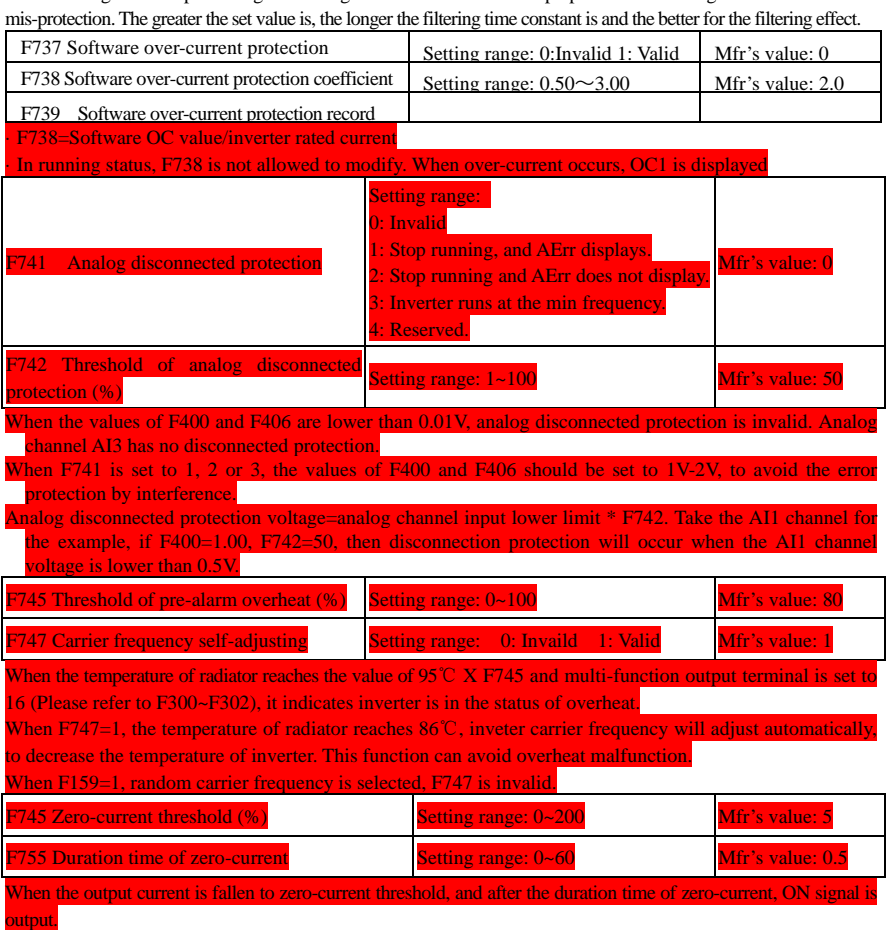

# **5.9. Parameters of the Motor**

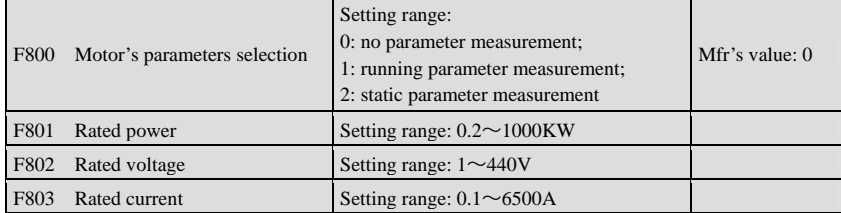

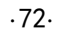

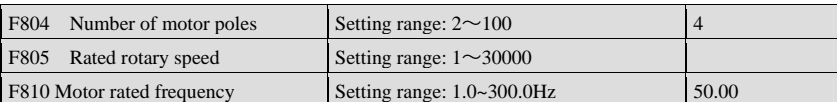

**·Please set the parameters in accordance with those indicated on the nameplate of the motor.** 

**·Excellent control performance of vector control requires accurate parameters of the motor. Accurate parameter measurement requires correct setting of rated parameters of the motor.** 

**·In order to get the excellent control performance, please configurate the motor in accordance with adaptable motor of the inverter. In case of too large difference between the actual power of the motor and that of adaptable motor for inverter, the inverter's control performance will decrease remarkably.**  ·F800=0, no parameter measurement. But it is still necessary to set the parameters F801~F803, F805 and F810 correctly according to those indicated on the nameplate of the motor.

After being powered on, it will use default parameters of the motor (see the values of F806-F809) according to the motor power set in F801. This value is only a reference value in view of Y series 4-pole asynchronous motor.

·F800=1, running parameter measurement.

In order to ensure dynamic control performance of the inverter, select "running motor parameter measurement" after ensuring that the motor is disconnected from the load. Please set F801-805 and F810 correctly prior to running testing.

Operation process of running parameter measurement: Press the "Run" key on the keypad to display "TEST", and it will measure the motor's static parameter of two stages. After that, the motor will accelerate according to acceleration time set at F114 and maintain it for a certain period. The motor will then decelerate to 0 according to the time set at F115. After self-checking is completed, relevant parameters of the motor will be stored in function codes F806~F809, and F800 will turn to 0 automatically.

·F800=2, static parameter measurement.

It is suitable for the cases where it is impossible to disconnect the motor from the load.

Press the "Run" key, and the inverter will display "TEST", and it will measure the motor's static parameter of two stages. The motor's stator resistance, rotor resistance and leakage inductance will be stored in F806-F809 automatically (the motor's mutual inductance uses default value generated according to the power), and F800 will turn to 0 automatically. The user may also calculate and input the motor's mutual inductance value manually according to actual conditions of the motor. With regard to calculation formula and method, please call us for consultation.

When measuring the motor's static parameter, motor is not running but it is powered on. Please do not touch motor during this process.

#### **\*Note**:

1. No matter which measurement method of motor parameter is adopted, please set the information of the motor (F801-F805) correctly according to the nameplate of the motor. If the operator is quite familiar with the motor, the operator may input all the parameters (F806-F809) of the motor manually.

2. Parameter F804 can only be checked, not be modied.

3. Incorrect parameters of the motor may result in unstable running of the motor or even failure of normal running. Correct measurement of the parameters is a fundamental guarantee of vector control performance. Each time when F801 rated power of the motor is changed, the parameters of the motor (F806-F809) will be refreshed to default settings automatically. Therefore, please be careful while amending this parameter. The motor's parameters may change when the motor heats up after running for a long time. If the load can

be disconnected, we recommend self-checking before each running.

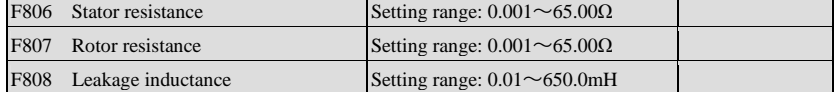

·73·

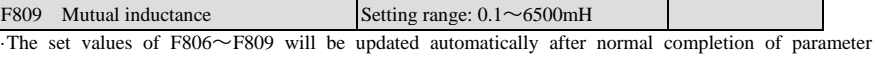

measurement of the motor.

·The inverter will restore the parameter values of F806~F809 automatically to default standard parameters of the motor each time after changing F801 rated power of the motor;

·If it is impossible to measure the motor at the site, input the parameters manually by referring to the known parameters of a similar motor.

Take a 3.7kw inverter for the example: all data are 3.7kw, 400V, 8.8A, 1440rmp/min, 50Hz, and the load is disconnected. When F800=1, the operation steps are as following:

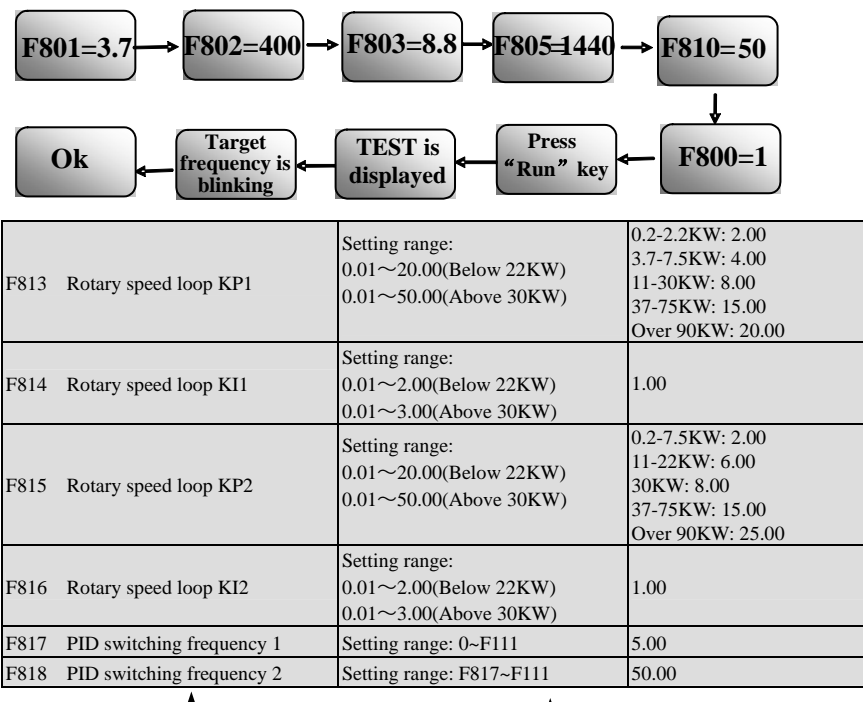

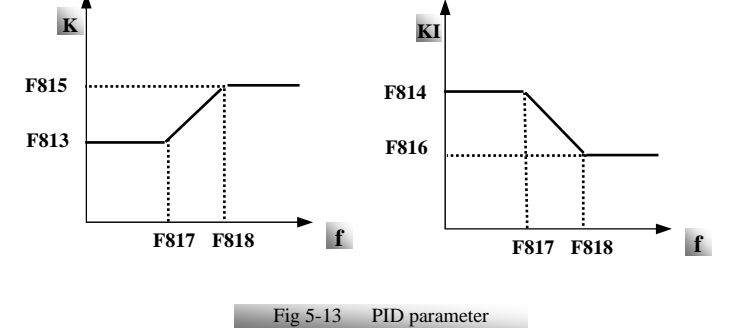

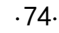

Dynamic response of vector control speed can be adjusted through adjusting proportional and storage gains of speed loop. Increasing KP and KI can speed up dynamic response of speed loop. However, if proportional gain or storage gain is too large, it may give rise to oscillation.

Recommended adjusting procedures:

Make fine adjustment of the value on the basis of manufacturer value if the manufacturer setting value can not meet the needs of practical application. Be cautious that amplitude of adjustment each time should not be too large.

In the event of weak loading capacity or slow rising of rotary speed, please increase the value of KP first under the precondition of ensuring no oscillation. If it is stable, please increase the value of KI properly to speed up response.

In the event of oscillation of current or rotary speed, decrease KP and KI properly.

Note: Improper setting of KP and KI may result in violent oscillation of the system, or even failure of normal operation. Please set them carefully.

#### **5.10. Communication Parameter**

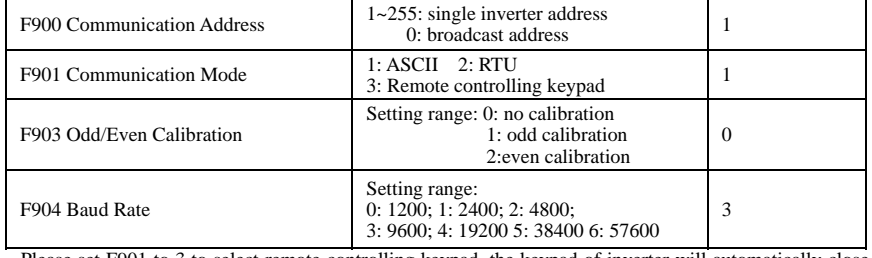

Please set F901 to 3 to select remote controlling keypad, the keypad of inverter will automatically close

for saving energy. If the keypad of inverter and remote controlling keypad need work at the same time, please connect OP5 terminal to CM terminal. When inverter works steadily, please disconnect OP5 with CM in case malfunction.

F904=9600 is recommended for baud rate, which makes run steady. Communication parameters refer to Appendix 4.

# **5.11 PID Parameters**

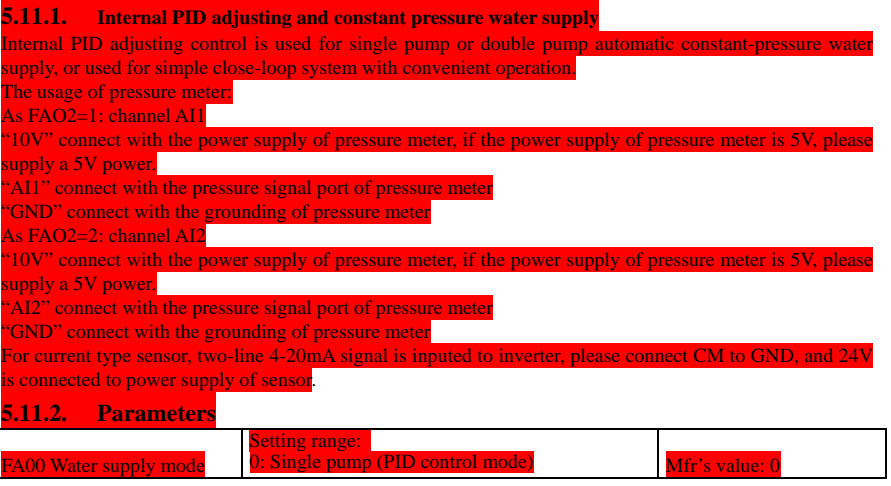

·75·

 $\mathbf l$ 

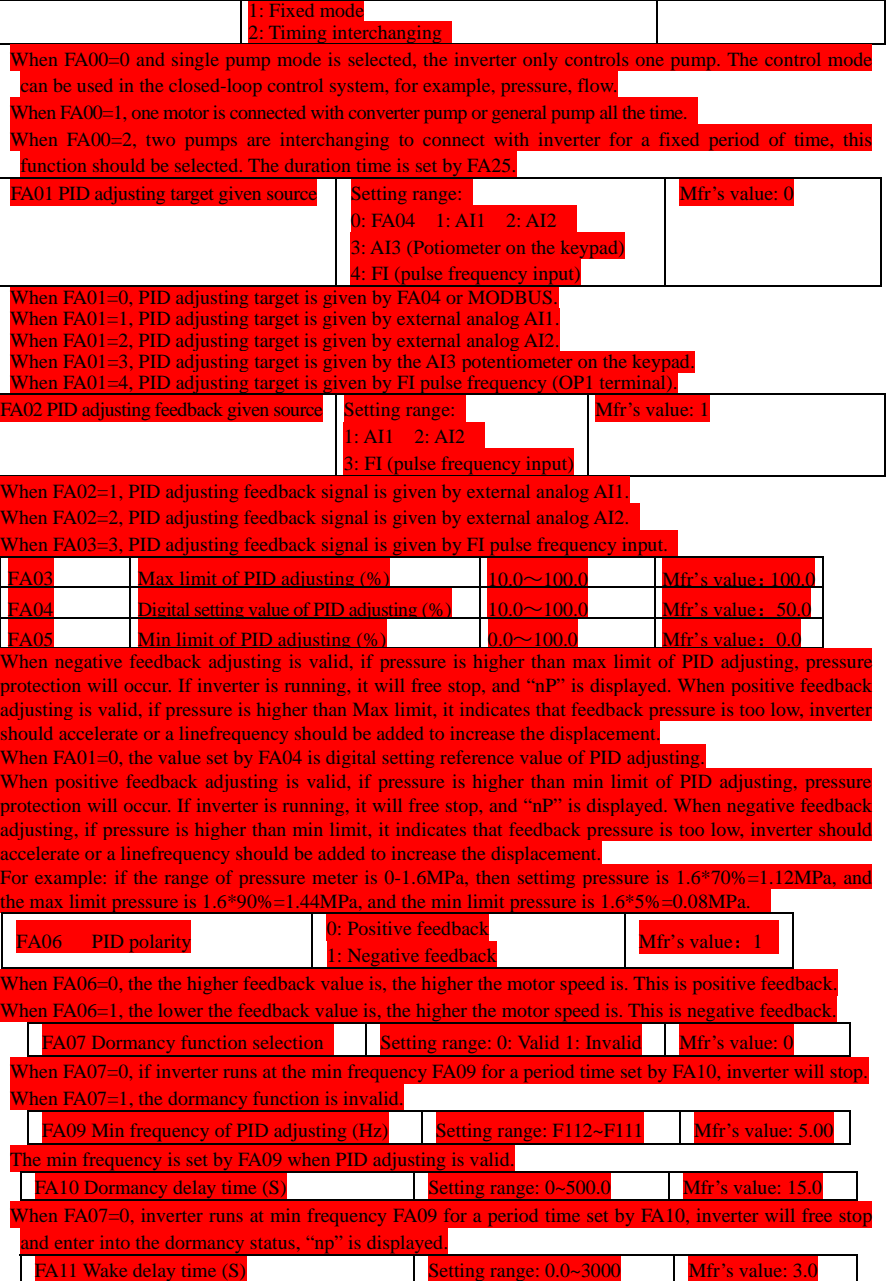

·76·

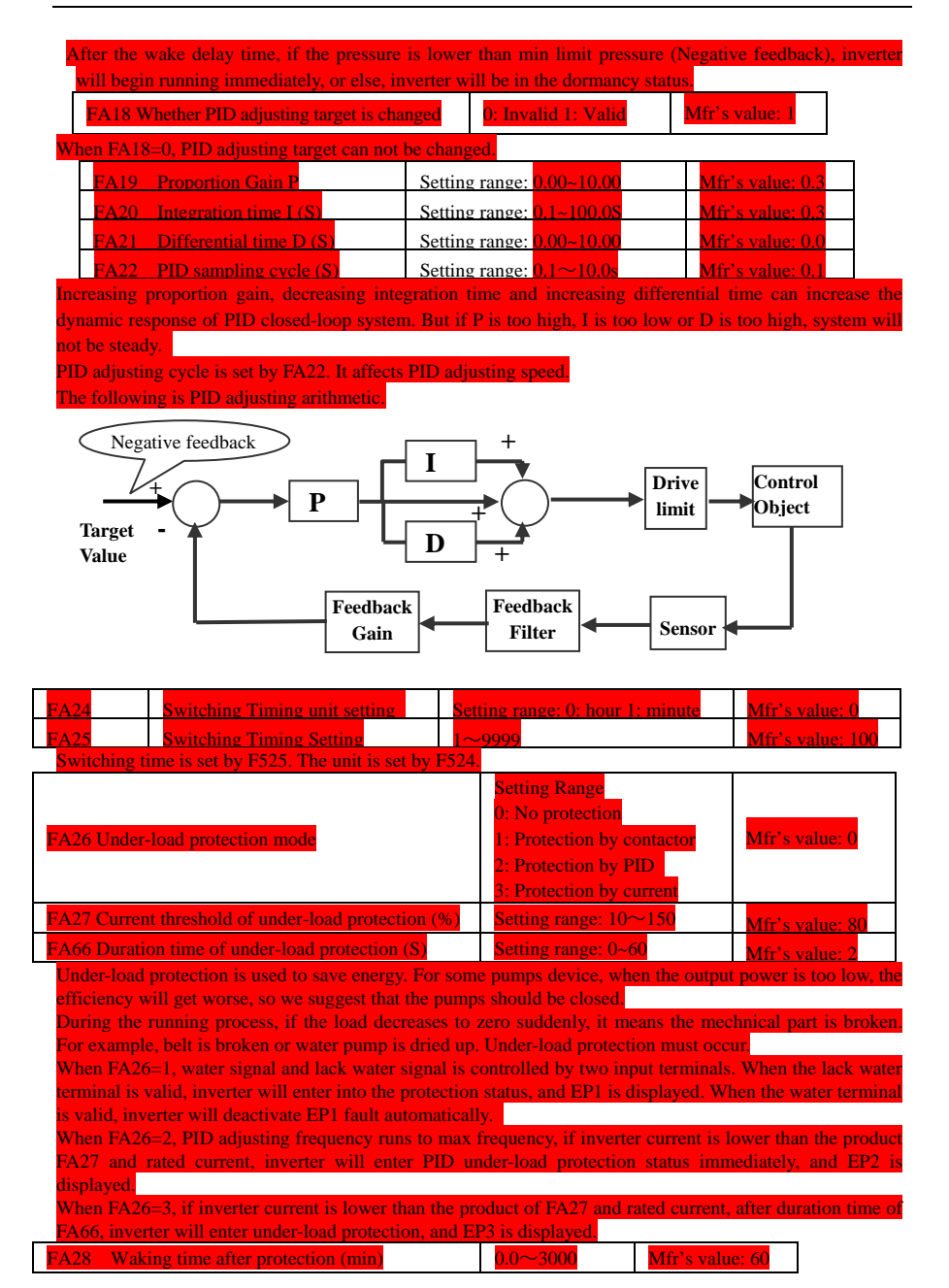

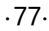

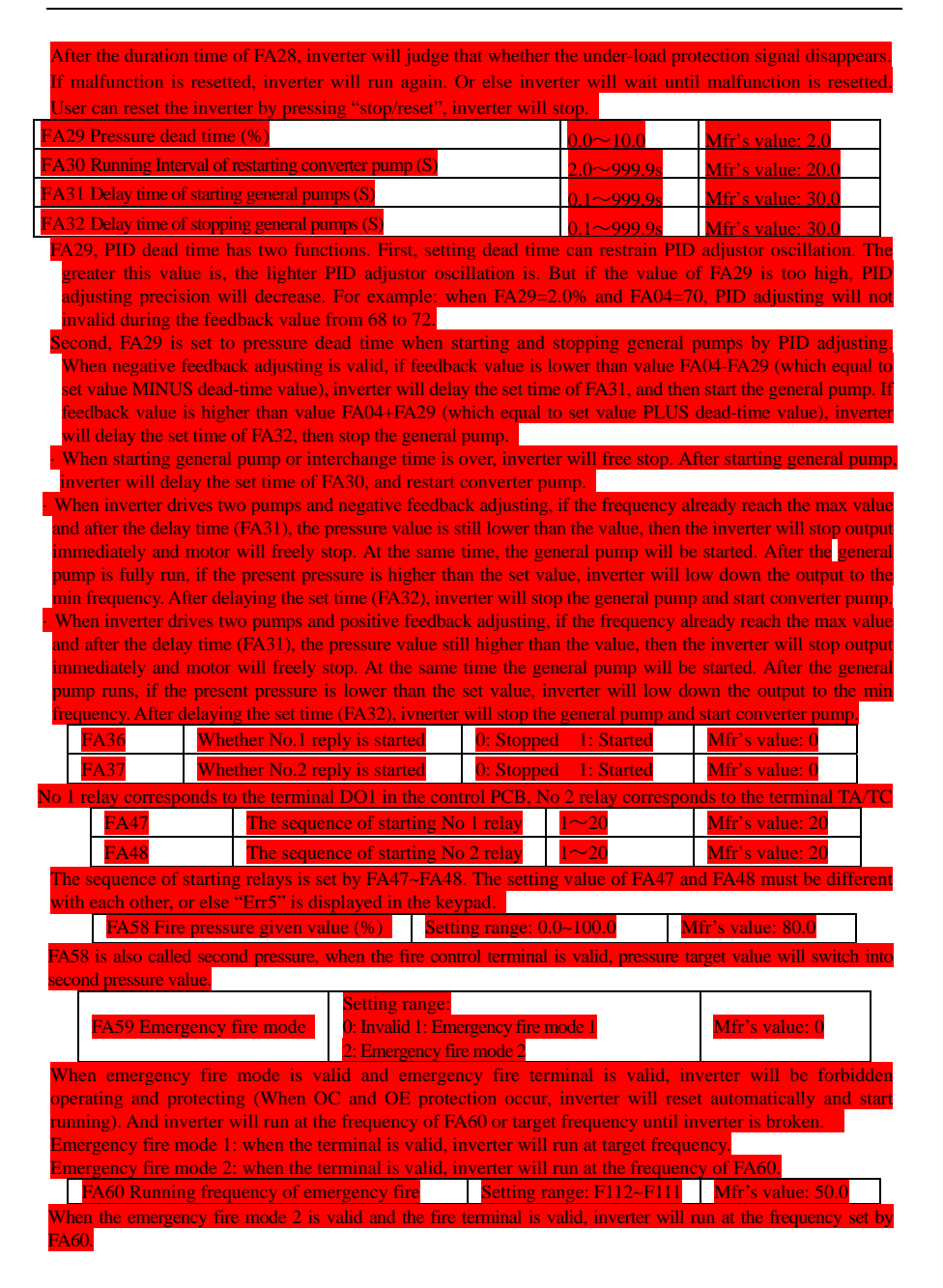

# **Appendix 1 Trouble Shooting**

When malfunction occurs to inverter, don't run by resetting immediately. Check any causes and get it removed if there is any.

Take counter measures by referring to this manual in case of any malfunctions on inverter. Should it still be unsolved, contact the manufacturer. Never attempt any repairing without due authorization.

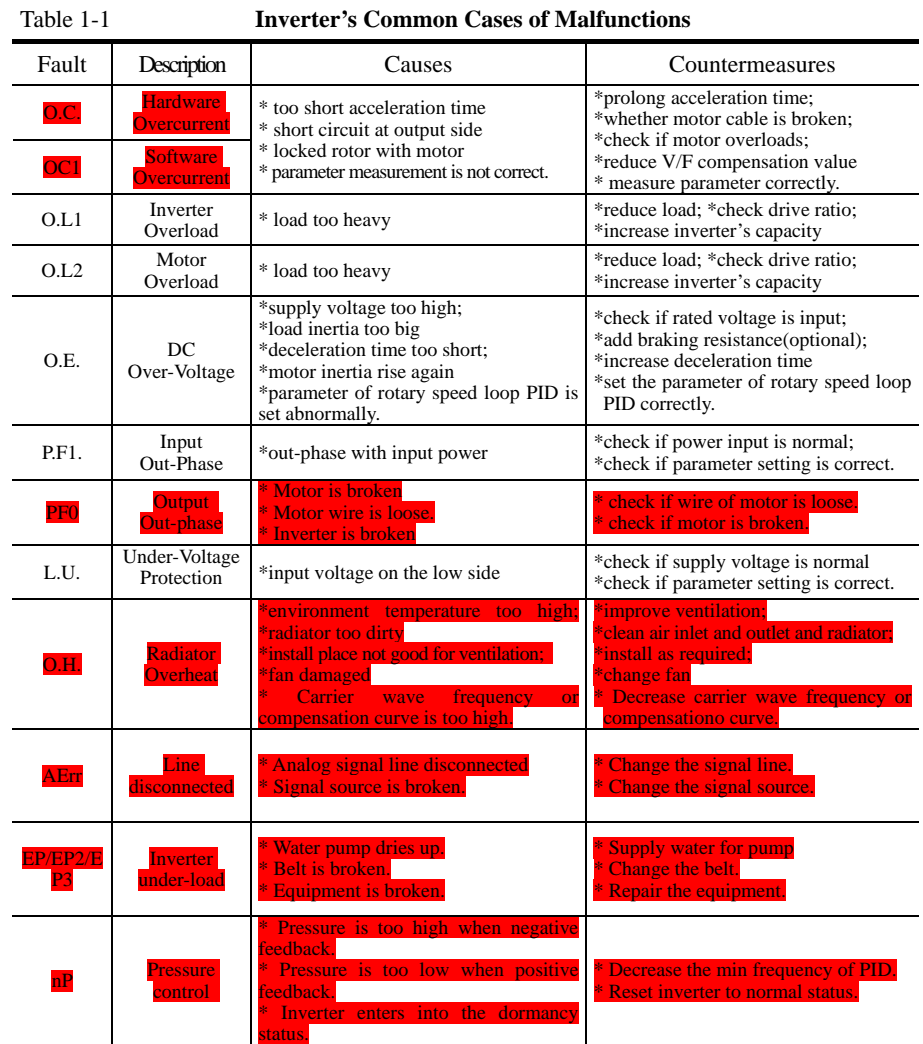

·79·

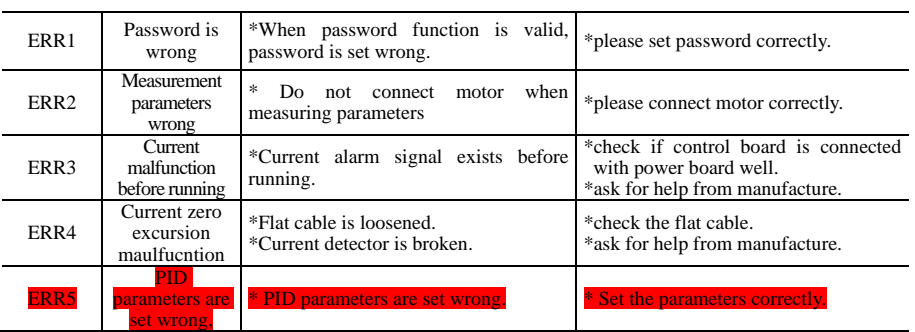

No P.F1. protection for single-phase and three-phase under 4.0KW.

#### Table 1-2 **Motor Malfunction and Counter Measures**

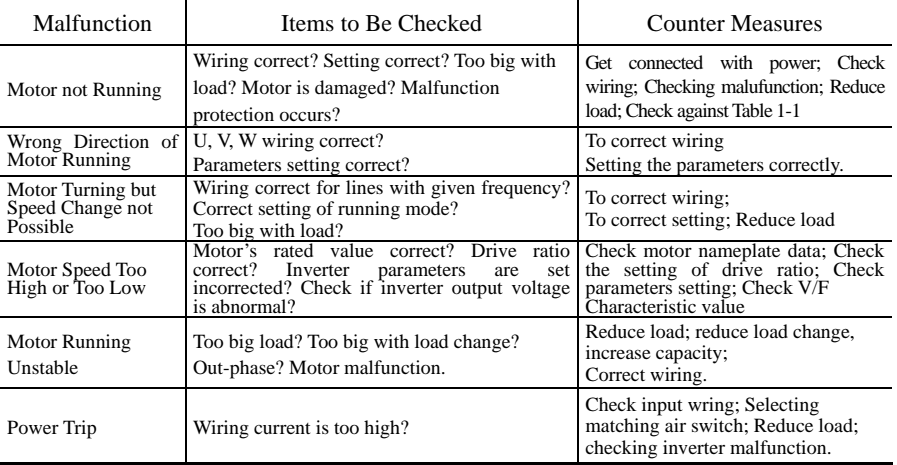

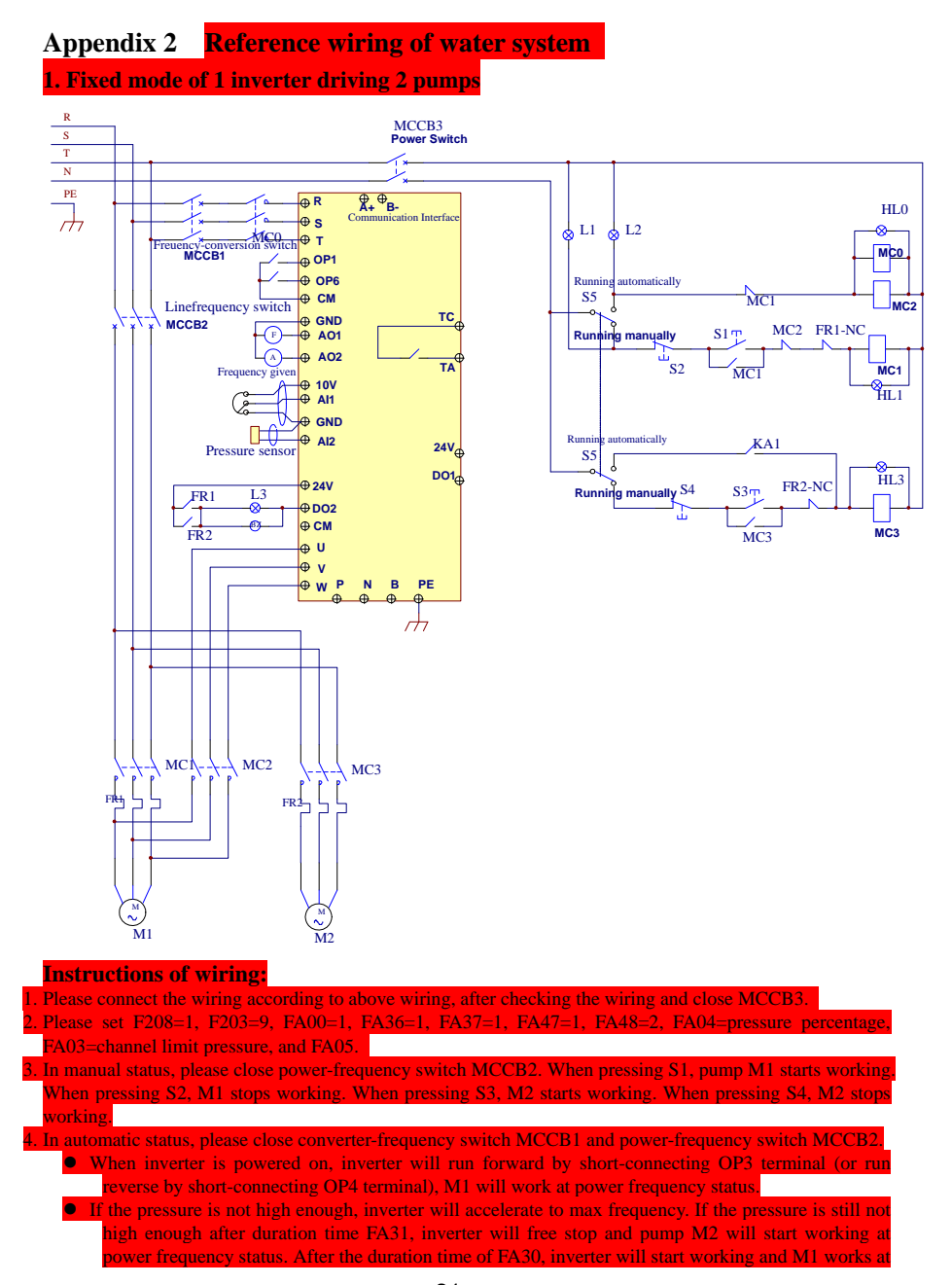

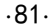

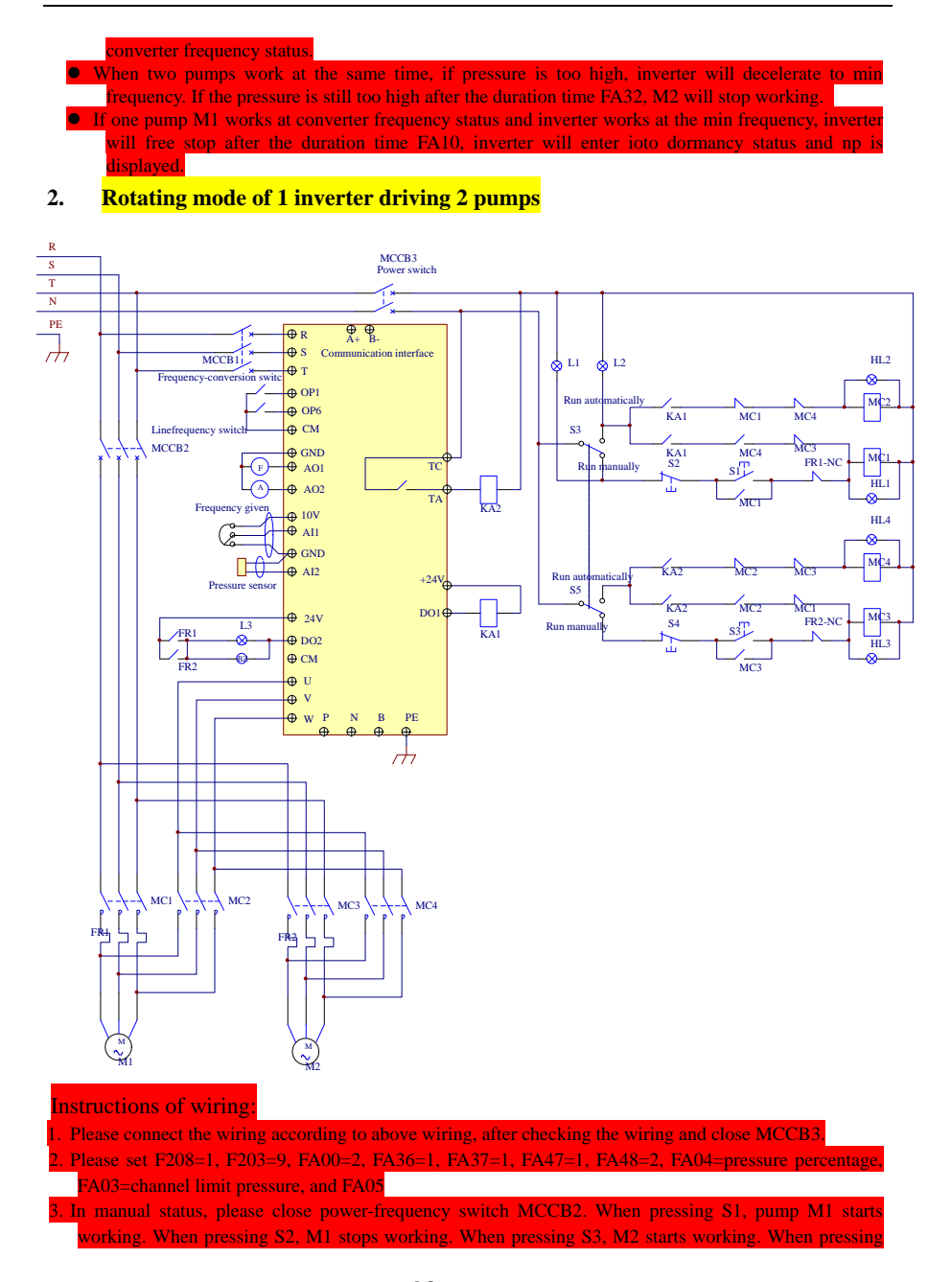

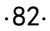

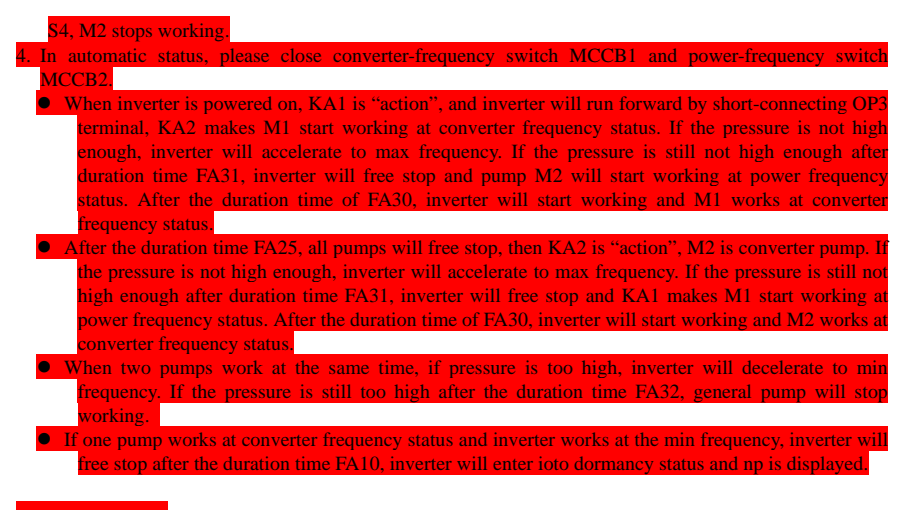

## **Appendix 3 Products & Structures**

E2000 series inverter has its power range between  $0.2 \sim 220$ KW. Refer to Tables 2-1 and 2-2 for main data. There may be two (or more than two) kinds of structures for certain products. Please make a clear indication when placing your order.

Inverter should operate under the rated output current, with overload permitted for a short time. However, it shall not exceed the allowable values at working time.

| Model        | <b>Applicable</b><br>Motor (kw) | Rated<br><b>Current</b><br>Output | Remote keypad panel Structure |                       |      | Weight                     | <b>Cooling Mode</b> | <b>Remarks</b>                 |
|--------------|---------------------------------|-----------------------------------|-------------------------------|-----------------------|------|----------------------------|---------------------|--------------------------------|
|              |                                 |                                   | F1                            |                       | Code | $\left(\mathrm{kg}\right)$ |                     |                                |
| E2000-0002S2 | 0.2                             | 1.5                               | $AA-B$ or<br>$A6-1-B$         | $AA-A$ or<br>$A6-1-A$ | E1   | 1.36                       | Self-Cooling        |                                |
| E2000-0004S2 | 0.4                             | 2.5                               | AA-Bor<br>$A6-1-B$            | AA-Aor<br>$A6-1-A$    | E1   | 1.4                        | Air-Cooling         | Single-Phase Plastic Hanging   |
| E2000-0007S2 | 0.75                            | 4.5                               | AA-Bor<br>$A6-1-B$            | $AA-Aor$<br>$A6-1-A$  | E1   | 1.43                       | Air-Cooling         |                                |
| E2000-0011S2 | 1.1                             | 5                                 | AA-Bor<br>$A6-1-B$            | AA-Aor<br>$A6-1-A$    | E2   | 2.0                        | Air-Cooling         |                                |
| E2000-0015S2 | 1.5                             | 7                                 | AA-Bor<br>$A6-1-B$            | AA-Aor<br>$A6-1-A$    | E2   | 2.0                        | Air-Cooling         |                                |
| E2000-0022S2 | 2.2                             | 10                                | AA-Bor<br>$A6-1-B$            | AA-Aor<br>$A6-1-A$    | E3   | 2.28                       | Air-Cooling         |                                |
| E2000-0007T3 | 0.75                            | $\overline{2}$                    | AA-Bor<br>$A6-1-B$            | AA-Aor<br>$A6-1-A$    | E2   | 2.0                        | Air-Cooling         |                                |
| E2000-0015T3 | 1.5                             | $\overline{4}$                    | $AA-Bor$<br>$A6-1-B$          | $AA-Aor$<br>$A6-1-A$  | E2   | 2.0                        | Air-Cooling         |                                |
| E2000-0022T3 | 2.2                             | 6.5                               | AA-Bor<br>$A6-1-B$            | AA-Aor<br>$A6-1-A$    | E2   | 2.0                        | Air-Cooling         | Plastic Hanging<br>Three-Phase |
| E2000-0030T3 | 3.0                             | 7                                 | AA-Bor<br>$A6-1-B$            | AA-Aor<br>$A6-1-A$    | E4   | 3.02                       | Air-Cooling         |                                |

Table 3-1 **Product List of E2000** 

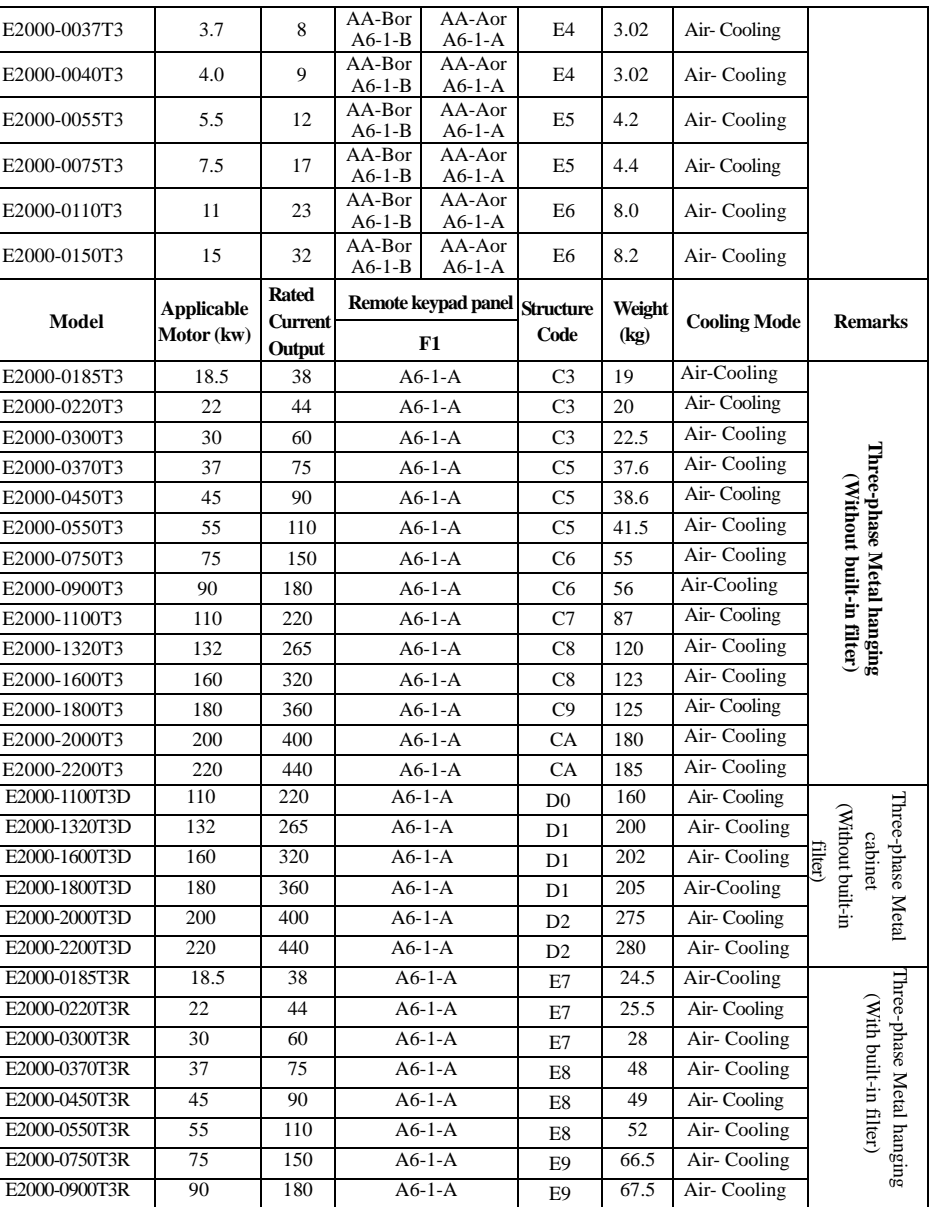

·84·

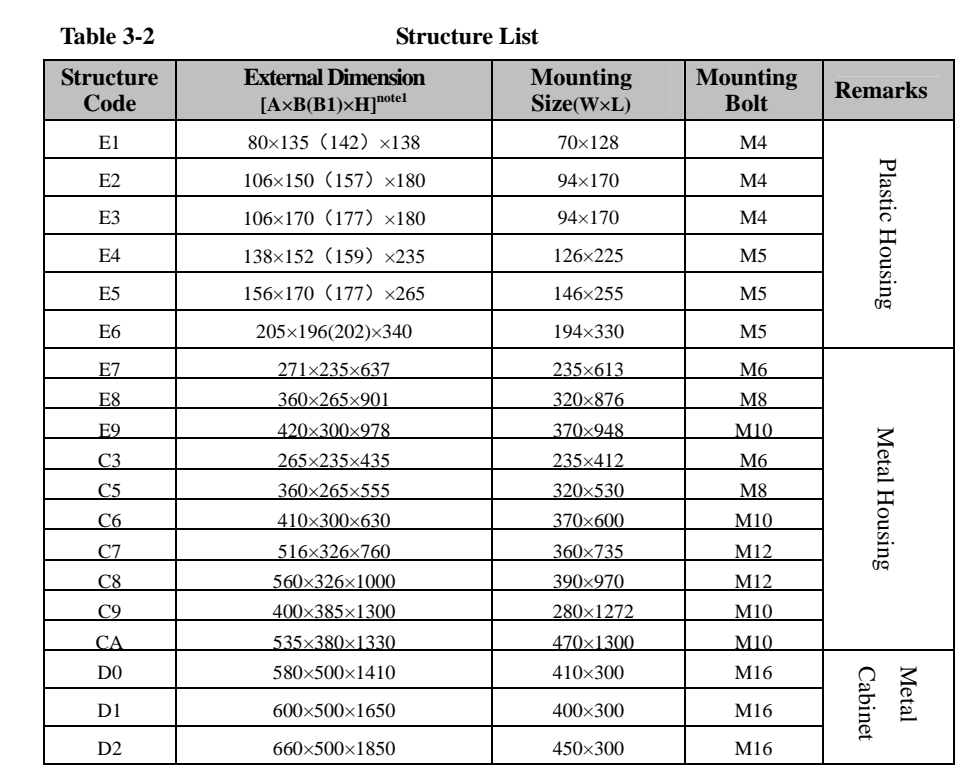

Note 1: the unit is mm.

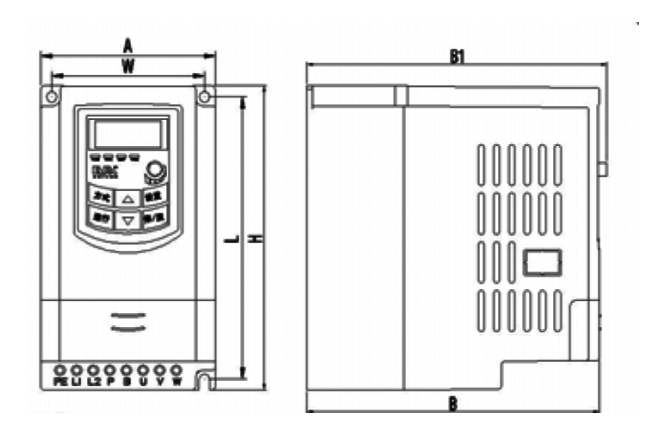

·85· Plastic Profile

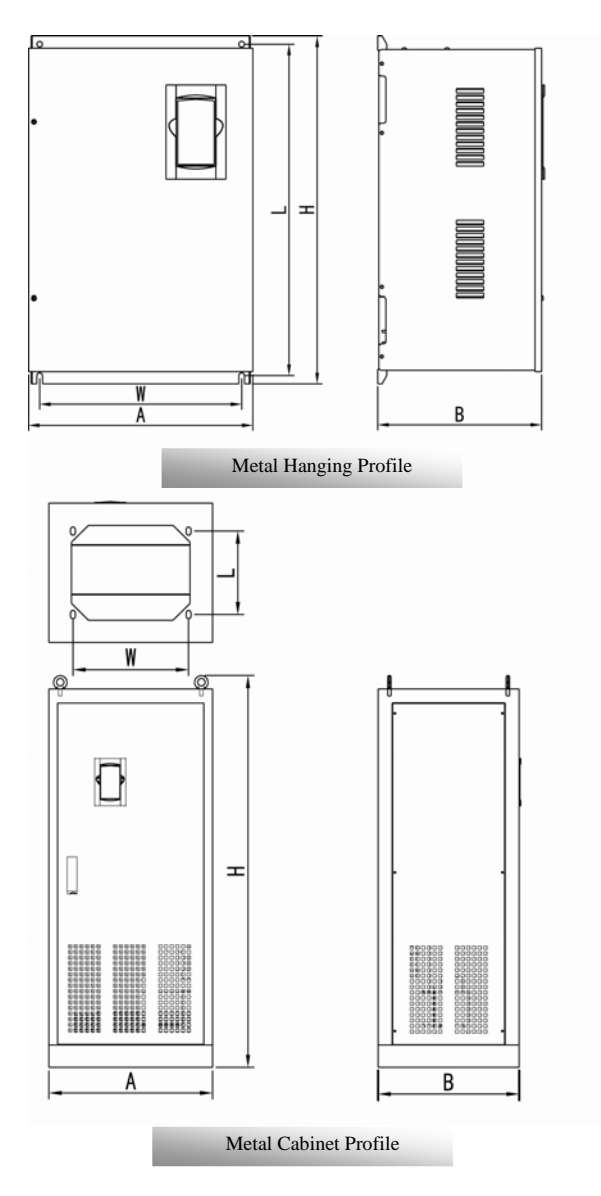

Note1: if keypad control unit has potentiometer, the external dimension is B1.

If keypad control unit has no potentiometer, the external dimension is B.

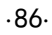

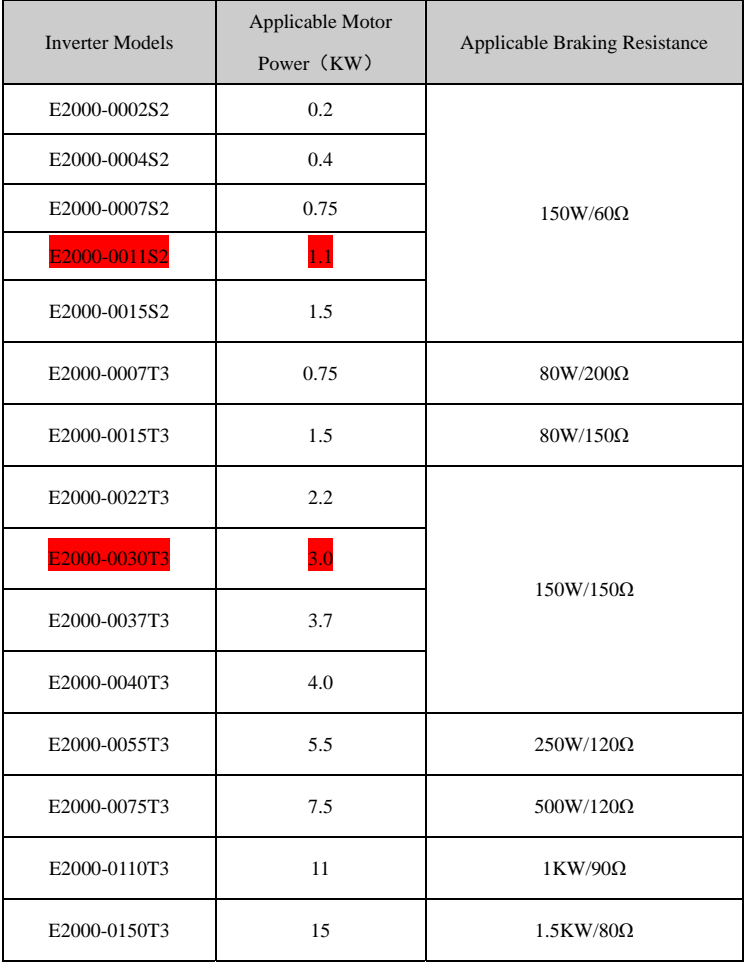

# **Appendix 4 Selection of Braking Resistance**

·87·

## **Appendix 5 Communication Manual**

**(Version 1.8)** 

# **I. General**

Modbus is a serial and asynchronous communication protocol. Modbus protocol is a general language applied to PLC and other controlling units. This protocol has defined an information structure which can be identified and used by a controlling unit regardless of whatever network they are transmitted.

You can read reference books or ask for the details of MODBUS from manufactures.

Modbus protocol does not require a special interface while a typical physical interface is RS485.

# **II. Modbus Protocol**

# **2.1 Transmission mode**

**2.1.1 Format** 

## **1) ASCII mode**

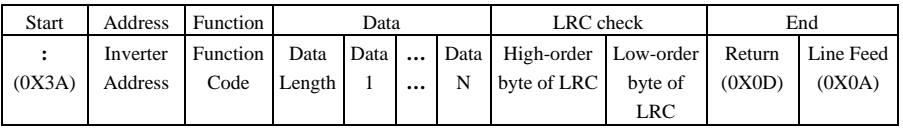

#### **2**)**RTU mode**

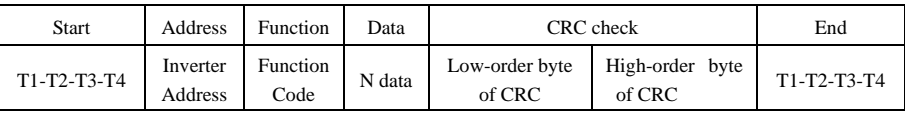

## **2.1.2 ASCII Mode**

In ASCII mode, one Byte (hexadecimal format) is expressed by two ASCII characters. For example, 31H (hexadecimal data) includes two ASCII characters'3(33H)','1(31H)'.

Common characters, ASCII characters are shown in the following table:

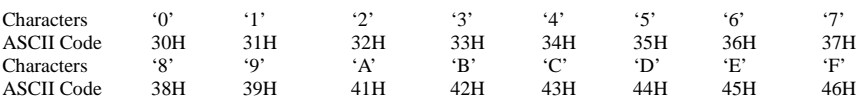

## **2.1.3 RTU Mode**

In RTU mode, one Byte is expressed by hexadecimal format. For example, 31H is delivered to data packet.

#### **2.2 Baud rate**

Setting range: 1200, 2400, 4800, 9600, 19200, 38400, 57600

#### **2.3 Frame structure:**

## **ASCII mode**

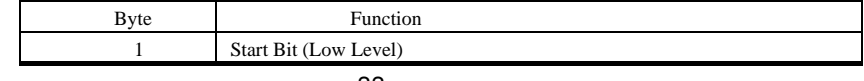

·88·

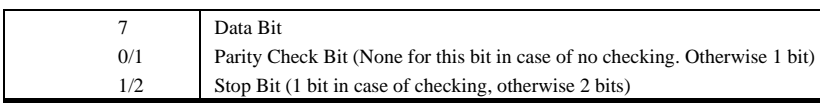

#### **2) RTU mode**

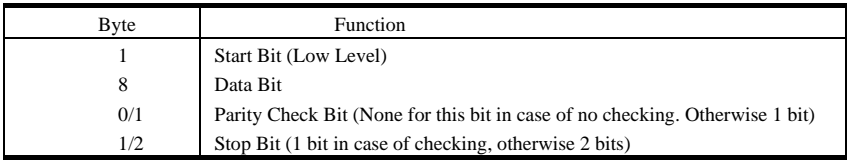

#### **2.4 Error Check**

#### **2.4.1 ASCII mode**

Longitudinal Redundancy Check (LRC): It is performed on the ASCII message field contents excluding

the 'colon' character that begins the message, and excluding the CRLF pair at the end of the message.

The LRC is calculated by adding together successive 8–bit bytes of the message, discarding any carries, and then two's complementing the result.

A procedure for generating an LRC is:

1. Add all bytes in the message, excluding the starting 'colon' and ending CRLF. Add them into an 8–bit

field, so that carries will be discarded.

2. Subtract the final field value from FF hex (all 1's), to produce the ones–complement.

3. Add 1 to produce the twos–complement.

#### **2.4.2 RTU Mode**

Cyclical Redundancy Check (CRC): The CRC field is two bytes, containing a 16–bit binary value.

The CRC is started by first preloading a 16–bit register to all 1's. Then a process begins of applying successive 8–bit bytes of the message to the current contents of the register. Only the eight bits of data in each character are used for generating the CRC. Start and stop bits, and the parity bit, do not apply to the CRC.

A procedure for generating a CRC-16 is:

1. Load a 16–bit register with FFFF hex (all 1's). Call this the CRC register.

- 2. Exclusive OR the first 8–bit byte of the message with the high–order byte of the 16–bit CRC register, putting the result in the CRC register.
- 3. Shift the CRC register one bit to the right (toward the LSB), zero–filling the MSB. Extract and examine the LSB.
- 4. (If the LSB was 0): Repeat Step 3 (another shift).

·89·

(If the LSB was 1): Exclusive OR the CRC register with the polynomial value A001 hex (1010 0000 0000 0001).

5. Repeat Steps 3 and 4 until 8 shifts have been performed. When this is done, a complete 8–bit byte will have been processed.

When the CRC is appended to the message, the low-order byte is appended first, followed by the high-order byte.

# **2.4.3 Protocol Converter**

It is easy to turn a RTU command into an ASCII command followed by the lists:

- 1) Use the LRC replacing the CRC.
- 2) Transform each byte in RTU command into a corresponding two byte ASCII. For example: transform 0x03 into 0x30, 0x33 (ASCII code for 0 and ASCII code for 3).
- 3) Add a 'colon' ( : ) character (ASCII 3A hex) at the beginning of the message.
- 4) End with a 'carriage return line feed' (CRLF) pair (ASCII 0D and 0A hex).

So we will introduce RTU Mode in followed part. If you use ASCII mode, you can use the up lists to convert.

## **2.5 Command Type & Format**

#### **2.5.1 The listing below shows the function codes.**

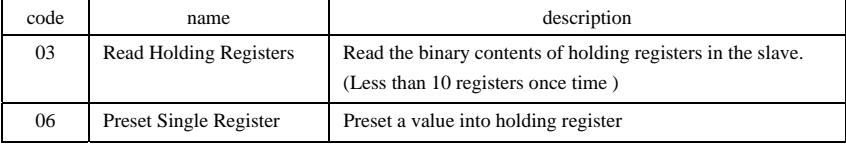

#### **2.5.2 Address and meaning**

The part introduces inverter running, inverter status and related parameters setting.

Description of rules of function codes parameters address:

1) Use the function code as parameter address

General Series:

High-order byte: 01~0A (hexadecimal)

Low-order byte: 00~50 (max range) (hexadecimal) Function code range of each partition is not the same. The specific range refers to manual.

For example: parameter address of F114 is 010E (hexadecimal).

eter address of F201 is 0201 (hexade

**Note: in this situation, it allows to read six function codes and write only one function code. Some function codes can only be checked but cannot be modified; some function codes can neither be checked nor be modified; some function codes can not be modified in run state; some function codes can not be modified both in stop and run state.** 

**In case parameters of all function codes are changed, the effective range, unit and related instructions shall refer to user manual of related series of inverters. Otherwise, unexpected results may occur.** 

2) Use different parameters as parameter address

(The above address and parameters descriptions are in hexadecimal format, for example, the decimal digit 4096 is represented by hexadecimal 1000).

## ·90·

# **1. Running status parameters**

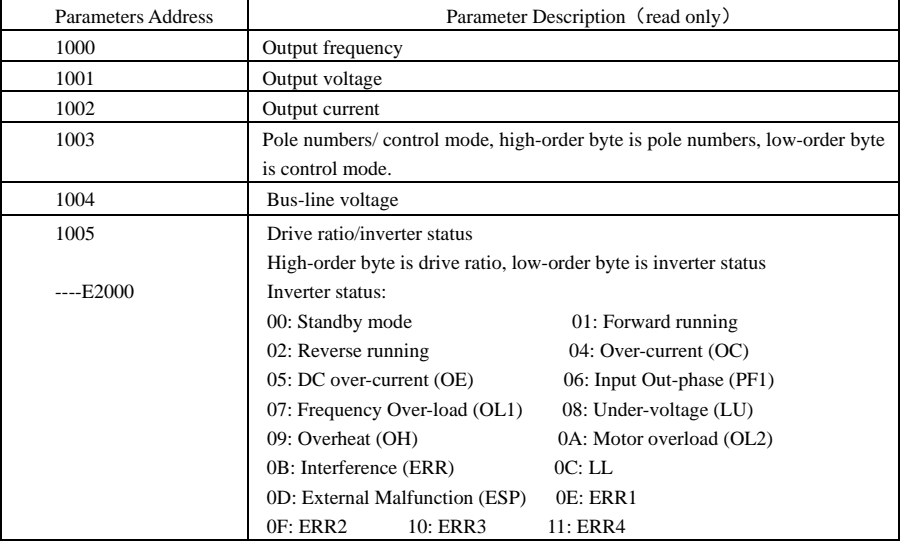

# **2. Control commands**

.

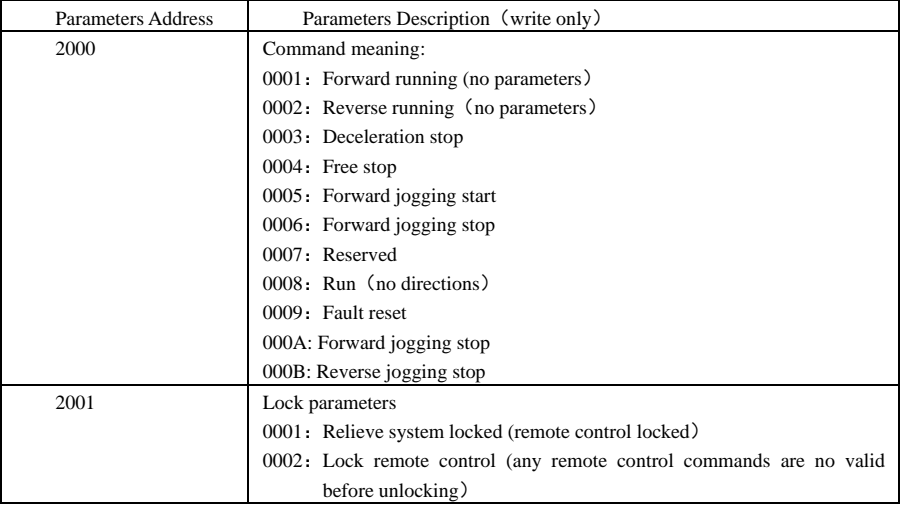

# **2. Illegal Response When Reading Parameters**

·91·

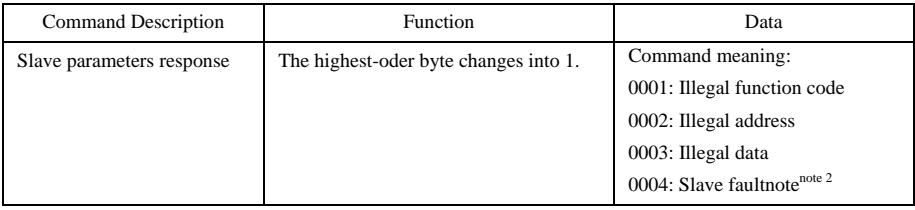

Note 2: Illegal response 0004 appears below two cases:

4. Do not reset inverter when inverter is in the malfunction state.

5. Do not unlock inverter when inverter is in the locked state.

2.5.3 Additional Remarks

#### **Expressions during communication process:**

Parameter Values of Frequency=actual value X 100 (General Series)

Parameter Values of Frequency=actual value X 10 (Medium Frequency Series)

Parameter Values of Time=actual value X 10

Parameter Values of Current=actual value X 10

Parameter Values of Voltage=actual value X 1

Parameter Values of Power=actual value X 100

Parameter Values of Drive Ratio=actual value X 100

Parameter Values of Version No. =actual value X 100

**Instruction: Parameter value is the value sent in the data package. Actual value is the actual value of inverter. After PC/PLC receives the parameter value, it will divide the corresponding coefficient to get the actual value.** 

NOTE: Take no account of radix point of the data in the data package when PC/PLC transmits command to inverter. The valid value is range from 0 to 65535.

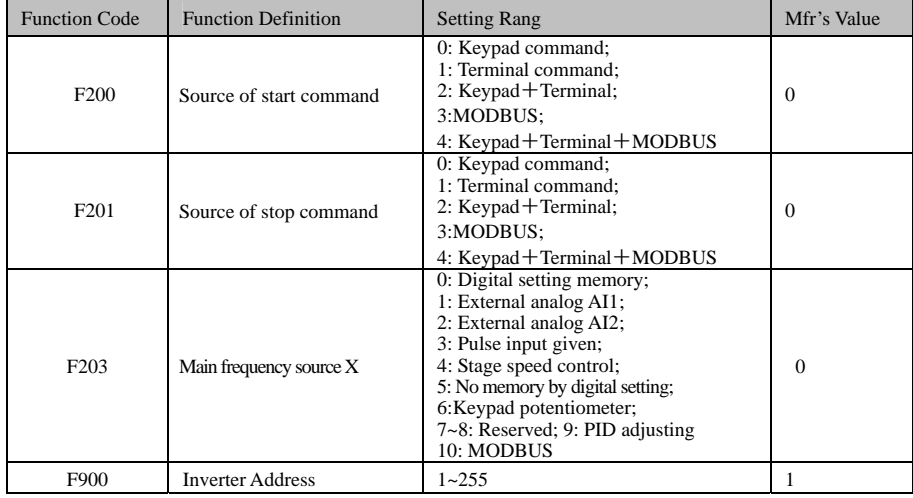

## Ⅲ **Function Codes Related to Communication**

·92·

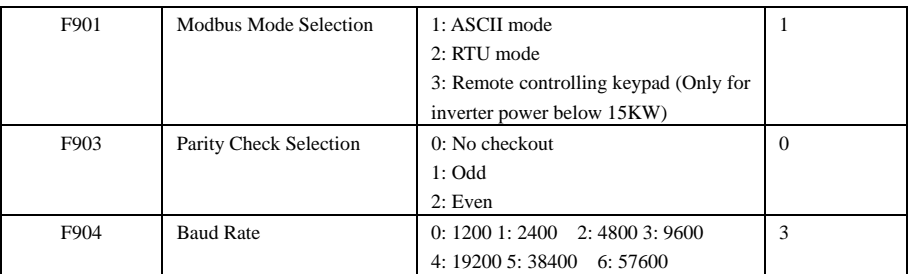

Please set functions code related to communication consonant with the PLC/PC communication parameters, when inverter communicates with PLC/PC.

# Ⅳ **Physical Interface**

#### **4.1 Interface instruction**

Communication interface of RS485 is located on the most left of control terminals, marked underneath with A+ and B-

#### **4.2 Structure of Field Bus**

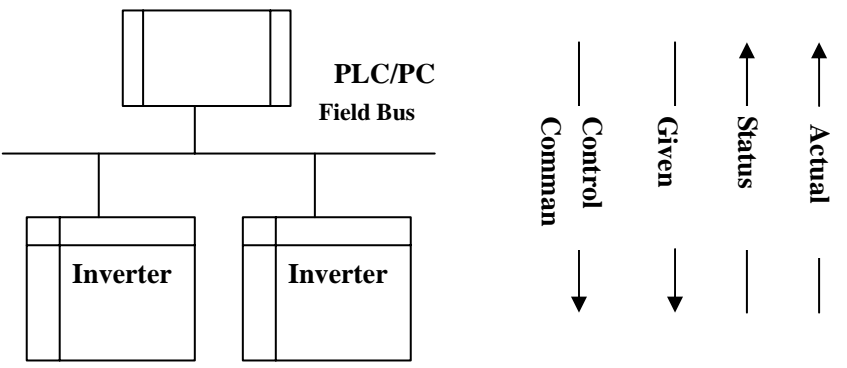

#### **Connecting Diagram of Field Bus**

RS485 Half-duplex communication mode is adopted for E2000 series inverter. Daisy chain structure is adopted by 485 Bus-line. Do not use 'spur' lines or a star configuration. Reflect signals which are produced by spur lines or star configuration will interfere in 485 communications. Please note that for the same time in half-duplex connection, only one inverter can have communication

with PC/PLC. Should two or more than two inverters upload data at the same time, then bus competition will occur, which will not only lead to communication failure, but higher current to certain elements as well.

## **3. Grounding and Terminal**

Terminal resistance of 120  $\Omega$  will be adopted for terminal of RS485 network, to diminish the reflection of signals. Terminal resistance shall not be used for intermediate network.

·93·

No direct grounding shall be allowed for any point of RS485 network. All the equipment in the network shall be well grounded via their own grounding terminal. Please note that grounding wires will not form closed loop in any case.

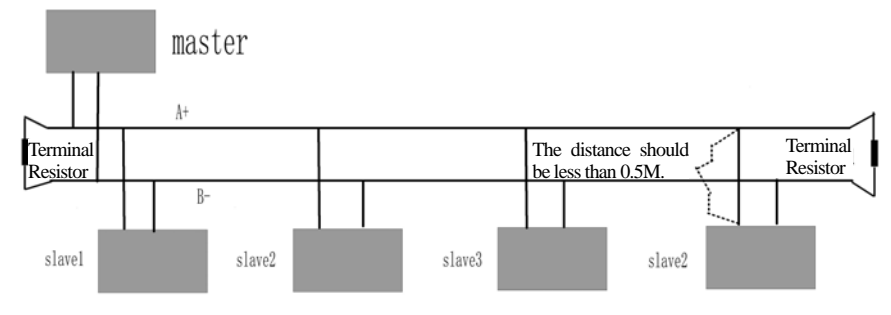

#### **Connecting Diagram of Terminal Resistance**

Please think over the drive capacity of PC/PLC and the distance between PC/PLC and inverter when wiring. Add a repeaters if drive capacity is not enough.

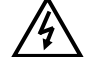

**All wiring connections for installation shall have to be made when the inverter is disconnected from power supply.** 

# **V. Examples**

**Eg1**: In RTU mode, change acc time (F114) to 10.0s in NO.01 inverter.

**Query** 

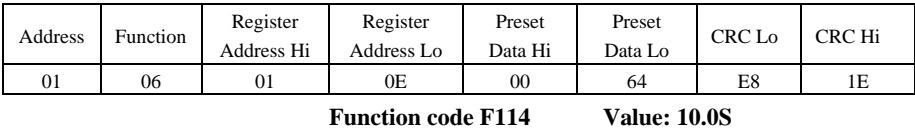

## **Normal Response**

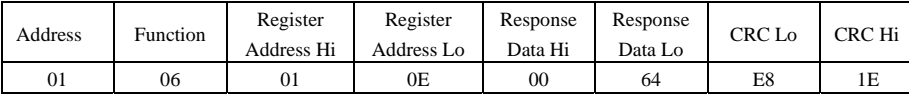

## **Function code F114 Normal Response**

#### **Abnormal Response**

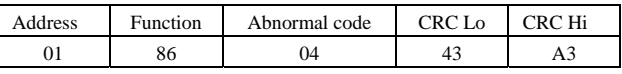

**The max value of function code is 1. Slave fault** 

Eg 2: Read output frequency, output voltage, output current and current rotate speed from N0.2 inverter.

#### **Host Query**

·94·

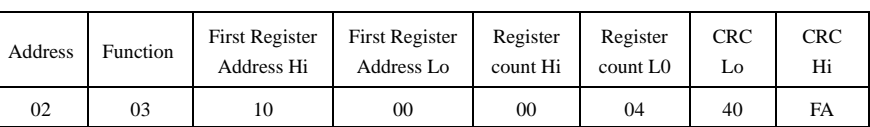

 **Communication Parameters Address 1000H** 

## **Slave Response**:

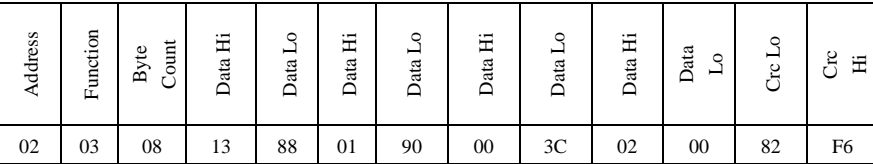

**Output Frequency Output Voltage Output Current Numbers of Pole Pairs Control Mode** 

**NO.2 Inverter's output frequency is 50.00Hz, output voltage is 400V, output current is 6.0A, numbers of pole pairs are 2 and control mode keypad control.** 

**Eg 3**: NO.1 Inverter runs forwardly.

#### **Host Query:**

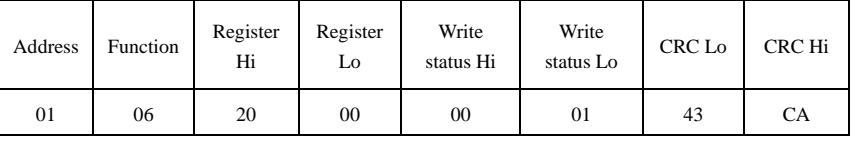

**Communication parameters address 2000H Forward running** 

#### **Slave Normal Response:**

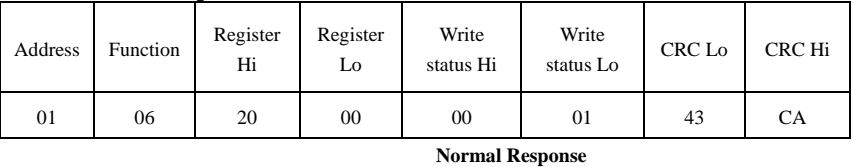

#### **Slave Abnormal Response:**

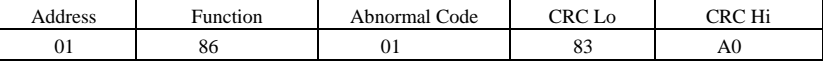

**The max value of function code is 1. Illegal function code (assumption)** 

**Eg4:** Read the value of F113, F114 from NO.2 inverter

#### **Host Query**:

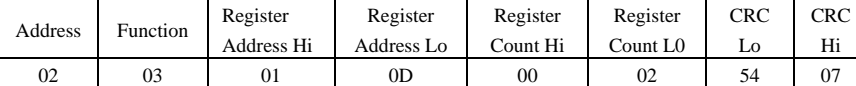

**Communication Parameter Address F10DH Numbers of Read Registers** 

·95·

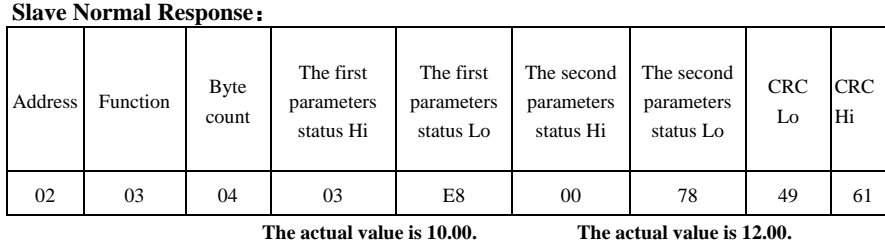

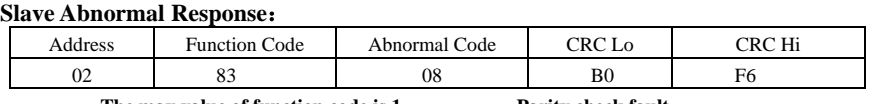

 **The max value of function code is 1. Parity check fault** 

·96·

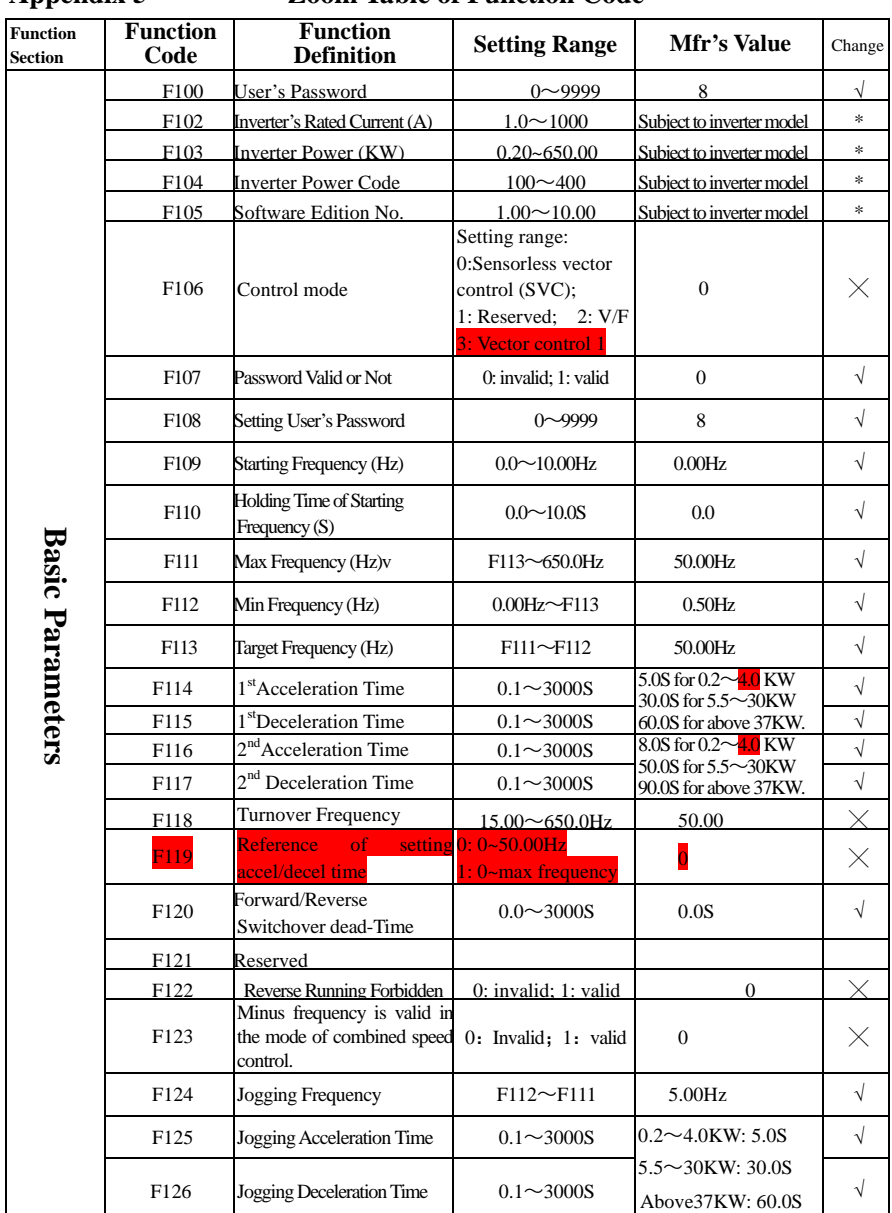

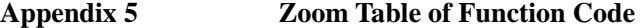

·97·

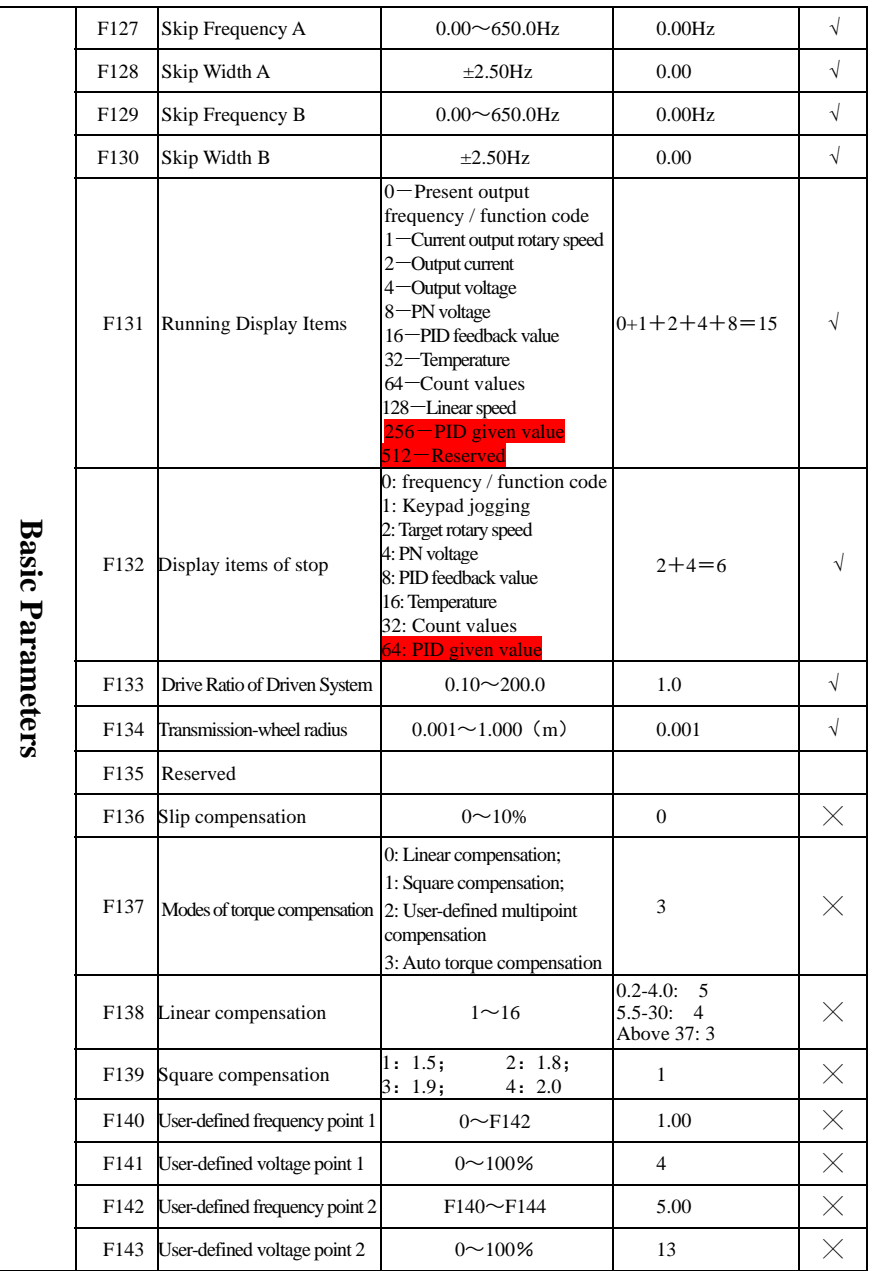

·98·

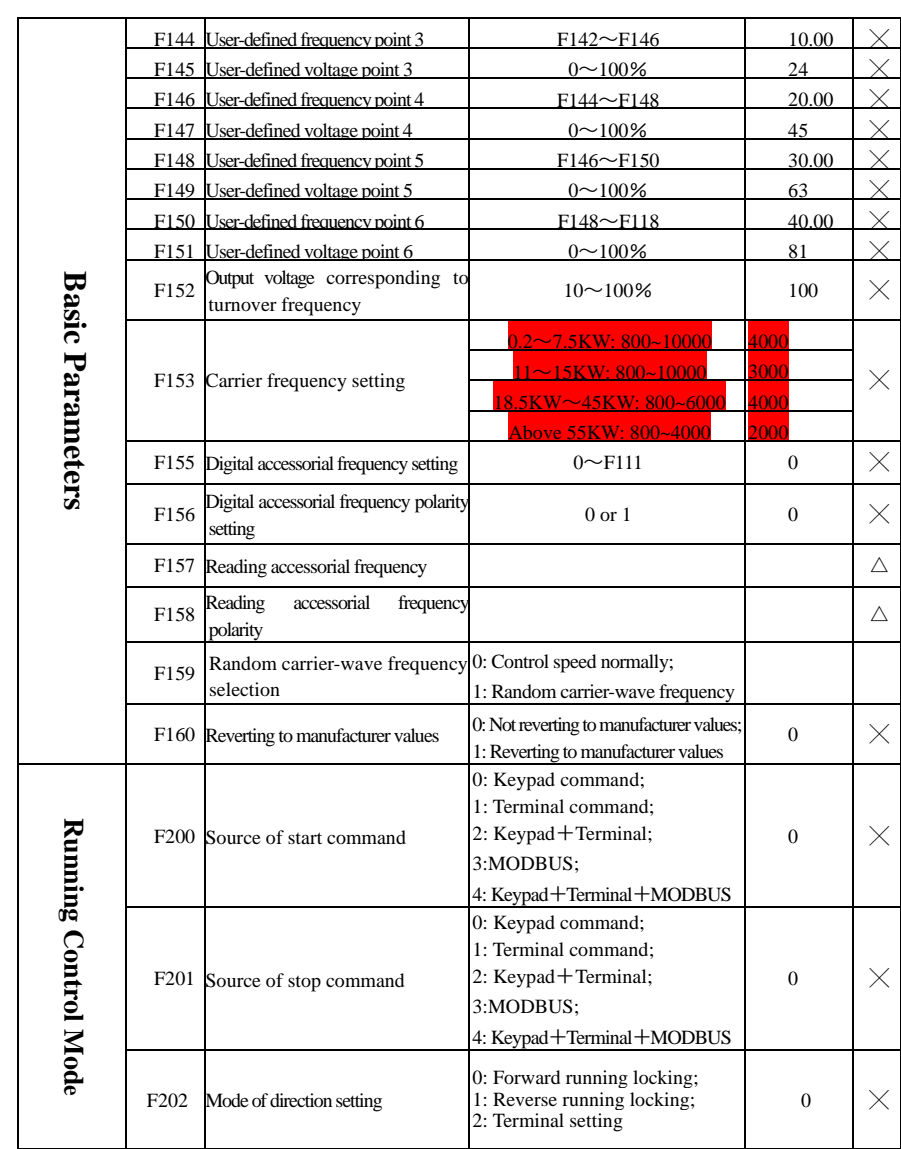

·99·

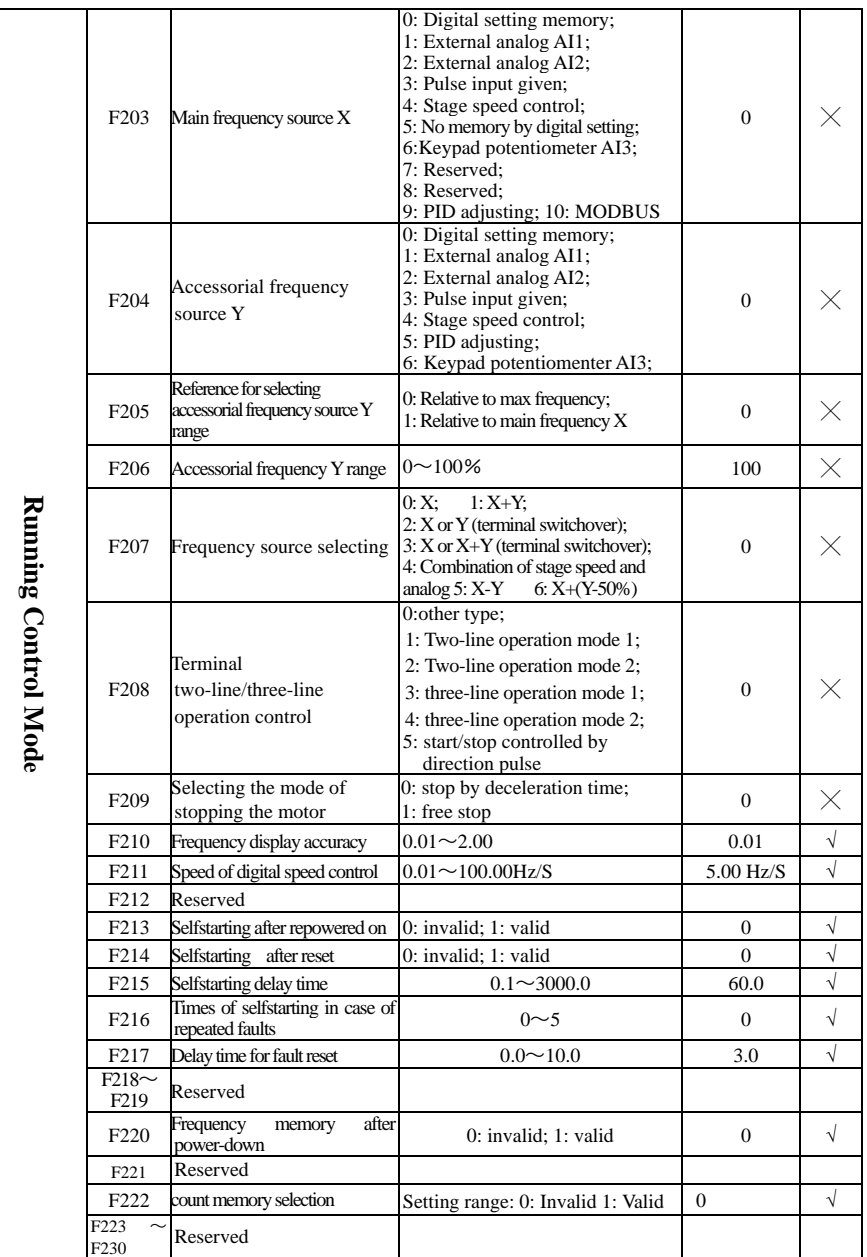

·100·

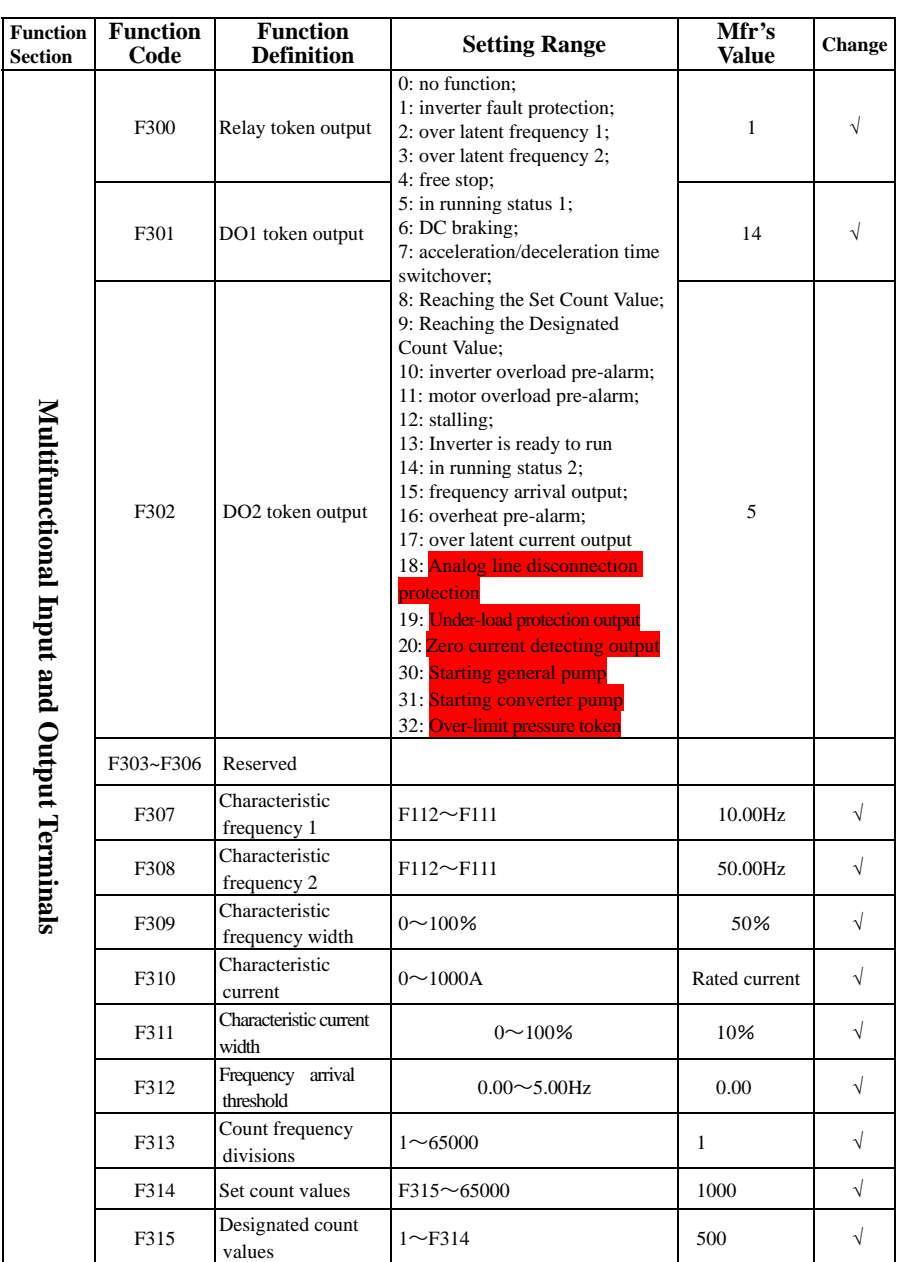

·101·

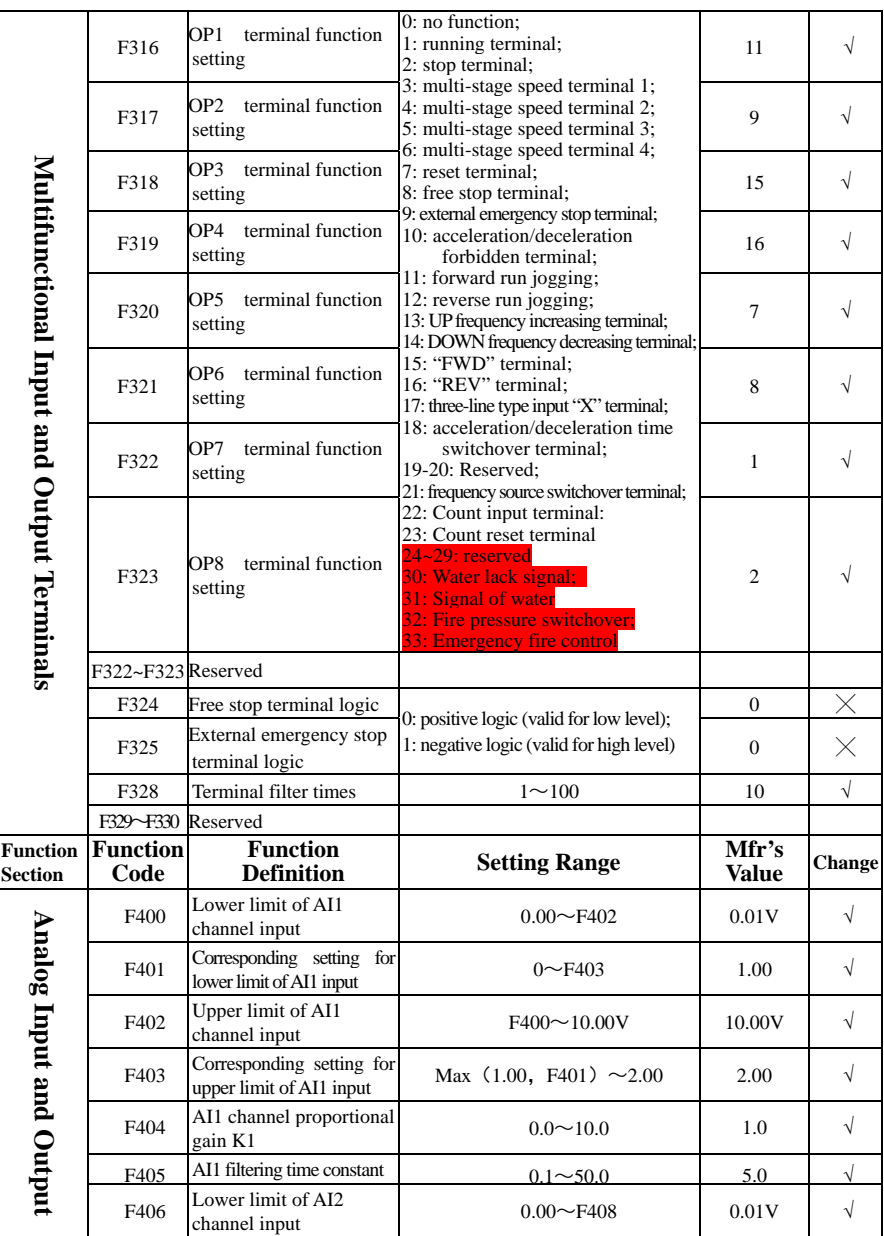

·102·

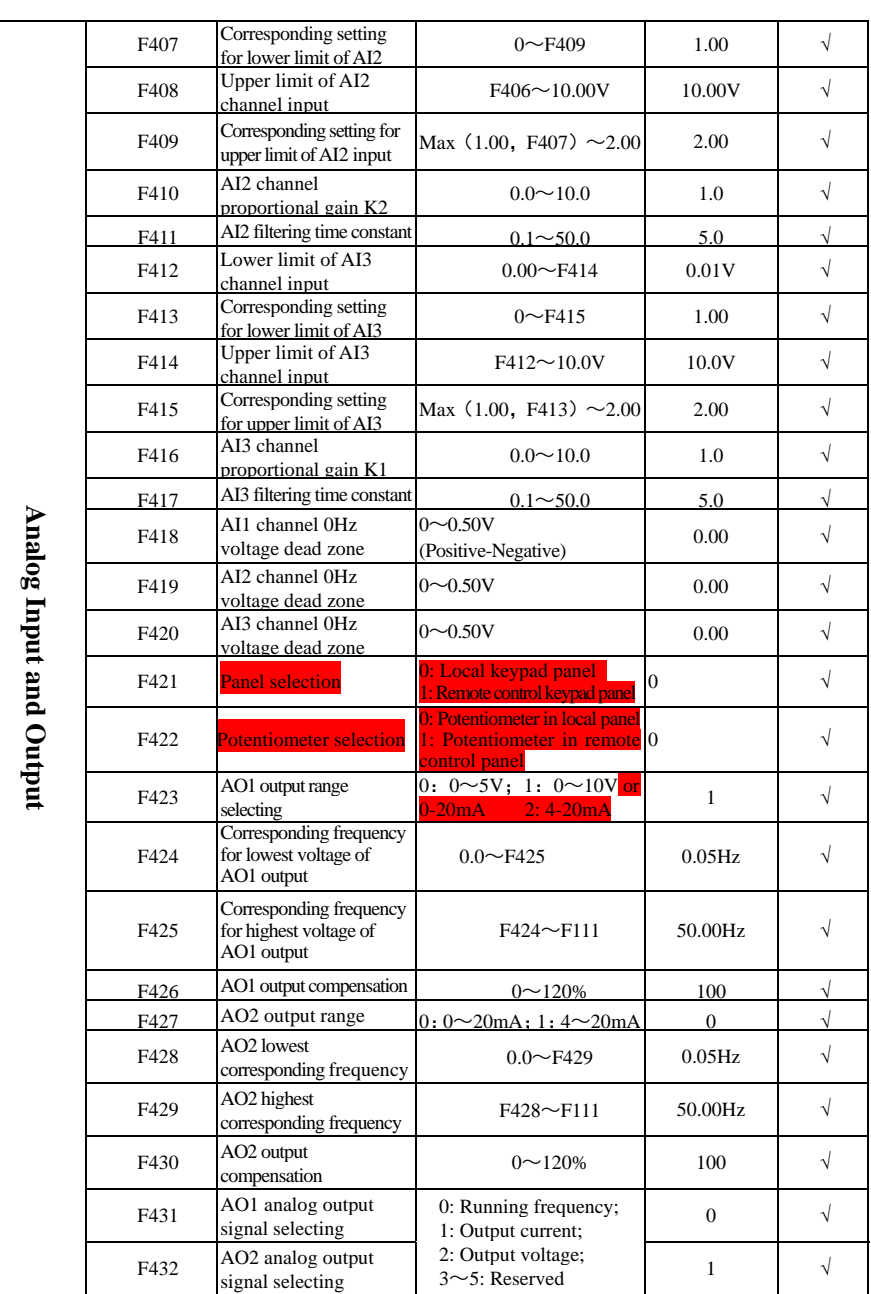

 $.103.$ 

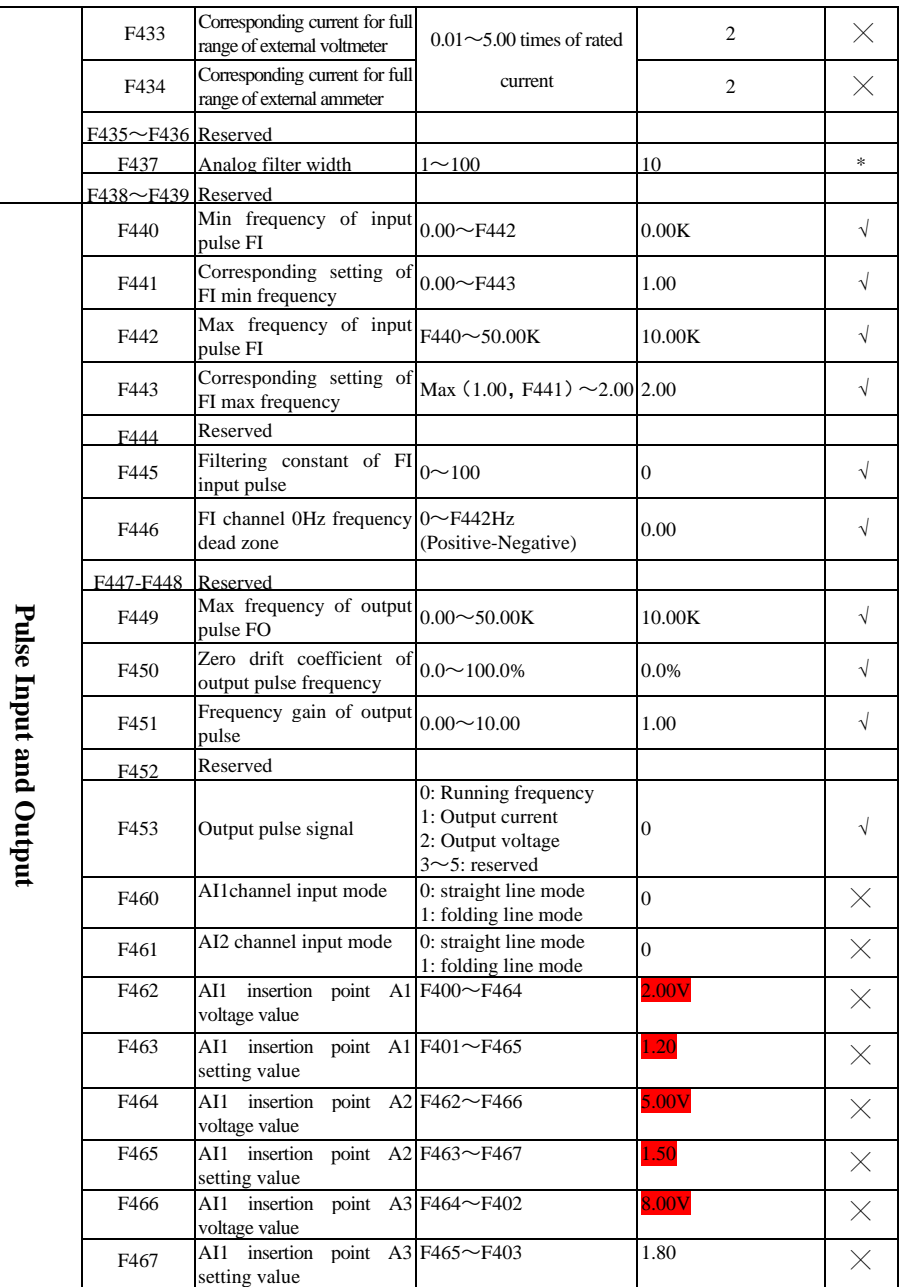

·104·

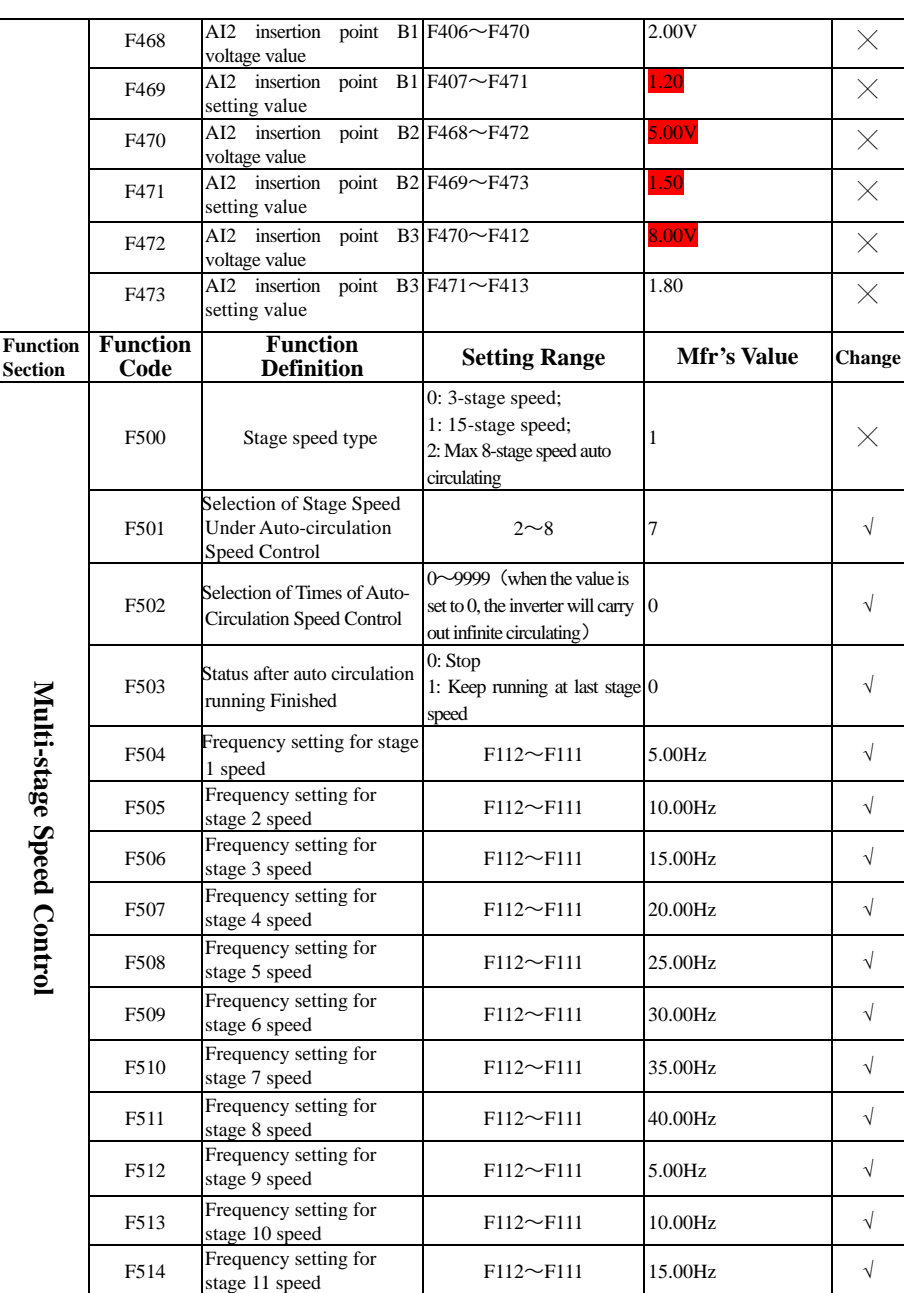

·105·

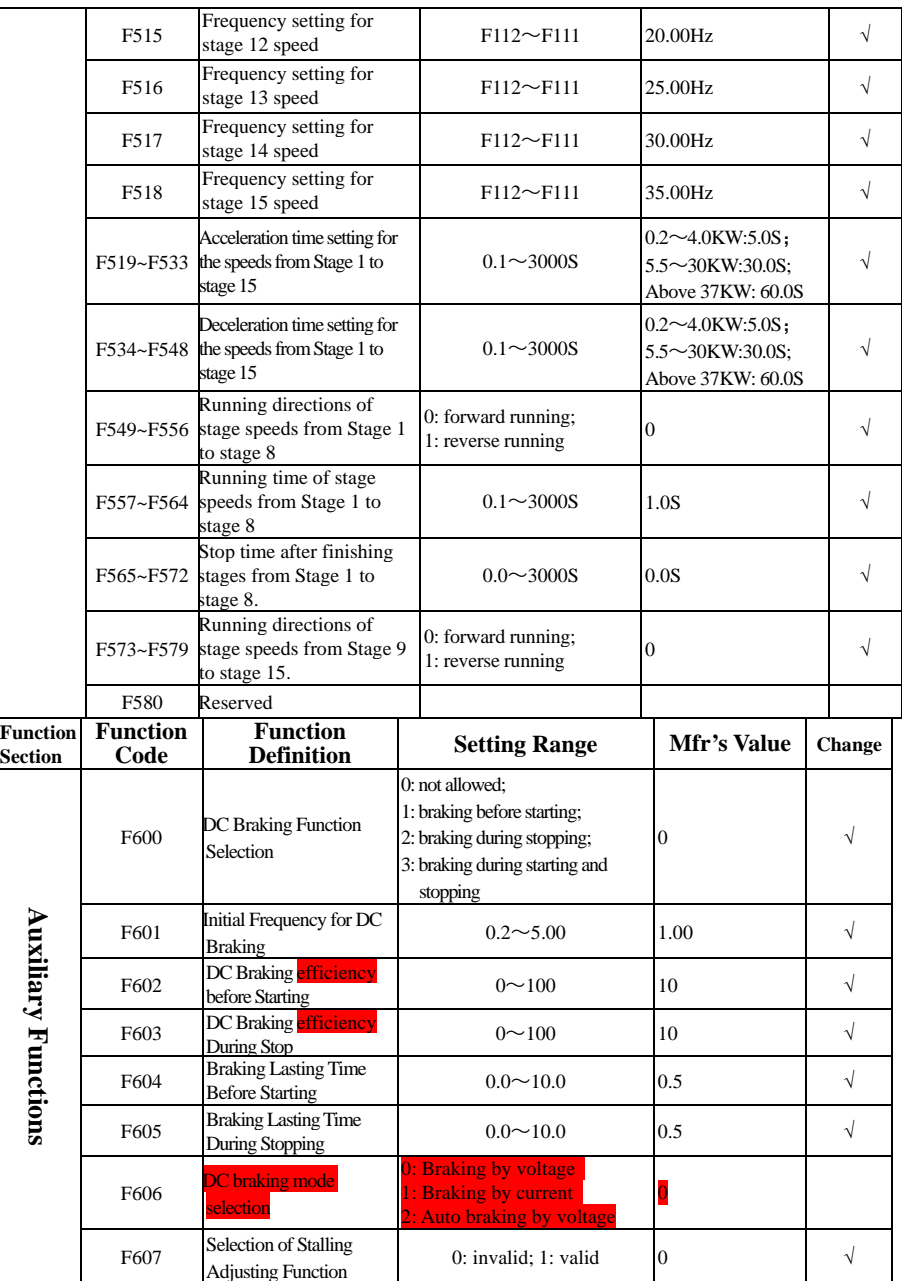

·106·
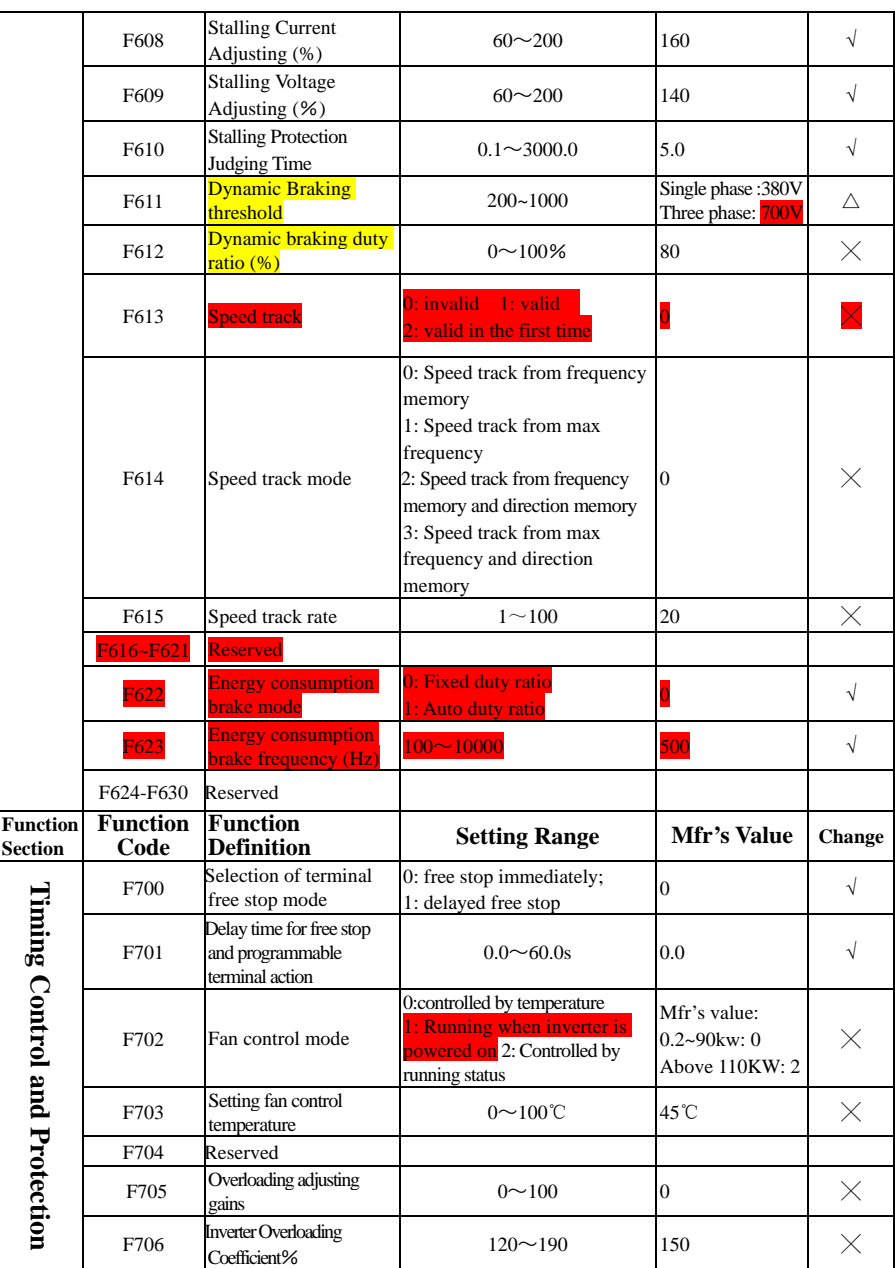

·107·

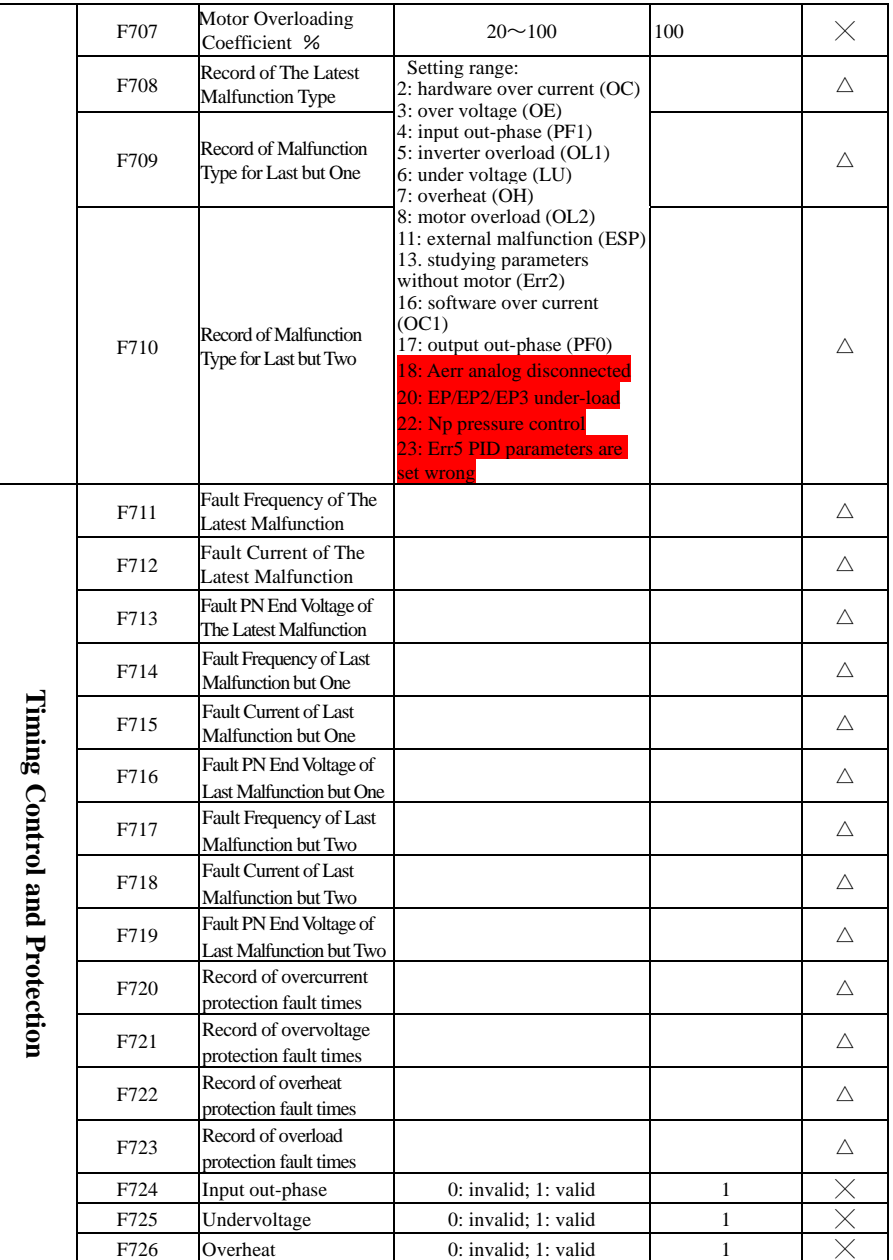

 $.108.$ 

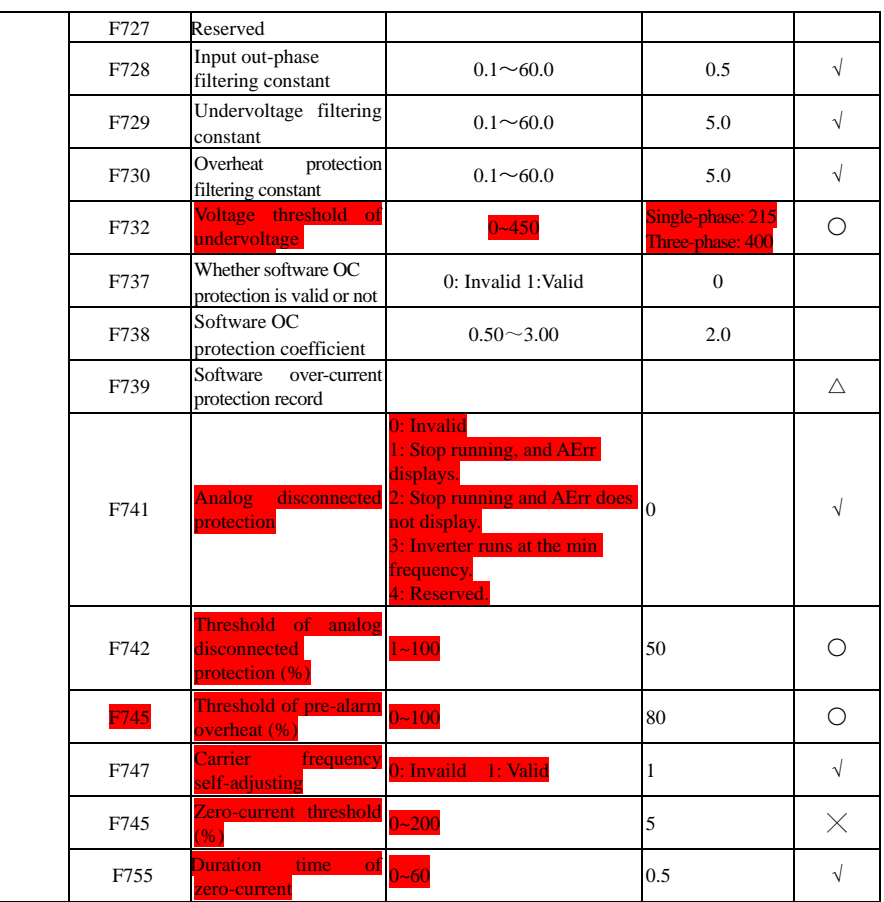

·109·

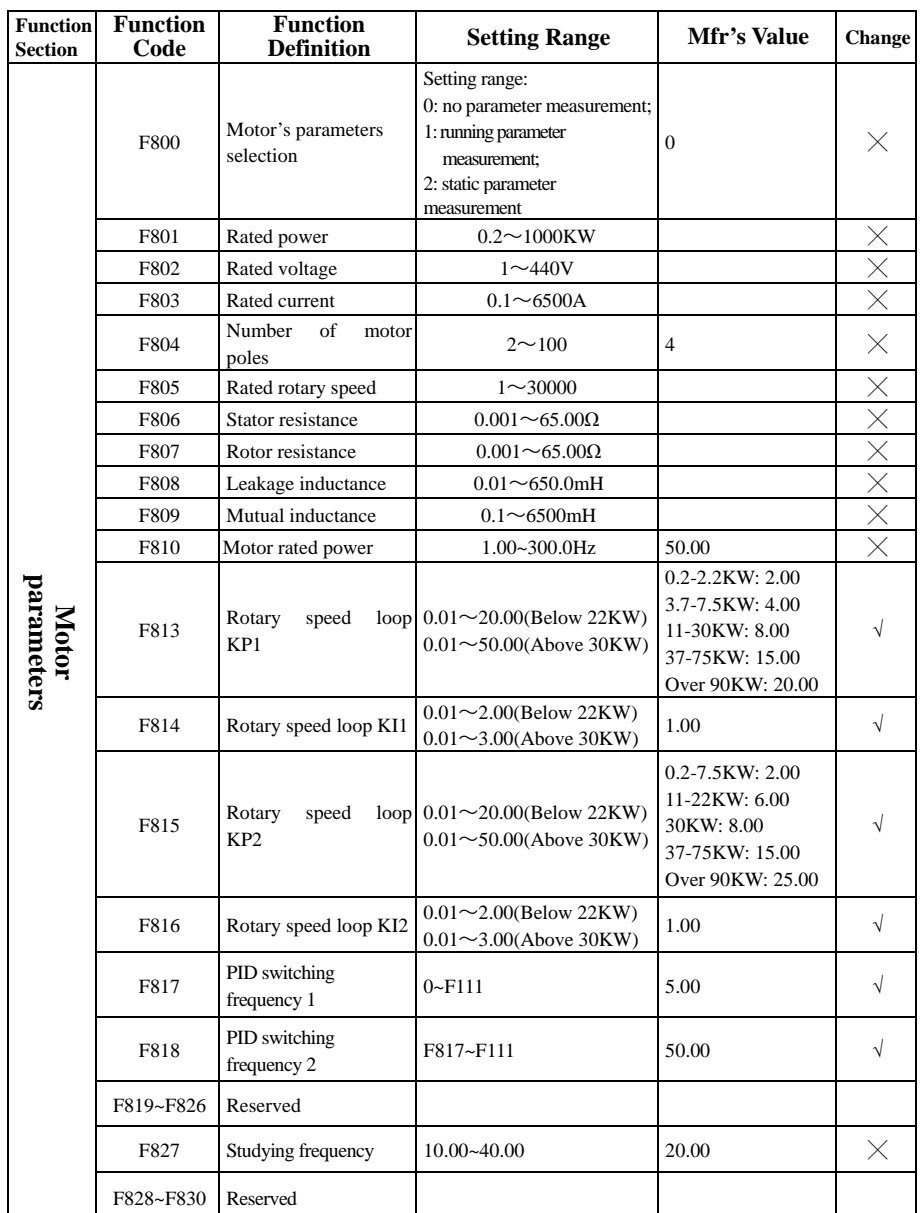

·110·

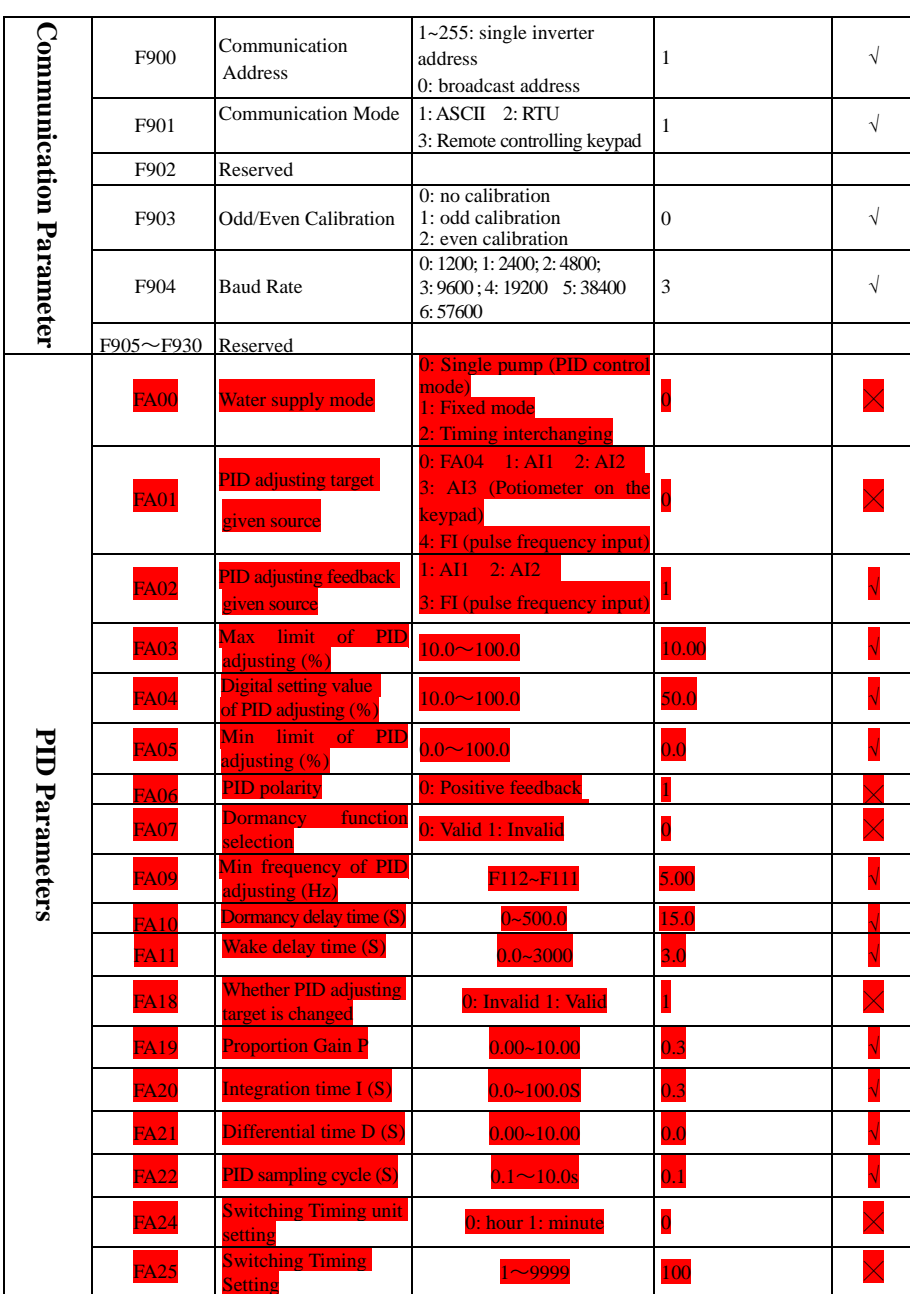

·111·

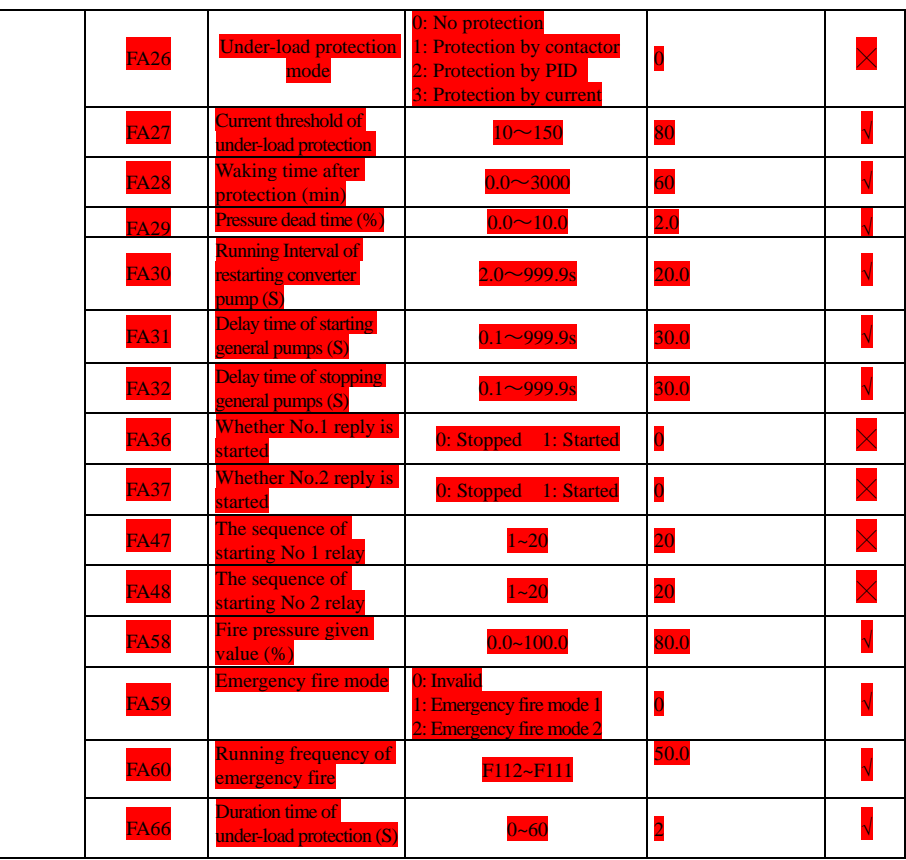

Note: × indicating that function code can only be modified in stop state.

 $\sqrt{}$  indicating that function code can be modified both in stop and run state.

- $\triangle$  indicating that function code can only be checked in stop or run state but cannot be modified.
- indicating that function code cannot be initialized as inverter restores manufacturer's value but can only be modified manually.<br>
<u><sup>2010</sup>101</u><br>
<sup>2010122</sup>2208<br>
<sup>28</sup>

·112·